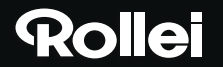

Rollei Degas **DPF-900** 

Edgar

www.rollei.de

Degas

# **USER GUIDE**

FOR GERMAN | ENGLISH | FRENCH SPANISH | ITALIAN | PORTUGUESE | GREEK **DUTCH | CZECH | HUNGARIAN | POLISH** DANISH | SWEDISH | FINNISH | NORWEGIAN

# **Lieferumfang**

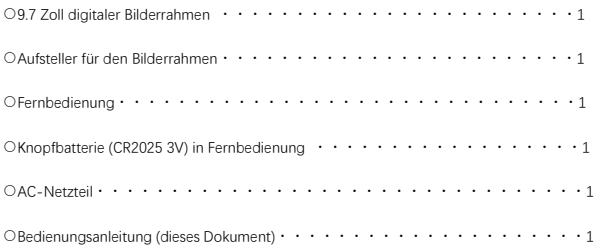

#### **Sicherheitshinweise**

Sicherheits-und Wartungshinweise

- Nur zur Verwendung in geschlossenen Räumen.
- Zur Vermeidung von Feuer und Stromschlag setzen Sie das Gerät nicht Feuchtigkeit oder Kondensation aus.
- Blockieren Sie nicht die Lüftungsöffnungen auf der Rückseite des digitalen Bilderrahmens, um ein Überhitzen zu vermeiden.
- Schützen Sie den digitalen Bilderrahmen vor direkter Sonneneinstrahlung.
- Demontieren Sie den digitalen Bilderrahmen nicht, dadurch verlieren Sie Ihre Garantieansprüche.

LCD-Bildschirm reinigen

- Behandeln Sie den Bildschirm vorsichtig. Der Bildschirm des digitalen Bilderrahmens besteht aus Glas und ist zerbrechlich und kann zerkratzt werden.
- Fingerabdrücke und Staub entfernen Sie vom LCD-Bildschirm mit einem weichen Tuch, wie es auch für Kameraobjektive verwendet wird.
- Feuchten Sie das Reinigungstuch mit der Reinigungslösung an; bringen Sie das Reinigungsmittel nicht direkt auf den Bildschirm auf.

#### **WARNUNG**

Schalten Sie das Gerät aus, bevor Sie eine

Speicherkarte oder ein USB-Speichermedium anschließen oder abtrennen.

Nichtbeachtung kann zu Schäden an der Speicherkarte, dem USB-Speichermedium und dem Gerät führen.

Hinweis:Dieses Gerät ist nur für private Nutzung bestimmt und nicht zur; gewerblichen Nutzung.

#### **Schlüsselmerkmale**

- 1. Unterstützt Bildformate: JPEG / BMP / TIFF / PNG / GIF
- 2. Unterstützt Audioformate: MP3 / WMA / WMV
- 3. Unterstützt Videoformate: MPEG (1・2・4) / M-JPEG
- 4. Unterstützt Speicherkarten: SD / MMC
- 5. USB-Anschlüsse: Mini-USB, USB 2.0
- 6. Unterstützt PC-Anschluss
- 7. Automatische Diashow nach dem Anschluss einer Speicherkarte oder eines USB-Geräts
- 8. Menü Foto und Music: Diashow mit Hintergrundmusik
- 9. Unterstützt Bildanzeige im Miniaturbildmodus
- 10. Anzeigemodus: Diashow, Vorschau, Zoom, Bilddrehung
- 11. Einstellbare Geschwindigkeit der Diashow und mehr als 10 Bildübergänge
- 12. Integrierte Uhr-und Kalenderfunktion mit Diashow im Fenster, programmierte automatische Ein-und Ausschaltung
- 13. Helligkeit, Kontrast und Farbsättigung einstellbar
- 14. Integrierter Stereolautsprecher (2 x 1W) und Kopfhöreranschluss
- 15. OSD-Sprache: Englisch, Deutsch und andere

#### **Tasten und Anschlüsse am Gerät**

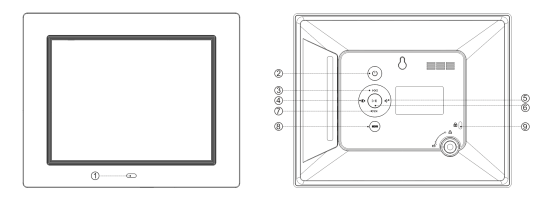

- ①EMPFÄNGER FÜR FERNBEDIENUNG ②EIN-/AUSTASTE ③WEITER ④LAUTSTÄRKE + ⑤LAUTSTÄRKE - ⑥WIEDERGABE/PAUSE ⑦ZURÜCK ⑧MENÜ
- ⑨SPERRE

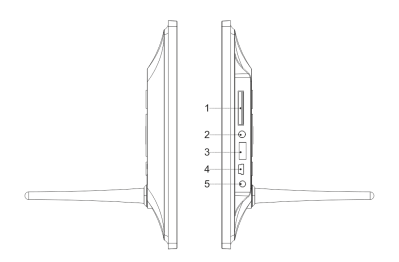

1.SD/MMC-KARTENSTECKPLATZ 2.KOPFHÖRERBUCHSE 3.USB-PORT 4.MINI-USB-PORT 5.NETZTEILEINGANG

#### **Fernbedienung**

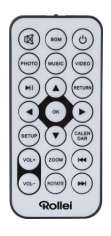

: Gerät ein- und ausschalten.

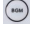

:Diashow mit Hintergrundmusik abspielen.

**(3)**: Ton vorübergehend stummschalten.

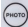

(MOTO) : Diashow abspielen.

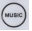

(www.) . Musik wiedergeben.

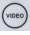

(view) · Video abspielen.

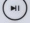

:Medienwiedergabe unterbrechen oder fortsetzen.

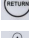

(METURN) : Rückkehr zum vorherigen Menü.

: ▼▲ →: Cursor aufwärts/ abwärts/ nach links/ nach rechts bewegen. OK Auswahl bestätigen oder im Wiedergabemodus zwischen Pause und Wiedergabe umschalten.

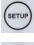

:Einstellungsmenü aufrufen.

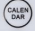

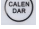

**CALEN**<br>: Datum und Uhrzeit anzeigen.

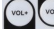

**Vouel (vouel)**: Lautstärke erhöhen/reduzieren.

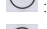

:Bild im Fotomodus vergrößern.

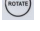

:Im Fotomodus Bilddrehung um 90° im Uhrzeigersinn.

 $(1 + 1)$ :Im Wiedergabemodus zurück zur vorherigen Datei/ im Wiedergabemodus weiter zur nächsten Datei.

#### **Batterie einsetzen**

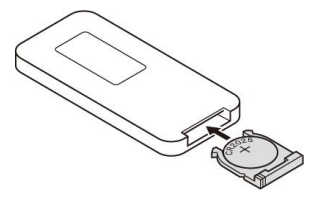

Drehen Sie die Fernbedienung um, drücken Sie auf den gezahnten Bereich des Deckels des Batteriefachs und ziehen Sie die Lade heraus.

Setzen Sie eine CR2025 Lithium-Knopfzelle mit der positiven (+) Seite nach oben ein. Schließen Sie das Batteriefach wieder.

### **Erste Schritte**

1. Stellen Sie den digitalen Bilderrahmen mit montiertem Aufsteller eben auf. Schließen Sie das Netzteil an einer Steckdose und am Eingang DC IN auf der linken Seite des Geräts an. 2. Entfernen Sie den Schutzfilm im Batteriefach und vergewissern Sie sich, dass eine Batterie in der Fernbedienung eingesetzt ist. Lesen Sie Einzelheiten im Kapitel "Batterie einsetzen bzw. austauschen" nach, falls eine neue Batterie benötigt wird. 3. Das Gerät startet automatisch, wenn es eingeschaltet wird. Drücken Sie POWER auf der Rückseite des Geräts oder auf der Fernbedienung, um das Gerät ein- oder auszuschalten.

#### **Hauptanzeige(Speicherkarte und USB-Gerät)**

Das Gerät unterstützt SD/MMC-Speicherkarten und USB 2.0 Geräte. Drücken Sie nach dem Anschluss einer Speicherkarte oder eines USB-Geräts die Taste 「RETURN」, bis folgende Anzeige erscheint. Wählen Sie mit ◀ oder ▶ ein Speichermedium aus.

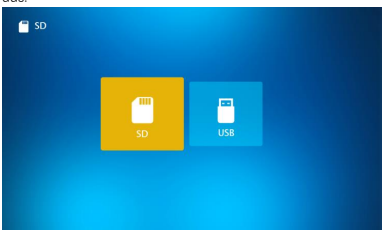

Sofern unterstützte Bild-, Musik- und Videodateien auf der Speicherkarte oder dem USB-Gerät vorhanden sind, wird automatisch die Diashow mit Hintergrundmusik gestartet. Sie können diese Funktion auch über das Einstellungsmenü deaktivieren. Hinweis: Falls gleichzeitig mehr als ein Speichermedium angeschlossen ist, werden die Dateien auf dem USB-Gerät zuerst wiedergegeben.

#### **Bedienungshinweise**

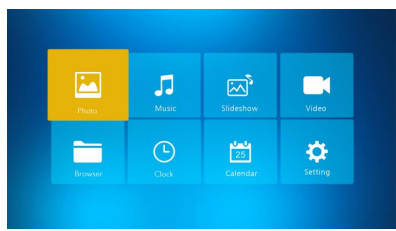

Drücken Sie 「OK」zur Auswahl eines Menüs: Photo, Music, Slideshow, Video, Browser Clock, Calendar oder Setting/Setup.

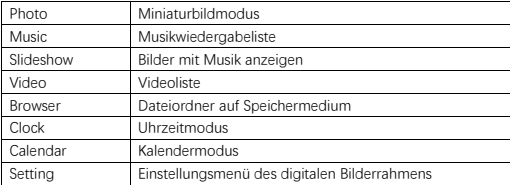

# **Fotomodus**

Wählen Sie 「Photo」und drücken Sie 「OK」oder 「PHOTO」auf der Fernbedienung, um den Miniaturbildmodus aufzurufen oder die Diashow zu starten.

- 1. Drücken Sie (wowe), um das Bild im Bildwiedergabemodus um 90° im Uhrzeigersinn zu drehen.
- 2. Drücken Sie (2004), um das Bild im Bildwiedergabemodus zu vergrößern (5 Einstellungen).
- 3. Drücken Sie 「RETURN」um den 12-Bild-Miniaturbildmodus aufzurufen; wählen Sie dann das gewünschte Bild mit den Tasten ▼▲ für die Vollbildanzeige aus.

# **Musikmodus**

Wählen Sie 「Music」 und drücken Sie「OK」oder 「MUSIC」auf der Fernbedienung, um das Menü zu öffnen.

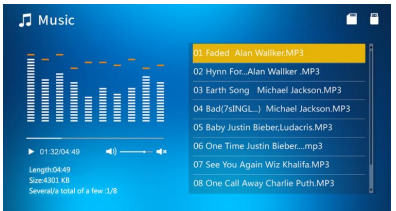

- 1. Drücken Sie ▲▼ zur Auswahl von Musik in der Wiedergabeliste.
- 2. Drücken Sie (w), um die Wiedergabe zu starten oder zu unterbrechen. Stellen Sie die Lautstärke mit vour vour entsprechend ein. Drücken Sie im Musikwiedergabemodus

◆▶, um die Wiedergabe zurück- oder vorzuspulen. Drücken Sie (←) (←) um die vorherige oder nächste Musikdatei abzuspielen.

# **Diashow**(**Bild + Musik**)

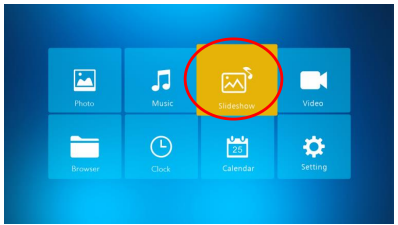

Wählen Sie「Slideshow」 und drücken Sie「OK」oder 「BGM」auf der Fernbedienung, um das Menü zu öffnen.

Drücken Sie  $\left(\frac{m}{2}\right)$ , um die Musikwiedergabe zu unterbrechen und nur Bilder anzuzeigen.

Drücken Sie (\* erneut, um die Diashow wieder mit Musik abzuspielen.

Hinweis: Drücken Sie「RETURN」, um die Diashow zu beenden und zum Miniaturbildmodus zurückzukehren.

# **Videomodus**

Wählen Sie「Video」 und drücken Sie「OK」oder 「VIDEO」auf der Fernbedienung, um das Menü zu öffnen.

- 1. Drücken Sie ▲▼ zur Auswahl eines Videos in der Wiedergabeliste, und drücken Sie dann 「OK」, um die Wiedergabe in der Vollbildanzeige zu starten.
- 2. Drücken Sie während der Videowiedergabe (\* um die Wiedergabe zu unterbrechen,

und drücken Sie (w) erneut, um die Wiedergabe fortzusetzen.

- 3. Stellen Sie die Lautstärke mit (vou) entsprechend ein.
- 4. Drücken Sie während der Videowiedergabe < >>
+>
. um die Wiedergabe zurück-oder

vorzuspulen. Drücken Sie (w. w.) um die vorherige oder nächste Videodatei abzuspielen.

Hinweis: Drücken Sie 「RETURN」, um zur Videowiedergabeliste zurückzukehren.

#### **Datei**

Wählen Sie 「Browser」und drücken Sie「OK」, um das Menü zu öffnen. Hier können Sie alle Dateien auf dem ausgewählten Speichermedium durchsuchen. Drücken Sie ▲▼ zur Auswahl einer Datei und drücken Sie「OK」zum Bestätigen.

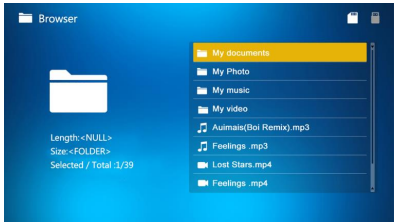

# **Uhrzeit**

Wählen Sie「Clock」und drücken Sie「OK」, um das Menü zu öffnen. Drücken Sie「OK」, um einen der 6 Anzeigemodi auszuwählen.

$$
\begin{array}{c|c}\n\cdot & \cdot & \cdot \\
\downarrow & \cdot & \cdot \\
\downarrow & \cdot & \cdot \\
\downarrow & \cdot & \cdot \\
\end{array}
$$

### **Kalender**

Wählen Sie「Calendar」und drücken Sie「OK」, um das Menü zu öffnen, oder drücken Sie 「CALENDAR」auf der Fernbedienung. Drücken Sie「OK」, um einen der 2 Anzeigemodi auszuwählen.

# **Einstellung**

Wählen Sie 「Setting」und drücken Sie「OK」, um das Menü zu öffnen. Drücken Sie ▲▼, um einen Menüpunkt zu markieren.

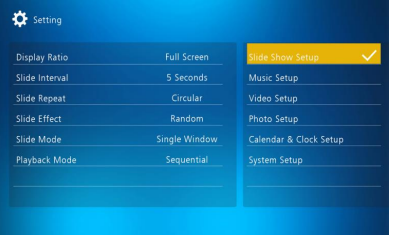

1. Drücken Sie  $\lceil OK \rceil$ , um das Untermenü aufzurufen.

2. Drücken Sie < ▶, um den Wert zu ändern und drücken Sie ▲▼zum Bestätigen. Hinweis: Nach dem Einstellen eines Menüpunkts und dem Aufrufen des nächsten Menüpunkts wird der eingestellte Wert automatisch gespeichert.

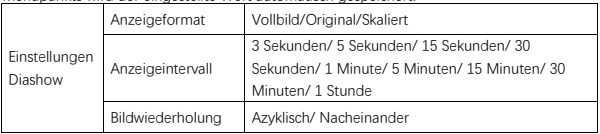

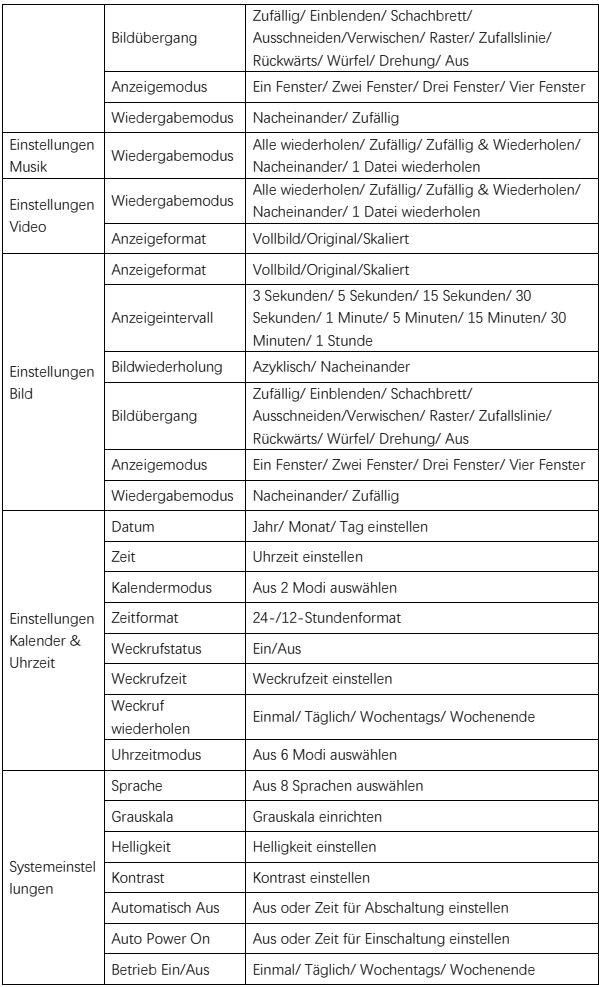

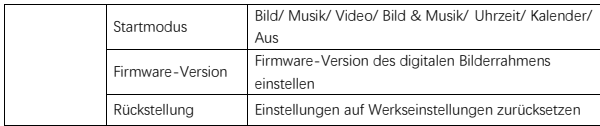

#### **Anschluss an PC**

Sie können das Gerät über USB-Kabel zum Kopieren, Löschen oder Bearbeiten von Dateien an einem PC anschließen.

- 1. Schalten Sie den digitalen Bilderrahmen ein, dann schließen Sie ihn an Ihrem PC an. Windows 2000, XP, Vista 7, 10 und MAC OS werden unterstützt.
- 2. Das Gerät wird automatisch erkannt und das Verbindungssymbol wird angezeigt. Sie können nun Dateien kopieren, löschen und bearbeiten. Sie müssen den digitalen Bilderrahmen anschließend neu starten.

#### **Recycling-Information**

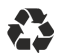

**Entsorgen von Verpackungsmaterial:** Sortieren Sie zur Entsorgung das Verpackungsmaterial in verschiedene Materialtypen. Pappe und Karton müssen wie Papier entsorgt und Folie muss recycelt werden.

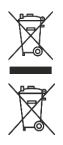

**Entsorgen von Altgeräten Anwendbar in der Europäischen Union und in anderen europäischen Ländern mit Systemen für die getrennte Sammlung von Wertstoffen.** Bitte entsorgen Sie Altgeräte nicht zusammen mit Hausmüll! Wenn der Rollei Degas DPF-900 nicht mehr verwendet wird, ist jeder Verbraucher gesetzlich verpflichtet, ihn getrennt vom Hausmüll zu entsorgen, z.B. bei einer Sammelstelle in seiner Gemeinde oder in seinem Stadtteil. Damit wird gewährleistet, dass die Altgeräte fachgerecht verwertet und negative Auswirkungen auf die Umwelt vermieden werden. Elektrische und elektronische Geräten müssen daher mit dem abgebildeten Symbol gekennzeichnet werden.

#### **Konformitätserklärung**

Der Hersteller erklärt hiermit, dass die CE-Kennzeichnung auf dem Rollei Degas DPF-900 in Übereinstimmung mit den grundlegenden Anforderungen und anderen einschlägigen Bestimmungen der folgenden CE Richtlinien angewendet wurde:

2011/65/EG-RoHs-Richtlinie 2014/30/EU-EMV-Richtlinie 2014/35/EU-Niederspannungsrichtlinie 2009/125/EG EuP-Richtlinie 2012/19/EG WEEE Richtlinie

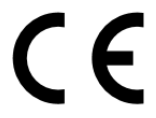

Die EG-Konformitätserklärung kann von der auf der Garantiekarte angegebenen Adresse angefordert werden.

# **Accessories In Package**

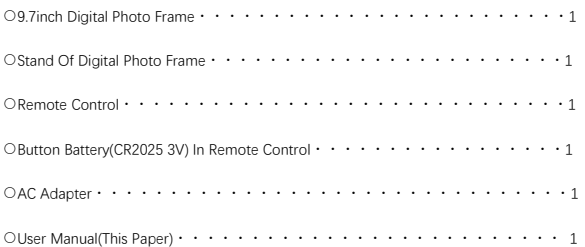

# **Safety Precautions**

Precautions and maintenance

- For indoor use only.
- Do not expose the unit to moisture or condensation to avoid the risk of fire or electric shock.
- Do not block the ventilation holes on the rear of the digital photo frame to avoid overheating.
- Keep the digital photo frame out of direct sunlight.
- Do not disassemble the digital photo frame. Disassembling the digital photo frame will void your warranty.

Cleaning the LCD screen

- Treat the screen carefully. The screen of the digital photo frame is made of glass and it can easily break or be scratched.
- If fingerprints or dust accumulate on the LCD screen, we recommend using a soft cloth, such as used for camera lenses, to clean the screen.
- Moisten the cleaning cloth with the cleaning solution; do not apply cleaning agent directly on the screen.

# **Warning**

Switch the unit off before inserting or removing a memory card or USB device. Failure to do so may cause damage to the memory card, USB device and the unit.

Note: this device is for private use only and not designed for commercial use.

#### **Features**

- 1. Supports picture formats: JPEG / BMP / TIFF / PNG / GIF
- 2. Supports audio formats: MP3 / WMA / WMV
- 3. Supports video formats: Mpeg(1・2・4) / Motion-Jpeg
- 4. Supports memory cards: SD / MMC
- 5. USB connection: mini USB, USB 2.0
- 6. Supports PC connection
- 7. Auto slide-show when inserting memory card or USB drive
- 8. Picture & music: slide-show pictures with background music
- 9. Supports viewing pictures in thumbnail mode
- 10. Picture display mode: slide-show, preview, zoom, rotate
- 11. Adjustable slide-show speed and more than 10 transition modes
- 12. Built-in clock and calendar with slide-show window, scheduled auto on/off
- 13. Adjustable brightness, contrast, saturation
- 14. Built-in stereo speakers (2 x 1w) and earphone jack
- 15. OSD language: English, German and others

#### **Product Overview**

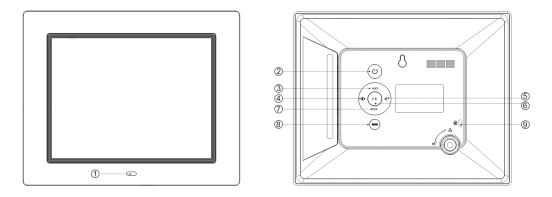

- ①RECEIVING WINDOW OF REMOTE CONTROL ②POWER ON/OFF ③NEXT  $\overline{4}$ VOL + ⑤VOL - ⑥PLAY/PAUSE ⑦PREV ⑧MENU
- ⑨LOCK

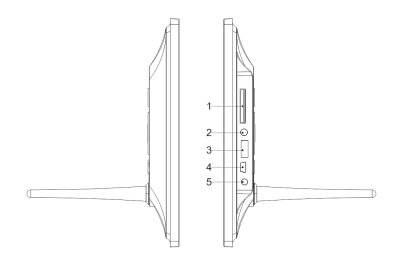

1.SD/MMC CARD SLOT 2.EARPHONE JACK 3.USB PORT 4.MINI-USB PORT 5.DC IN

### **Remote Control**

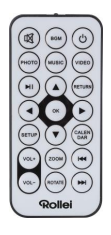

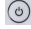

: Power unit on/off.

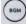

 $\begin{pmatrix} \mathbf{e}_{\mathbf{m}} \\ \mathbf{e}_{\mathbf{m}} \end{pmatrix}$  . Play photo slideshow with background music.

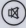

 $\circledR$  : Mute sound temporarily.

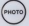

 $\boxed{\overset{\text{\normalsize \texttt{(mord)}}}{\longrightarrow}}$ : Play photo slideshow.

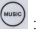

(www. Play music.

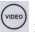

 $\overline{\text{C}^{\text{m}}\text{e}}$ : Play video.

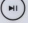

(wii) : Pause or continue playing media.

(METURN) : Return to the previous menu.

: ▼▲ ◆: Move cursor up/down/left/right. OK: Confirm selection or toggle pause/play function in playback mode.

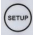

:Enter setup menu.

 $\begin{pmatrix} \cos\theta \\ \cos\theta \\ \cos\theta \end{pmatrix}$ : Display date and time.

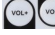

 $\begin{bmatrix} \sqrt{1-\sqrt{1-\frac{1}{2}}} & \sqrt{1-\frac{1}{2}} \\ \sqrt{1-\sqrt{1-\frac{1}{2}}} & \sqrt{1-\frac{1}{2}} \\ \sqrt{1-\frac{1}{2}} & \sqrt{1-\frac{1}{2}} \end{bmatrix}$  : Turn volume up/down.

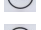

 $\begin{pmatrix} \text{cos} \\ \text{cos} \end{pmatrix}$ : Enlarge image in photo playback mode.

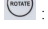

(soursed ): Clockwise 90° in photo playback mode.

 $(1 + 1)$ :Move back to previous file in playback mode/Move forward to next file in playback mode.

#### **Installing & Replacing The Battery**

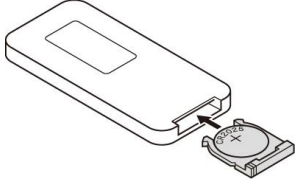

Hold the remote control upside down, press the ridged area of the battery cover and pull towards you to remove the tray. Place one cr2025 lithium button-cell battery in the tray with the positive "+" side facing you. Reinsert the tray.

# **Getting Started**

1. Place the digital photo frame with installed stand on a flat surface. Connect the power adapter to a standard electrical outlet and DC in on the left side of the unit.

2. Remove the plastic battery insulator from the battery compartment and make sure the remote control has a battery inserted. Refer to "installing & replacing the battery" if a new battery is needed.

3. The unit will start up automatically when powered on. Press power at the rear of the unit or on the remote control to switch the unit on or off.

# **Main Screen(Memory Card and USB Device)**

SD/MMC cards and USB 2.0 devices are supported.

After inserting a memory card or USB device, press「RETURN」until main screen as below appears. Press  $\blacktriangleleft$  or  $\blacktriangleright$  to select memory device.

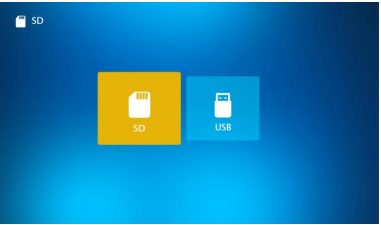

If supported photo, music and video files are stored in the memory card or USB drive, the slide show will start automatically with background music, or you can switch this function off in Setting menu.

Note: when multiple memory cards are inserted at same time, the files in USB drive will be played first.

#### **Operating Instructions**

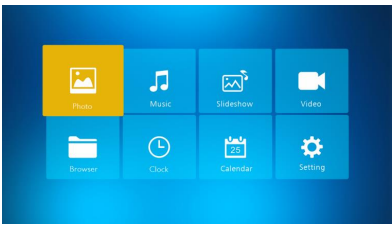

Press 「OK」 to access the menus, Photo, Music, Slideshow, Video, Browser, Clock, Calendar or Setting.

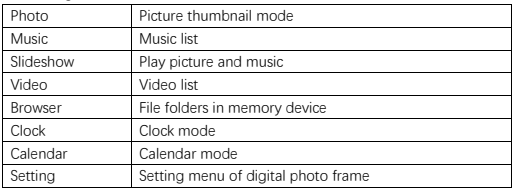

# **Photo Mode**

Select 「Photo」and press 「OK」or press 「PHOTO」on remote control to start picture thumbnail mode or the slideshow.

- 1. Press  $\binom{1}{\text{max}}$ , then clockwise 90° in photo playback mode.
- 2. Press  $\overline{\text{({\tiny{z}})}$ , then enlarge image in photo playback mode (5 phases).
- 3. Press 「RETURN」to enter the 12-picture thumbnail mode and select the photo for full screen display with  $\Psi$   $\blacktriangle$  <  $\blacktriangleright$ .

### **Music Mode**

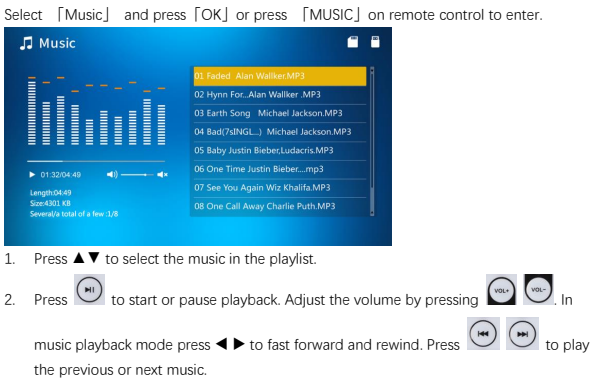

# **Slideshow**(**Picture + Music**)

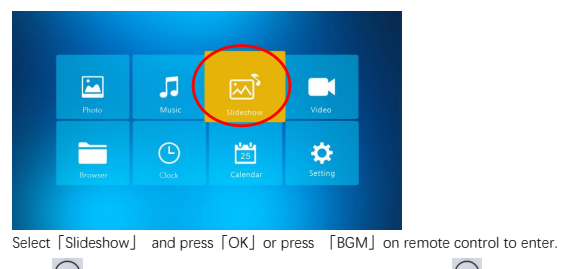

Press  $(n)$  to pause music slideshow and only show pictures. Press  $(n)$  again, then the music slideshow play.

Note: if press「RETURN」, slideshow is finished and turn to picture thumbnail mode.

# **Video Mode**

Select 「Video」 and press 「OK」or press 「VIDEO」on remote control to enter.

- 1. Press ▲▼ to select the video in the playlist, then press「OK」to start playback in full screen.
- 2. In video playback mode, press  $\left(\begin{matrix} m \\ l \end{matrix}\right)$  to pause, press  $\left(\begin{matrix} m \\ l \end{matrix}\right)$  button again to continue playing.
- 3. Adjust the volume by pressing  $\sqrt{\frac{1}{2}}$

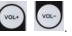

4. In video playback mode, press  $\blacktriangleleft$  for fast forward and rewind. Press  $\overset{\text{(a)}}{\longrightarrow}$  to to play the previous or next video.

Note: if press 「RETURN」, turn to video playlist menu.

#### **File**

Select [Browser] and press [OK] to enter. Browse all files in your selected storage device. Press ▲▼ to select the file and press 「OK」to confirm.

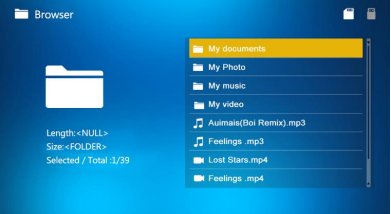

# **Clock**

Select「Clock」and press「OK」to enter. Press「OK」to select from 6 clock styles.

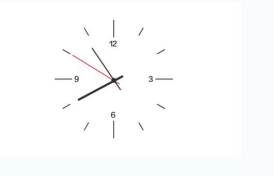

#### **Calendar**

Select [Calendar] and press [OK] or press [CALENDAR] on remote control to enter. Press [OK] to select from 2 calendar styles.

# **Setting**

Select 「Setting | and press「OK | to enter. Press ▲▼ to highlight the menu item.

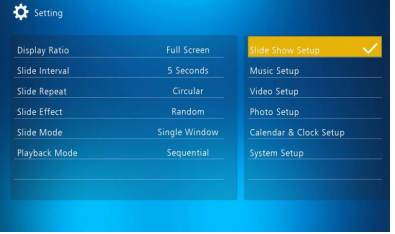

1. Press  $\lceil OK \rfloor$  to enter the sub menu.

2. Press ◀ ▶ to change the value and press ▲▼ to confirm.

Note: after setting a menu item and accessing the next item, the set value will automatically be saved.

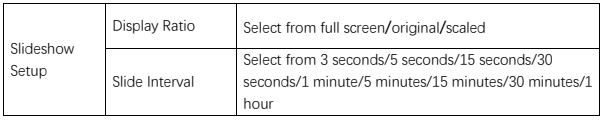

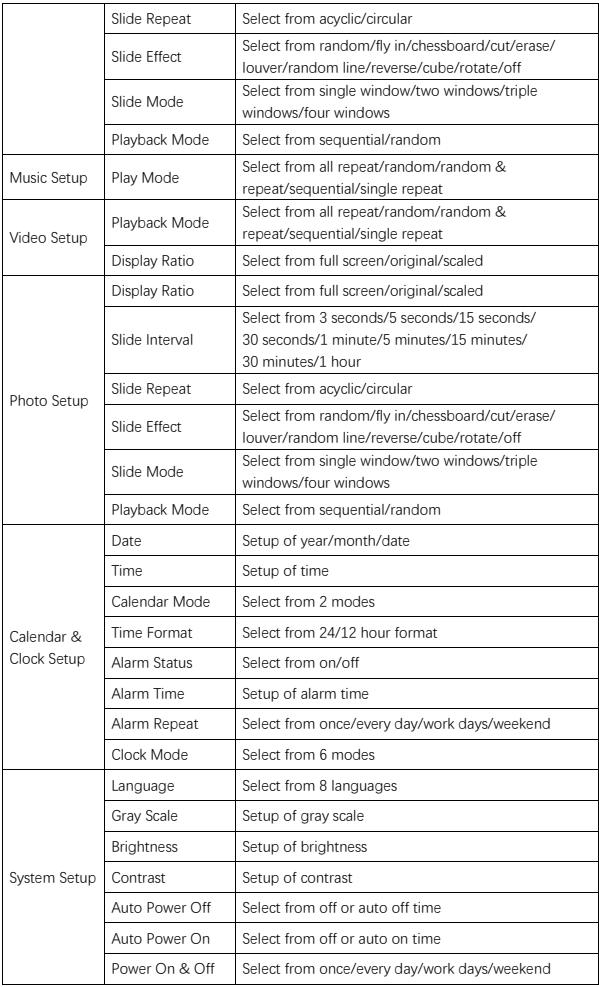

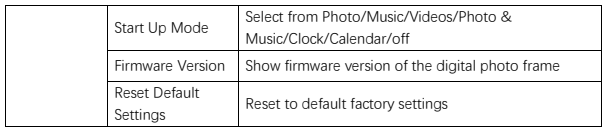

# **Connecting to PC**

You can connect the digital photo frame via USB cable to a PC to copy, delete or edit files.

- 1. Switch the Digital Photo Frame on, then connect it to your PC. Windows 2000, XP, Vista, 7, 10 and MAC OS are supported.
- 2. The digital photo frame will be automatically detected and the "Connection" icon is displayed. You can now copy, delete and edit files. You need to restart the Digital Photo Frame after finishing the copy, delete or edit operation.

#### **Recycling Information**

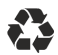

**Dispose of packaging**: For disposal, separate packaging into different types. Cardboard and board must be disposed of as paper and foil must be recycled.

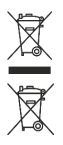

**Disposal of old devices:** Applicable in the European Union and other European countries with systems for the separate collection of reusable materials. Do not dispose old devices into the household waste! If the Rollei Degas DPF-900 is no longer used, every consumer is legally obligated to dispose them separately from the household waste, for example, at a collection site of his community / city district. This ensures that devices are properly recycled and negative effects on the environment are avoided. Therefore electrical and electronic equipment needs to be marked with the shown symbol.

#### **Conformity**

The Manufacturer hereby declares that the CE marking was applied to the Rollei Degas DPF-900 in accordance with the basic requirements and other relevant provisions of the following CE Directives:

2011/65/EC RoHs Directive 2014/30/EU EMC Directive 2014/35/EU LVD Directive 2009/125/EG EuP Directive 2012/19/EC WEEE Directive

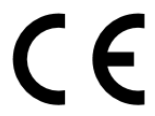

The EC Declaration of Conformity can be requested from the address specified on the Warranty card.

### **Accessoires inclus dans l'emballage**

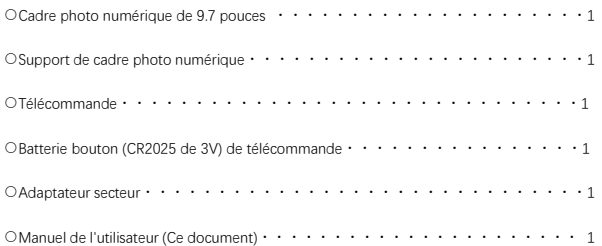

### **Précautions de sécurité**

Précautions et maintenance

- Pour une utilisation en intérieur uniquement.
- N'exposez pas l'appareil à l'humidité ou à la condensation pour éviter tout risque d'incendie ou d'électrocution.
- N'obstruez pas les trous de ventilation à l'arrière du cadre photo numérique pour éviter une surchauffe.
- Gardez le cadre photo numérique hors du contact direct de la lumière du soleil.
- Ne démontez pas le cadre photo numérique. Le désassemblage du cadre photo numérique annulera votre garantie.

Nettoyage de l'écran LCD

- Prenez soin de l'écran. L'écran du cadre photo numérique est en verre et il peut facilement se casser ou être rayé.
- Si des empreintes digitales ou des poussières s'accumulent sur l'écran LCD, nous vous recommandons d'utiliser un chiffon doux, tel qu'utilisé pour les lentilles de caméra, pour nettoyer l'écran.
- Humidifiez le chiffon de nettoyage avec la solution de nettoyage. N'appliquez aucun agent de nettoyage directement sur l'écran.

#### **Avertissement**

Éteignez l'appareil avant d'insérer ou de retirer une carte mémoire voire même un périphérique USB. Le non-respect de cette consigne peut endommager la carte mémoire, le périphérique USB et l'unité.

Remarque : cet appareil est réservé à un usage privé et n'est pas conçu pour un usage commercial.

#### **Caractéristiques**

- 1. Prend en charge les formats d'image : JPEG / BMP / TIFF / PNG / GIF
- 2. Prend en charge les formats audio : MP3 / WMA / WMV
- 3. Prend en charge les formats vidéo : Mpeg (1 · 2 · 4) / Motion-Jpeg
- 4. Prend en charge les cartes mémoire : SD / MMC
- 5. Connexion USB : mini-USB, USB 2.0
- 6. Prend en charge la connexion PC
- 7. Diaporama automatique lors de l'insertion de la carte mémoire ou du lecteur USB
- 8. Image et musique : images en diaporama avec musique de fond
- 9. Prend en charge l'affichage des images en mode miniature
- 10. Mode d'affichage de l'image : diaporama, aperçu, zoom, rotation
- 11. Vitesse de diaporama réglable et plus de 10 modes de transition
- 12. Horloge et calendrier intégrés avec fenêtre de diaporama, programmation de mise en marche / arrêt automatique
- 13. Luminosité, contraste, saturation réglables
- 14. Haut-parleurs stéréo intégrés (2 x 1w) et prise casque
- 15. Langue OSD : anglais, allemand et autres

# **Présentation du produit**

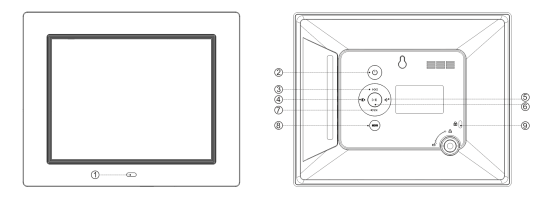

①RECEIVING WINDOW OF REMOTE CONTROL ②ALUMER / ETEINDRE ③SUIVANT  $\overline{4}$ VOL + ⑤VOL - ⑥LECTURE / PAUSE ⑦PRÉC ⑧MENU

⑨VERROUILLAGE

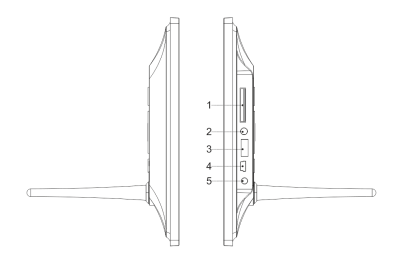

1.FENTE DES CARTES SD/MMC 2.PRISE DE CASQUE 3.PORT USB 4.PORT MINI-USB 5.ENTRÉE DC IN

# **Télécommande**

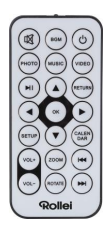

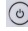

: allumer/éteindre l'unité.

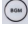

:lecture en diaporama avec musique de fond.

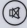

 $\circledR$  : couper le son temporairement.

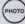

(MOTO) : lecture d'un diaporama photo.

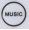

(www.) . lecture de musiques.

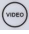

(vidéos.)<br>
lecture de vidéos.

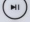

**(** $\bullet$ ) : mettre en pause ou continuer à lire des médias.

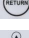

(NETURN) : retourner au menu précédent.

:▼▲ : déplacez le curseur vers le haut / bas / gauche / droite. OK: confirmer la sélection ou activer la fonction pause / lecture en mode de lecture.

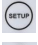

:entrer dans le menu de configuration.

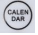

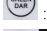

:afficher la date et l'heure.

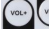

voued voued by augmenter / diminuer le volume.

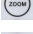

:agrandir l'image en mode de lecture de photos.

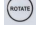

:rotation de 90 °dans le sens des aiguilles d'une montre en mode de lecture de photos.

( **HM** :retourner au fichier précédent en mode de lecture / avancer au fichier suivant en mode de lecture.

#### **Installation et remplacement de la batterie**

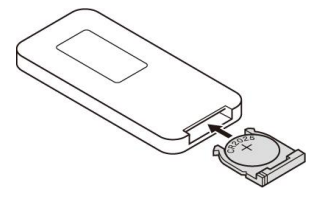

Tenez la télécommande à l'envers, appuyez sur la zone rayée du couvercle de la batterie et tirez vers vous pour retirer le compartiment. Placez une batterie bouton au lithium cr2025 dans le support avec le côté « + » positif face à vous. Réinsérez le compartiment.

#### **Pour commencer**

1. Placez le cadre photo numérique avec le support installé sur une surface plane. Connectez l'adaptateur secteur à une prise électrique standard et sur l'entrée DC In à l'intérieur du côté gauche de l'appareil.

2. Retirez l'isolant de batterie en plastique du compartiment de la batterie et assurez-vous que la télécommande a une batterie insérée. Reportez-vous à « installer et remplacer la batterie » quand une nouvelle batterie est nécessaire.

3. L'appareil démarrera automatiquement lorsqu'il est sous tension. Appuyez sur le bouton d'alimentation à l'arrière de l'appareil ou sur la télécommande pour allumer ou éteindre l'appareil.

# **Écran principal (carte mémoire et périphérique USB)**

Les cartes SD / MMC et les périphériques USB 2.0 sont pris en charge. Après avoir inséré une carte mémoire ou un périphérique USB, appuyez sur「RETOUR」 jusqu'à ce que l'écran principal s'affiche comme ci-dessous. Appuyez sur ◀ ou ▶ pour sélectionner un périphérique de mémoire.

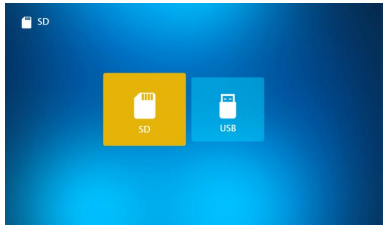

Si les fichiers photo, musique et vidéo pris en charge sont stockés dans la carte mémoire ou

le lecteur USB, le diaporama démarrera automatiquement avec une musique de fond. Vous pouvez aussi désactiver cette fonction dans le menu Paramètres.

Remarque : lorsque plusieurs cartes mémoire sont insérées en même temps, les fichiers dans le lecteur USB seront joués en premier.

#### **Mode d'emploi**

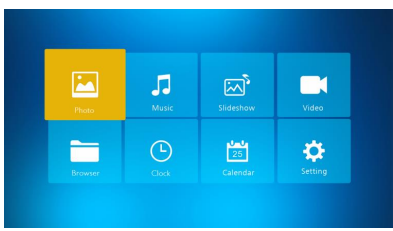

Appuyez sur 「OK」pour accéder aux menus, photo, musique, diaporama, vidéo, navigateur, horloge, calendrier ou paramètre / configuration.

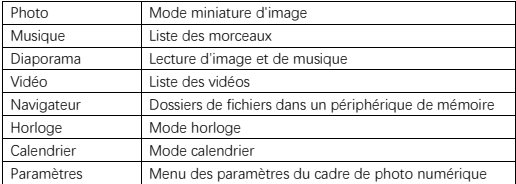

# **Mode photo**

Sélectionnez 「Photo」 et appuyez sur 「OK」 / 「ENTRER」 ou appuyez sur 「PHOTO」 sur la télécommande pour démarrer le mode miniature de l'image ou du diaporama.

- 1. Appuyez sur sur , pour touner de 90° dans le sens des aiguilles d'une montre en mode de lecture de photos.
- 2. Appuyez sur  $\frac{1}{2}$ , pour agrandir l'image en mode de lecture de photos (5 phases).
- 3. Appuyez sur 「RETOUR」pour entrer dans le mode miniature de 12 images et sélectionnez la photo pour l'affichage en plein écran avec  $\Psi \triangle \blacklozenge$ .

# **Mode musique**

Sélectionnez 「Musique」 et appuyez sur 「OK」 ou appuyez sur 「MUSIQUE」 sur la télécommande pour entrer dans le menu.

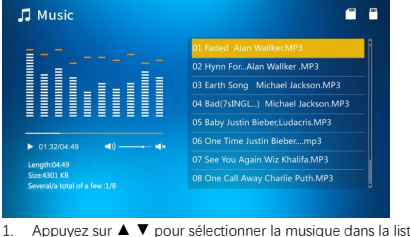

- 1. Appuyez sur ▲ ▼ pour sélectionner la musique dans la liste de lecture.
- 2. Appuyez sur  $\overline{u}$  pour lancer ou mettre en pause la lecture. Réglez le volume en appuyant sur  $\left(\begin{matrix} \cos \theta \\ \cos \theta \end{matrix}\right)$ . En mode de lecture de musique, appuyez sur  $\blacktriangleleft$  pour avancer et rembobiner rapidement. Appuyez sur (m) pour lire la musique

précédente ou suivante.

# **Diaporama (Photo + Musique)**

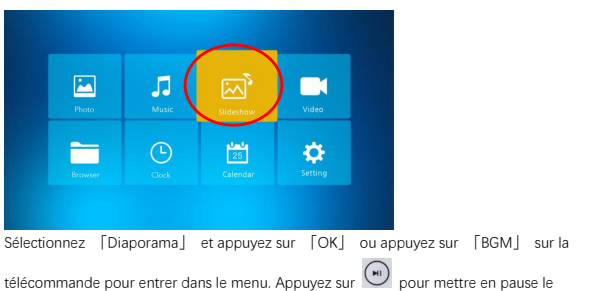

diaporama avec musique de fond et afficher uniquement les images. Appuyez à nouveau sur

la lecture du diaporama avec musique de fond recommencera.

Remarque : quand vous appuyez sur 「RETOUR」, le diaporama se terminera et passera en mode miniature d'image.

# **Mode vidéo**

Sélectionnez 「Vidéo」 et appuyez sur 「OK」 ou appuyez sur 「VIDÉO」 sur la télécommande pour entrer dans le menu.

- 1. Appuyez sur ▲ ▼ pour sélectionner la vidéo dans la liste de lecture, puis appuyez sur 「OK」 pour lancer la lecture en plein écran.
- 2. En mode de lecture vidéo, appuyez sur  $(m)$  pour mettre en pause et appuyez de

nouveau sur  $\left(\begin{matrix} m \\ m \end{matrix}\right)$  pour continuer la lecture.

- 3. Réglez le volume en appuyant sur
- 4. En mode de lecture vidéo, appuyez sur  $\blacklozenge$  pour avancer et rembobiner rapidement.

Appuyez sur  $(\bullet)$   $(\bullet)$  pour lire la vidéo précédente ou suivante.

Remarque : lorsque vous appuyez sur 「RETOUR」 vous passerez au menu de la liste de lecture vidéo.

#### **Fichier**

Sélectionnez 「Navigateur」et appuyez sur 「OK」pour entrer dans le menu. Parcourez tous les fichiers dans votre périphérique de stockage sélectionné. Appuyez sur ▲ ▼ pour sélectionner le fichier et appuyez sur [OK] pour confirmer.

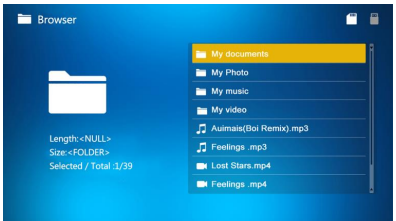

### **Horloge**

Sélectionnez 「Horloge」 et appuyez sur 「OK」 pour entrer dans le menu. Appuyez sur 「OK」 pour sélectionner parmi 6 styles d'horloge.

### **Calendrier**

Sélectionnez 「Calendrier」 et appuyez sur 「OK」pour entrer dans le menu ou appuyez sur 「CALENDRIER」 sur la télécommande pour y entrer. Appuyez sur 「OK」 pour sélectionner parmi les 2 styles de calendrier.

### **Paramètres**

Sélectionnez 「Paramètres」et appuyez sur 「OK」pour entrer dans le menu. Appuyez sur ▲ ▼ pour mettre en surbrillance l'élément du menu.

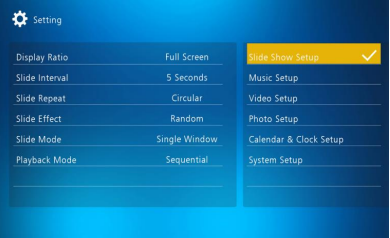

1. Appuyez sur 「OK」 pour entrer dans le sous-menu.

2. Appuyez sur  $\blacktriangle$  pour changer la valeur et appuyez sur  $\blacktriangle$   $\blacktriangledown$  pour confirmer. Remarque : après avoir réglé un élément du menu et accéder à l'élément suivant, la valeur définie sera automatiquement enregistrée.

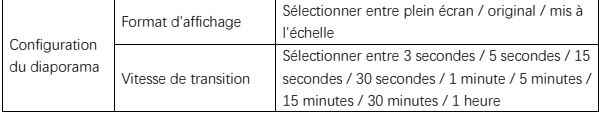

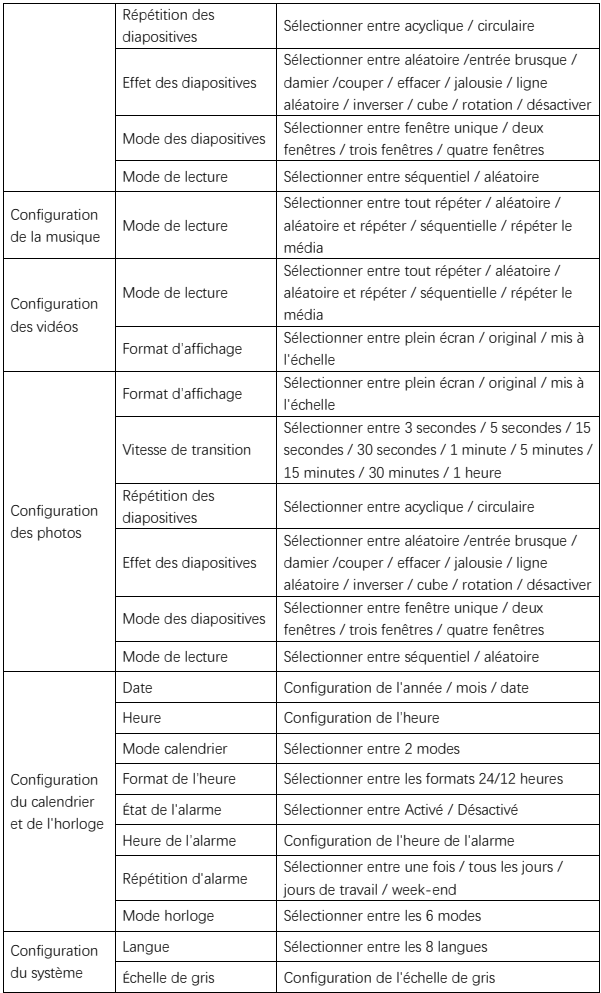
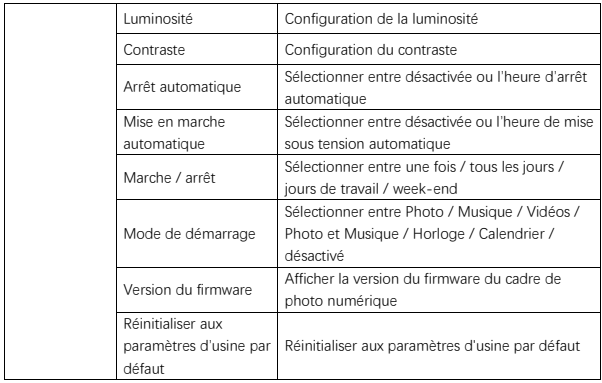

## **Connexion au PC**

Vous pouvez connecter le cadre photo numérique via un câble USB à un PC pour copier, supprimer ou éditer des fichiers.

- 1. Allumez le cadre de photo numérique, puis connectez-le à votre PC. Windows 2000, XP, Vista, 7, 10 et MAC OS sont pris en charge.
- 2. Le cadre photo numérique sera automatiquement détectée et l'icône « Connexion » s'affichera. Vous pouvez maintenant copier, supprimer et éditer des fichiers. Vous devez redémarrer le cadre photo numérique après avoir terminé l'opération de copie, de suppression ou d'édition.

#### **Informations concernant le recyclage**

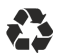

**Elimination de l'emballage:** Pour l'élimination, séparez les matériaux d'emballage. Le cartonnage doit être éliminé dans les conteneurs à papier et la feuille doit être recyclée.

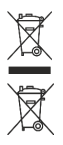

**Traitement de vieux appareils:** Applicable dans l'Union Européenne et dans tous les autres pays européens avec des systèmes de collecte de matériaux réutilisables. Ne jetez pas un vieil appareil avec les ordures ménagères! Si le Rollei Degas DPF-900 n'est plus utilisé, chaque consommateur est légalement obligé de l'éliminer séparément des ordures ménagères, par exemple dans un centre de collecte de sa commune. Cela assure un recyclage correct de l'appareil et évite des effets négatifs sur l'environnement. C'est pourquoi les équipements électriques et électroniques doivent être signalisés par le symbole montré.

#### **Conformité**

Le fabricant déclare par la présente que le marquage CE a été appliqué au Rollei Degas DPF-900 en conformité avec les exigences de base ou autres dispositions pertinentes des directives CE suivantes:

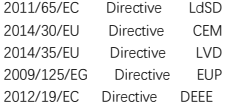

 $\mathcal C$   $\mathcal C$ 

La déclaration de conformité CE peut être réclamée à l'adresse spécifiée sur la carte de garantie.

## **Accesorios en el paquete**

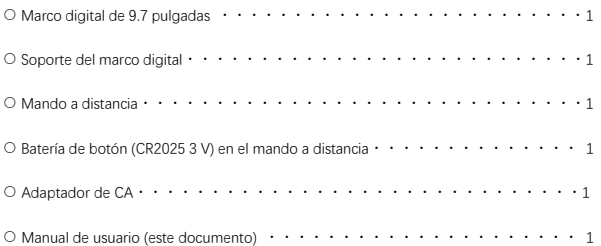

#### **Precauciones de seguridad**

Precauciones y mantenimiento

- Solo para uso en interiores.
- No exponga la unidad a humedad o condensación para evitar riesgos de incendio o de descarga eléctrica.
- No bloquee los orificios de ventilación en la parte trasera del marco digital para evitar que se sobrecaliente.
- Mantenga el marco digital fuera del alcance de la luz solar directa.
- No desmonte el marco digital. Desmontar el marco digital anulará la garantía.

Limpieza de la pantalla LCD

- Trate la pantalla con cuidado. La pantalla del marco digital está hecha de cristal y puede romperse o rayarse fácilmente.
- Si en la pantalla LCD se acumulan huellas o polvo, recomendamos que use un paño suave, como los usados para las lentes de cámaras, para limpiar la pantalla.
- Humedezca el paño con la solución limpiadora. No aplique el agente de limpieza directamente en la pantalla.

# **Advertencia**

Antes de insertar o extraer una tarjeta de memoria o dispositivo USB, apague la unidad. No hacerlo podría dañar la tarjeta de memoria, el dispositivo USB y la unidad. Nota: Este dispositivo es para uso privado y no está diseñado para uso comercial.

### **Características**

- 1. Formatos de imagen soportados: JPEG/BMP/TIFF/PNG/GIF
- 2. Formatos de audio soportados: MP3/WMA/WMV
- 3. Formatos de vídeo soportados: Mpeg (1・2・4)/Motion-Jpeg
- 4. Tarjetas de memoria soportadas: SD/MMC
- 5. Conexión USB: miniUSB, USB 2.0
- 6. Conexión al PC soportada
- 7. Presentación automática de diapositivas al insertar una tarjeta de memoria o dispositivo USB
- 8. Imágenes y música: Presentación de diapositivas con música de fondo
- 9. Visualización de imágenes en modo miniatura soportado
- 10. Modo de visualización de imágenes: Presentación de diapositivas, vista previa, zoom, girar
- 11. Velocidad de la presentación de diapositivas ajustable y más de 10 modos de transición
- 12. Reloj y calendario integrados con la ventana de presentación de diapositivas,

encendido/apagado automático programado

- 13. Brillo, contraste y saturación ajustable
- 14. Altavoces estéreo integrados (2 x 1w) y jack de auriculares
- 15. Idioma en pantalla: Inglés, alemán y otros

## **Descripción del producto**

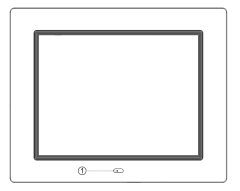

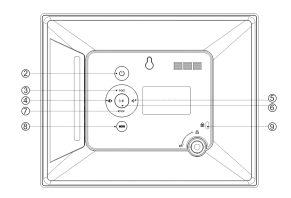

①EMPFÄNGER FÜR FERNBEDIENUNG ②ENCENDER/APAGAR ③SIGUIENTE ④VOLUMEN + ⑤VOLUMEN - ⑥REPRODUCIR/PAUSAR ⑦ANTERIOR ⑧MENÚ

⑨BLOQUEAR

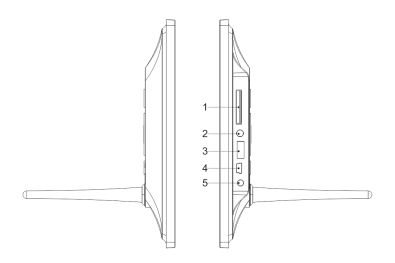

1.RANURA DE TARJETA SD/MMC 2.JACK DE AURICULARES 3.PUERTO USB 4.PUERTO MINIUSB 5.ENTRADA DE CC

#### **Mando a distancia**

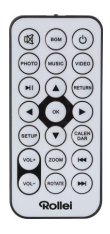

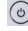

: Encender/apagar la unidad.

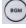

: Reproducir la presentación de diapositivas con música de fondo.

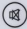

Silenciar el sonido temporalmente.

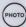

(PHOTO).<br>Reproducir diapositivas de fotos.

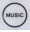

(www.).<br>Reproducir música.

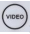

(video): Reproducir vídeo.

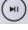

: Pausar o continuar la reproducción de contenido multimedia.

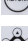

(NETURN): Volver al menú anteior.

: ▼▲ : Mover el cursor arriba/abajo/izquierda/derecha. OK: Confirmar selección o cambiar entre pausar/reproducir en el modo de reproducción.

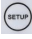

: Entrar al menú de configuración.

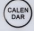

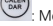

CALEN<br>CAAR : Mostrar la fecha y hora.

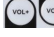

**Volte (Volte)**: Subir/bajar el volumen.

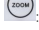

: Ampliar una imagen en el modo de reproducción de fotos.

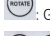

: Girar 90° en el sentido de las agujas del reloj en el modo de reproducción de fotos.

: Volver al archivo anterior/ir al archivo siguiente en el modo de reproducción.

#### **Instalación y reemplazo de la batería**

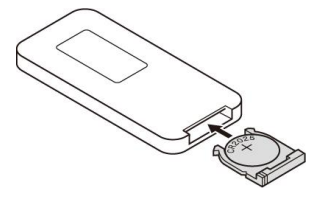

Con el mando a distancia boca abajo, presione el área rugosa de la cubierta de la batería y tire de ella hacia usted para extraer la bandeja. Coloque una batería de botón de litio del tipo CR2025 con el lado positivo "+" mirando hacia usted en la bandeja. Vuelva a insertar la bandeja.

#### **Primeros pasos**

1. Coloque el marco digital con el soporte instalado en una superficie plana. Conecte el adaptador de corriente a una toma de corriente estándar de CC en el lado izquierdo de la unidad.

2. Retire el aislante de plástico de la batería del compartimiento de la batería y asegúrese de que el mando a distancia tiene una batería insertada. Consulte "Instalación y reemplazo de la batería" en caso de necesitar una nueva batería.

3. La unidad se iniciará automáticamente al encenderse. Presione "Power" en la parte trasera de la unidad o en el mando a distancia para encender o apagar la unidad.

# **Pantalla principal (Tarjeta de memoria y dispositivo USB)**

Tarjetas SD/MMC y dispositivos USB 2.0 soportados.

Tras insertar una tarjeta de memoria o un dispositivo USB, presione 「RETURN」 hasta que aparezca la pantalla principal como se muestra a continuación. Presione  $\blacktriangleleft$  o  $\blacktriangleright$  para seleccionar el dispositivo de memoria.

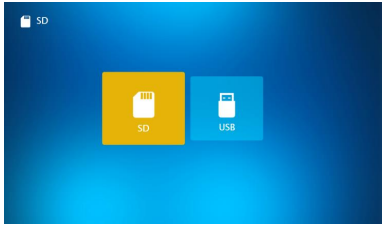

Si la tarjeta de memoria o el dispositivo USB tienen archivos de fotos, música y vídeo

compatibles, se iniciará una presentación de diapositivas con música de fondo, o puede cambiar está función en el menú de configuración.

Nota: Cuando se insertan múltiples tarjetas de memoria al mismo tiempo, los archivos de la unidad USB se reproducirán primero.

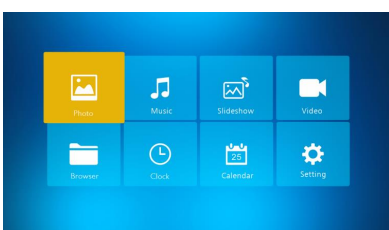

#### **Instrucciones de funcionamiento**

Presione 「OK」para acceder a los menús, Fotos, Música, Diapositivas, Vídeo, Navegador, Reloj, Calendario o Configuración.

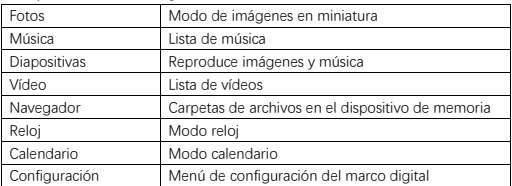

# **Modo fotos**

Seleccione 「Fotos」 y presione 「OK」o presione 「PHOTO」 en el mando a distancia para iniciar el modo de imágenes en miniatura o la presentación de diapositivas.

- 1. Presione (1992), y a continuación, gire 90° en el sentido de las agujas del reloj en el modo de reproducción de fotos.
- 2. Presione (2004), y a continuación, amplíe la imagen en el modo de reproducción de fotos (5 niveles).
- 3. Presione 「RETURN」para entrar al modo miniatura de 12 imágenes, y seleccione la foto para una visualización a pantalla completa con ▼▲ ←

# **Modo música**

Para acceder, seleccione 「Música」 y presione 「OK」 presione 「MUSIC」 en el mando a distancia.

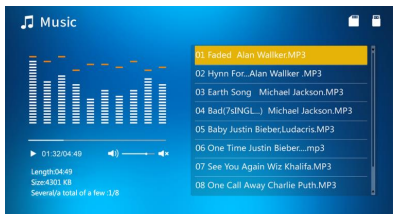

- 1. Presione ▲▼ para seleccionar la música en la lista de reproducción.
- 2. Presione  $\left(\begin{array}{c} m \\ m \end{array}\right)$  para iniciar o pausar la reproducción. Ajuste el volumen presionando

En el modo de reproducción de música, presione < > para retroceder o avanzar rápidamente. Presione (m) (m) para reproducir la música anterior o siguiente.

## **Diapositivas (Imagen y música)**

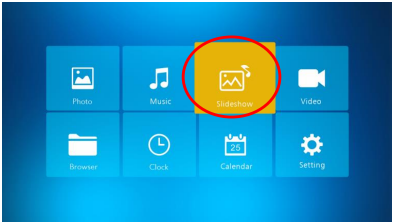

Para acceder, seleccione 「Diapositivas」y presione 「OK」o presione 「BGM」en el mando a distancia.

Presione (\*1) pausar pausar la música de la presentación de diapositivas y mostrar solo las

 $\lim_{n \to \infty}$  imágenes. Presione de nuevo  $\binom{m}{k}$  v la presentación de diapositivas se reproducirá con música.

Nota: Si presiona 「RETURN」, la presentación de diapositivas termina y volverá al modo de imágenes en miniatura.

# **Modo vídeo**

Para acceder, seleccione 「Vídeo」 y presione 「OK」 o presione 「VIDEO」 en el mando a distancia.

- 1. Presione ▲▼ para seleccionar el vídeo de la lista de reproducción. A continuación, presione 「OK」 para iniciar la reproducción a pantalla completa.
- 2. En modo de reproducción de vídeo, presione  $\binom{m}{n}$  para pausar, presione de nuevo el  $\overline{\mathsf{b}}$ botón  $\overline{\mathsf{c}}$  para continuar la reproducción.

- 3. Ajuste el volumen presionando  $\left(\begin{matrix} \n\text{vol} \\ \n\text{vol} \n\end{matrix}\right)$
- 4. En modo de reproducción de vídeo, presione < > para retroceder o avanzar

rápidamente. Presione  $\left(\begin{array}{c} \bullet \\ \bullet \end{array}\right)$  para reproducir el vídeo anterior o siguiente.

Nota: Si presiona 「RETURN」, volverá al menú de la lista de reproducción de vídeo.

#### **Archivos**

Para acceder, seleccione 「Navegador」y presione 「OK」. Explore todos los archivos del dispositivo de almacenamiento seleccionado. Presione ▲▼ para seleccionar el archivo, y presione [OK] para confirmar.

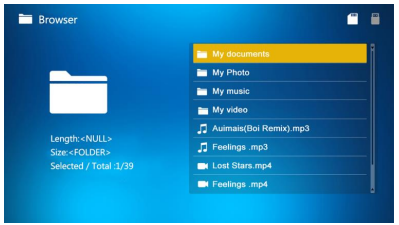

# **Reloj**

Para acceder, seleccione 「Reloj」 y presione 「OK」. Presione 「OK」para seleccionar de entre 6 estilos de reloj.

# **Calendario**

Para acceder, seleccione 「Calendario」 y presione 「OK」o presione 「CALENDAR」en el mando a distancia. Presione 「OK」 para seleccionar de entre 2 estilos de calendario.

# **Configuración**

Para acceder, seleccione 「Configuración」 y presione 「OK」. Presione ▲▼ para resaltar el elemento del menú.

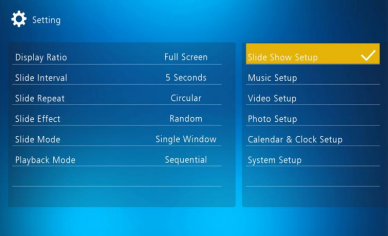

1. Presione 「OK」para acceder al submenú.

2. Presione < ▶ para cambiar el valor y presione ▲ ▼ para confirmar.

Nota: Tras establecer un elemento del menú y acceder al siguiente elemento, el valor establecido se guardará automáticamente.

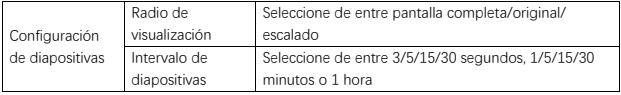

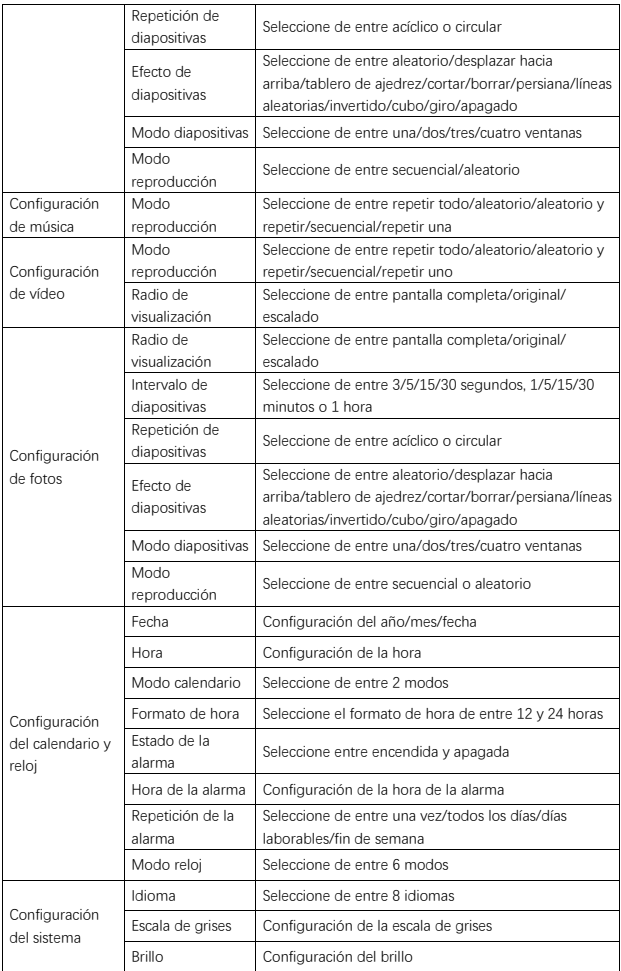

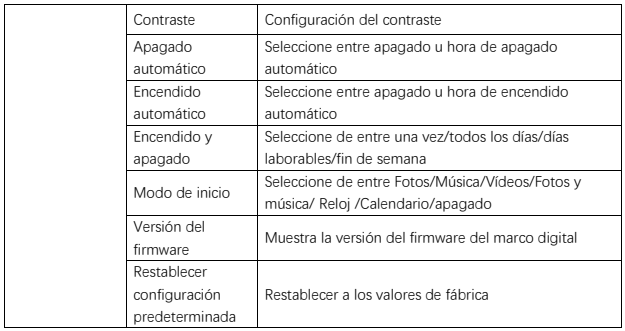

# **Conexión al PC**

Puede conectar su marco digital a un PC por medio de un cable USB para copiar, eliminar y editar archivos.

- 1. Encienda el margo digital y a continuación, conéctelo a su PC. Sistemas soportados: Windows 2000, XP, Vista, 7, 10 y MAC.
- 2. El marco digital se detectará automáticamente y se mostrará el icono de "Conexión". Ahora podrá copiar, eliminar y editar archivos. Tras terminar con las operaciones de copia, eliminación y edición, debe reiniciar el marco digital.

#### **Información sobre reciclaje**

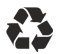

**Eliminación del embalaje:** Para la eliminación, separar envases en diferentes tipos. Cartón y cartulina deben eliminarse como papel y láminas deben ser recicladas.

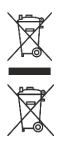

**Eliminación de dispositivos antiguos:** Aplicable en la Unión Europea y otros países europeos con sistemas de recogida selectiva de materiales reutilizables. ¡No deseche los dispositivos antiguos con la basura doméstica! Si el Rollei Degas DPF-900 ya no se utiliza, todo consumidor está legalmente obligado a disponer de él separado de los residuos domésticos, por ejemplo, en un sitio de recogida de su comunidad / barrio de la ciudad. Esto asegura que los dispositivos se reciclen correctamente y que se eviten efectos nocivos para el medio ambiente. Por ello los equipos eléctricos y electrónicos deben estar marcados con el símbolo mostrado.

#### **Conformidad**

El fabricante declara que el símbolo CE ha sido aplicado al Rollei Degas DPF-900 de conformidad con los requisitos básicos y otras disposiciones pertinentes de las directivas CE siguientes:

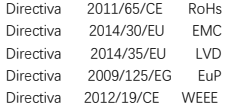

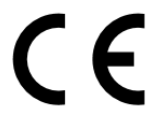

La declaración CE de conformidad puede solicitarse a la dirección indicada en la tarjeta de garantía.

## **Nella Confezione**

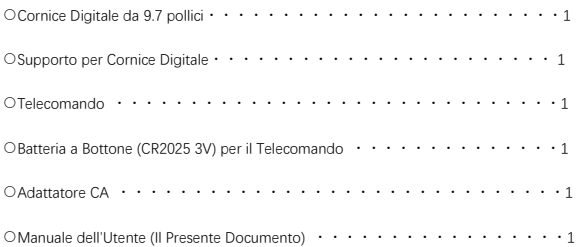

#### **Avvertenze per la Sicurezza**

Avvertenze e manutenzione

- Solo per uso interno.
- Non esporre l'apparecchio a umidità o condensa, per evitare il rischio di incendio o scossa elettrica.
- Non ostruire le aperture di ventilazione sul retro della cornice digitale, così da evitarne il surriscaldamento.
- Non esporre la cornice digitale alla luce diretta del sole.
- Non smontare la cornice digitale. Smontando la cornice digitale se ne inficerà la garanzia.

Pulizia dello schermo LCD

- Trattare lo schermo con cura. Lo schermo della cornice digitale è in vetro, ed è facilmente soggetto a graffi e rotture.
- Per rimuovere eventuali impronte o polvere dallo schermo LCD, si consiglia di usare un panno morbido, del tipo normalmente utilizzato per la pulizia di obiettivi fotografici.
- Inumidire il panno con il prodotto di pulizia; non spruzzare il prodotto di pulizia direttamente sullo schermo.

# **Avviso Importante**

Spegnere l'apparecchio prima di inserire o rimuovere una scheda di memoria o un dispositivo USB. In caso contrario, si rischierebbe di danneggiare la scheda di memoria, il dispositivo USB e l'apparecchio stesso.

Nota: questo apparecchio è destinato all'uso privato e non è adatto agli usi commerciali.

## **Caratteristiche**

- 1. Formati immagine supportati: JPEG / BMP / TIFF / PNG / GIF.
- 2. Formati audio supportati: MP3 / WMA / WMV.
- 3. Formati video supportati: Mpeg (1・2・4) / Motion-Jpeg.
- 4. Schede di memoria supportate: SD / MMC.
- 5. Connessione USB: mini USB, USB 2.0.
- 6. Supporta la connessione a un computer.
- 7. Presentazione automatica all'inserimento di una scheda di memoria o al collegamento con un dispositivo USB.
- 8. Immagini e musica: presentazione con musica di sottofondo.
- 9. Supporta la visione di immagini in miniatura.
- 10. Modalità visualizzazione immagini: presentazione, anteprima, zoom, rotazione.
- 11. Velocità della presentazione regolabile e più di dieci opzioni di transizione.
- 12. Orologio e calendario incorporato con finestra per presentazione, accensione e spegnimento automatici programmabili.
- 13. Regolazione di luminosità, contrasto e saturazione.
- 14. Altoparlanti incorporati (2 x 1W) e presa per cuffie.
- 15. Lingue OSD: Inglese, Tedesco e altre.

## **Descrizione del Prodotto**

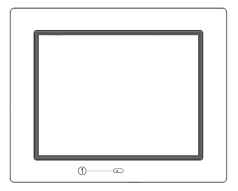

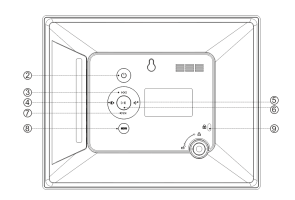

- ①EMPFÄNGER FÜR FERNBEDIENUNG ②ATTIVAZIONE/SPEGNIMENTO ③SUCC  $\overline{4}$ VOL + ⑤VOL - ⑥AVVIO/PAUSA ⑦PREC ⑧MENU ⑨LOCK
	- $\ddot{\phantom{1}}$ ı o a Loi  $2 _{3-}$  $4 \overline{5}$

1.PORTA SCHEDA SD/MMC 2.PRESA PER CUFFIE 3.PORTA USB 4.PORTA MINI-USB 5.DC IN

## **Telecomando**

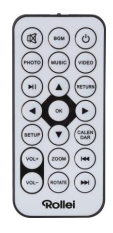

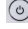

: Attivazione/spegnimento dell'apparecchio.

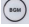

:Riproduzione di immagini (presentazione) con musica di sottofondo.

**3** . Esclusione temporanea dell'audio.

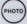

**(MODDDD)**: Riproduzione di immagini

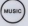

(www.) : Riproduzione di musica.

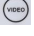

(voeo) : Riproduzione di video.

:Pausa e ripristino della riproduzione multimediale.

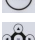

erves).<br>Torna al menu precedente.

:▼▲ : Sposta il cursore su/giù/sinistra/destra. OK: Conferma la selezione o

commuta la funzione avvio/pausa in modalità riproduzione.

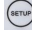

(serue)<br>: Accesso al menu impostazioni.

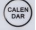

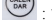

:Visualizzazione di ora e data.

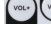

vou vou : Aumenta/diminuisce il volume.

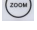

:Ingrandimento dell'immagine in modalità riproduzione.

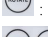

:Rotazione dell'immagine di 90° in modalità riproduzione.

:Torna al file precedente in modalità riproduzione / Passa al file successivo in

modalità riproduzione.

#### **Installare e Sostituire La Batteria**

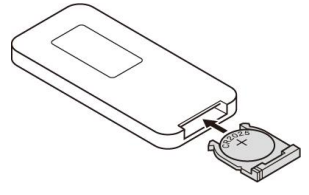

Capovolgere il telecomando e premere la parte seghettata del coperchio del vano batteria, quindi tirare per estrarre il porta-batteria. Inserire una batteria a bottone al litio di tipo cr2025 nel vassoio, con il polo positivo "+" visibile dall'alto. Reinserire il porta-batteria.

## **Come Iniziare**

1. Collocare la cornice digitale completa di supporto su una superficie piana. Collegare un capo dell'adattatore a una presa elettrica domestica e l'altro capo all'ingresso DC posto sul lato sinistro dell'apparecchio.

2. Rimuovere la plastica isolante dal vano batteria e accertarsi che il telecomando contenga a sua batteria. Consultare la sezione "installare e sostituire la batteria" nel caso sia necessaria una nuova batteria.

3. L'apparecchio si avvierà automaticamente una volta acceso. Premere il tasto di alimentazione sul retro dell'apparecchio per attivarlo e spegnerlo.

# **Schermata Principale (Scheda di Memoria e Dispositivo USB)**

Supporto schede SD/MMC e dispositivi USB 2.0.

Una volta inserita una scheda di memoria o un dispositivo USB, premere 「RETURN」 fino alla schermata qui sotto descritta. Premere  $\blacktriangleleft$  o  $\blacktriangleright$  per selezionare una memoria.

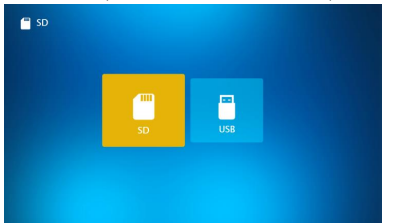

Se la scheda di memoria o il dispositivo USB contengono file di immagini, musica e video supportati, la presentazione con musica di sottofondo comincerà automaticamente, a meno che la relativa funzione non sia stata disattivata nel menu Impostazioni.

Nota: inserendo più memorie allo stesso tempo, verranno prima riprodotti i file nel dispositivo USB.

## **Istruzioni Operative**

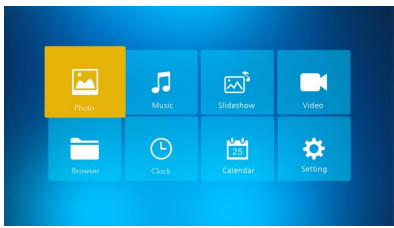

Premere 「OK」per accedere ai menu, Immagini, Musica, Presentazioni, Video, Navigatore,

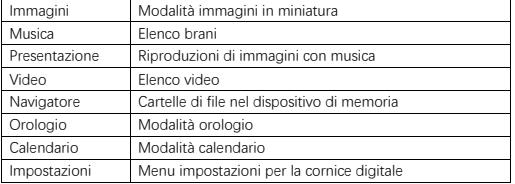

Orologio, Calendario o Impostazioni.

# **Modalità Immagini**

Selezionare「Foto」e premere「OK」o premere「FOTO」sul telecomando per la modalità immagini in miniatura o per la presentazione.

- 1. Premere (ADU), per ruotare l'immagine in senso orario di 90°.
- 2. Premere (xoow), per ingrandire l'immagine in modalità riproduzione (5 ingrandimenti).
- 3. Premere 「RETURN」per accedere alla modalità con dodici miniature, dalla quale selezionare la foto per la visione in schermo intero con ▼▲ ←

# **Modalità Musica**

Selezionare 「Musica」 e premere 「OK」 o premere 「MUSICA」 sul telecomando per accedere.

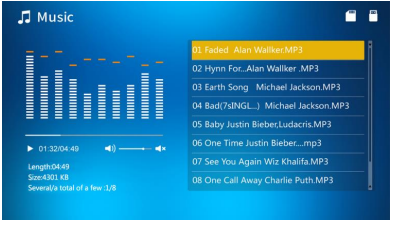

- 1. Premere ▲▼ per selezionare un brano nella playlist.
- 2. Premere  $\overline{u}$  avviare e mettere in pausa la riproduzione. Regolare il volume

 $p$ remendo  $\left(\frac{v_{\text{out}}}{v_{\text{out}}}\right)$  . In modalità di riproduzione musicale premere  $\blacktriangle$  per

l'avanzamento e il riavvolgimento veloce. Premere  $\left(\begin{array}{c} \bullet \\ \bullet \end{array}\right)$  per passare al brano precedente o successivo.

### **Presentazione (Immagini + Musica)**

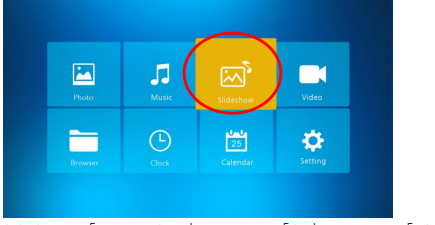

Selezionare 「Presentazione」 e premere 「OK」 o premere 「BGM」 sul telecomando per accedere.

Premere  $\overline{u}$  per mettere la musica in pausa e continuare la presentazione solo con le

 $\lim_{n \to \infty}$  immagini. Premere nuovamente  $\lim_{n \to \infty}$  per riavviare la musica.

Nota: premendo 「RETURN」 la presentazione verrà terminata e si tornerà alla modalità immagini in miniatura.

## **Video Mode**

Selezionare 「Video 」e premere 「OK lo premere 「VIDEO 」sul telecomando per accedere.

- 1. Premere ▲▼ per selezionare il video nella playlist, quindi premere 「OK」 per avviare la riproduzione a schermo intero.
- 2. In modalità riproduzione video, premere  $\overline{w}$  per la pausa, premere nuovamente per riprendere la riproduzione.
- 3. Regolare il volume con i tasti ware volume
- 4. In modalità riproduzione video, premere < > per l'avanzamento e il riavvolgimento

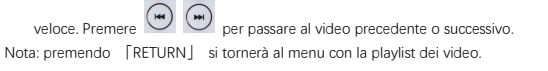

#### **File**

Selezionare 「Navigatore」and premere 「OK」per accedere. Navigare nei file del dispositivo di memoria selezionato. Premere ▲▼ per selezionare un file e premere「OK」per confermare.

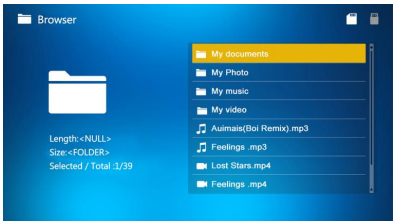

# **Orologio**

Selezionare 「Orologio」 e premere 「OK」per accedere. Premere 「OK」 per scegliere uno tra i sei stili di orologio.

$$
\begin{array}{c|c}\n\cdot & \cdot & \cdot \\
\downarrow & \cdot & \cdot \\
\downarrow & \cdot & \cdot \\
\hline\n\cdot & \cdot & \cdot \\
\hline\n\cdot & \cdot & \cdot\n\end{array}
$$

# **Calendario**

Selezionare 「Calendario」 e premere 「OK」per accedere o premere 「CALENDARIO」 sul telecomando per accedere. Premere 「OK」 per selezionare uno dei due stili per il calendario.

## **Impostazioni**

Selezionare 「Impostazioni」 e premere 「OK」per accedere. Premere ▲▼ per evidenziare la voce del menu.

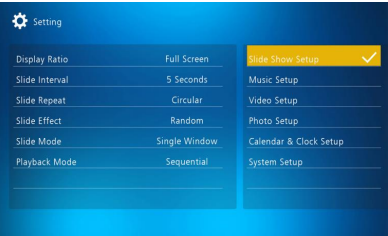

1. Premere 「OK」per accedere al sottomenu.

2. Premere < > per modificare il valore e premere  $\blacktriangle \blacktriangledown$  per confermare.

Nota: dopo aver impostato un'opzione, passando all'opzione successiva, il nuovo valore impostato sarà salvato automaticamente.

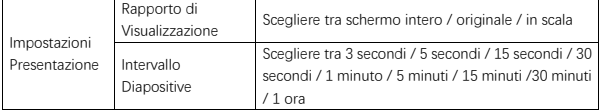

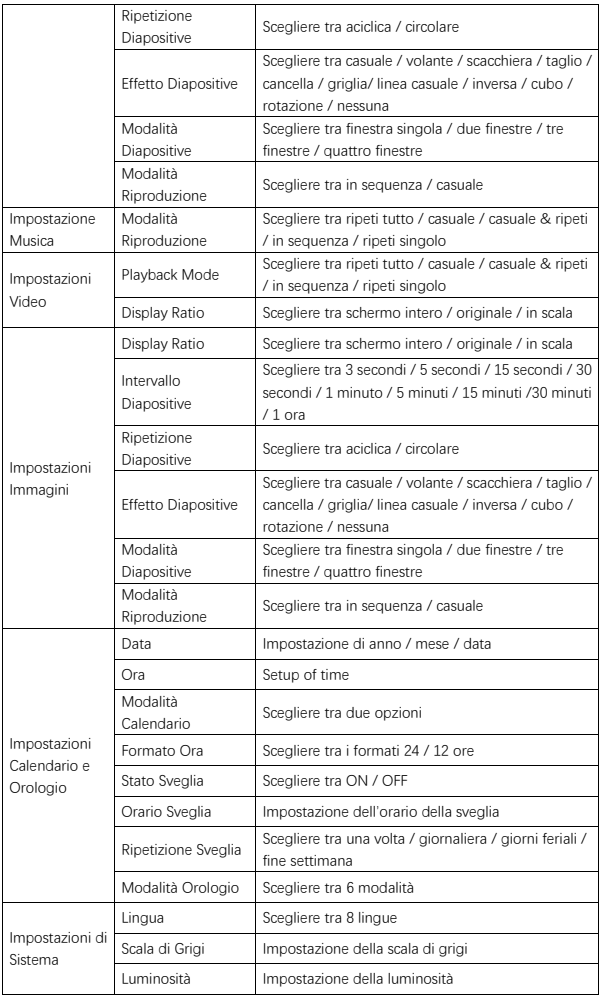

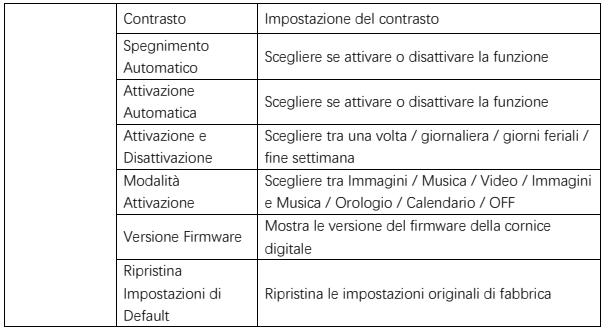

#### **Connessione a un computer**

È possibile collegare la cornice digitale ad un computer tramite il cavo USB, per copiare, eliminare o modificare i file.

- 1. Attivare la Cornice Digitale, quindi collegarla ad un computer. Sono supportati i sistemi operativi Windows 2000, XP, Vista, 7, 10 e MAC OS.
- 2. La cornice digitale verrà rilevata automaticamente ed apparirà l'icona di "Connessione". Sarà ora possibile copiare, eliminare e modificare i file. Al termine delle operazioni di copiatura, eliminazione e modifica dei file, sarà necessario riavviare la cornice digitale.

#### **Informazioni sullo smaltimento**

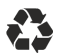

**Smaltimento dell'imballaggio:** Per lo smaltimento, separare il materiale di imballaggio in diversi tipi. Cartone e scheda devono essere smaltiti come carte e lamina metallica.

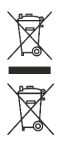

**Smaltimento di apparecchi vecchi:** Applicabile nell'Unione Europa e altri paesi europei con sistemi di raccolta differenziata di materiali riciclabili. Non smaltire gli apparecchi vecchi nei rifiuti domestici! Se il Rollei Degas DPF-900 non è più usato, ogni consumatore è legalmente obbligato a smaltire separatamente dai rifiuti domestici, ad es. presso un centro di raccolta del proprio comune / quartiere. Ciò assicura che gli apparecchi siano riciclati correttamente e gli effetti negativi per l'ambiente siano evitati. Per questo apparecchiature elettriche ed elettroniche devono essere contrassegnate con il simbolo mostrato.

#### **Conformità**

Il Costruttore con la presente dichiara che la marcatura CE è stata applicata al Rollei Degas DPF-900 in conformità ai requisiti di base ed altre disposizioni rilevanti delle direttive CE sequenti:

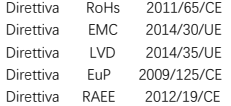

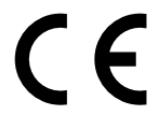

La Dichiarazione di Conformità può essere richiesta all'indirizzo specificato sul Certificato di Garanzia.

# **Conteúdos na embalagem**

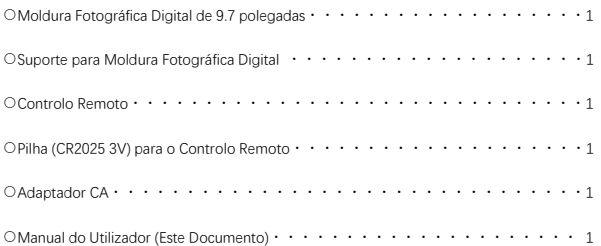

#### **Precauções de Segurança**

Precauções e manutenção

- Apenas para uso interno.
- Não exponha a unidade à humidade ou condensação para evitar o risco de incêndio ou choque elétrico.
- Não bloqueie os orifícios de ventilação na parte de trás da moldura fotográfica digital para evitar o sobreaquecimento.
- Mantenha a moldura fotográfica digital longe da luz solar direta.
- Não desmonte a moldura fotográfica digital. A desmontagem da moldura fotográfica digital irá anular a garantia.

Limpeza do ecrã LCD

- Trate o ecrã com cuidado. O ecrã da moldura fotográfica digital é feita de vidro e pode facilmente ser quebrada ou riscada.
- Se as impressões digitais ou pó acumularem-se no ecrã LCD, recomendamos o uso de um pano macio, como usado para as lentes de câmara fotográfica, para limpar o ecrã.
- Humedecer o pano de limpeza com a solução de limpeza; Não aplique os agentes de limpeza diretamente no ecrã.

### **Aviso**

Desligue a unidade antes de inserir ou remover um cartão de memória ou um dispositivo USB. Se não o fizer, poderá danificar o cartão de memória, o dispositivo USB e a unidade. Nota: este dispositivo é apenas para uso privado e não foi projetado para uso comercial.

### **Características**

- 1. Formatos de imagem suportados: JPEG / BMP / TIFF / PNG / GIF
- 2. Formatos de áudio suportados: MP3 / WMA / WMV
- 3. Formatos de vídeo suportados: Mpeg(1・2・4) / Motion-Jpeg
- 4. Cartões de memória suportados: SD / MMC
- 5. Conexão USB: mini USB, USB 2.0
- 6. Suporta conexão com o PC
- 7. Apresentação de dispositivos automática ao inserir o cartão de memória ou a unidade USB
- 8. Imagem e música: Apresentação de imagens com música de fundo
- 9. Suporta a visualização de imagens no modo miniatura
- 10. Modo de exibição de imagem: apresentação de dispositivos, visualização, zoom e rotação
- 11. Velocidade de apresentação de dispositivos ajustável e mais de 10 modos de transição
- 12. Relógio e calendário incorporados com janela de apresentação de dispositivos e ativação/desativação automática agendada
- 13. Brilho, contraste e saturação ajustáveis
- 14. Altifalantes estéreo embutidos (2 x 1w) e auriculares
- 15. Idioma OSD: Inglês, Alemão e outros

## **Visão geral do produto**

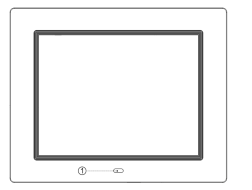

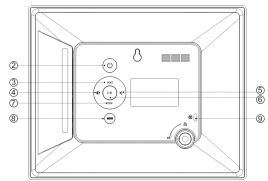

①EMPFÄNGER FÜR FERNBEDIENUNG ②LIGAR/DESLIGAR ③SEGUINTE  $\overline{4}$ VOL + ⑤VOL - ⑥REPRODUZIR/PAUSA ⑦ANTERIOR ⑧MENU ⑨BLOQUEIO

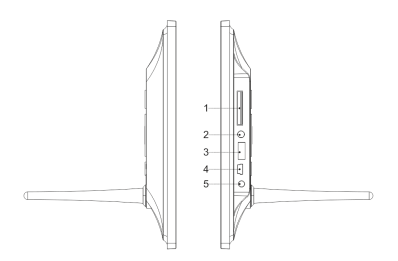

1.RANHURA PARA CARTÃO SD/MMC 2.AURICULARES 3.PORTA USB 4.PORTA MINI-USB 5.TOMADA DC IN

### **Controlo Remoto**

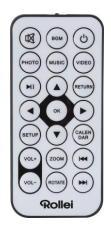

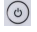

: Ligar/Desligar.

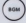

:Reproduzir apresentação de fotografias com música de fundo.

**3** : Cortar som temporariamente.

**(PHOTO)**: Reproduzir apresentação de fotografias.

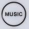

(www.) . Reproduzir música.

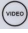

(video): Reproduzir vídeo.

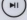

:Pausar ou continuar a reproduzir.

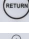

(METURN) : Voltar para o menu anterior.

**ිටි**<br>බිම් : ▼▲◀ ▶: Mover o cursor para cima/baixo/esquerda/direita. OK: Confirmar a seleção ou alternar a função de pausa/reprodução no modo de reprodução.

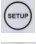

:Entrar no menu de configuração.

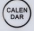

CALEN : Exibir data e hora.

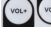

vous vous : Aumente/diminuir o volume

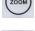

(1000) : Ampliar a imagem no modo de reprodução de fotografias.

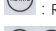

(<sup>nome</sup>) : Rodar no sentido horário 90 ° no modo de reprodução de fotografias.

 $(1 + 1)$ :Voltar para o arquivo anterior no modo de reprodução / Avançar para o arquivo seguinte no modo de reprodução.

#### **Instalação & Substituição da Pilha**

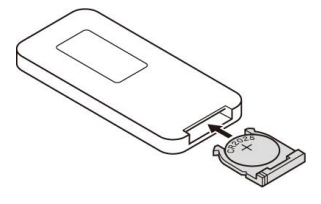

Segure o controlo remoto de cabeça para baixo, pressione a área rugosa da tampa da pilha e puxe para si para remover o suporte da pilha. Coloque uma pilha de lítio cr2025 no suporte com o lado positivo "+" virado para cima. Reinstale o suporte.

#### **Iniciar**

1. Coloque a moldura fotográfica digital com o suporte instalado sobre uma superfície plana. Conecte o adaptador de energia a uma tomada elétrica padrão e a tomada DC IN no lado esquerdo da unidade.

2. Remova a folha de proteção do suporte de bateria e verifique se o controlo remoto possui uma pilha inserida. Consulte "instalação e substituição da pilha" se for necessária uma nova pilha.

3. A unidade será iniciada automaticamente quando for ligada. Pressione no botão de energia na parte de trás da unidade ou no controlo remoto para ligar ou desligar a unidade.

# **Ecrã principal (Cartão de memória e Dispositivo USB)**

Os cartões SD / MMC e os dispositivos USB 2.0 são suportados. Depois de inserir um cartão de memória ou um dispositivo USB, pressione「RETURN」 (retroceder) até aparecer o ecrã principal como abaixo aparece. Pressione  $\blacktriangleleft$  ou  $\blacktriangleright$  para selecionar o dispositivo de memória.

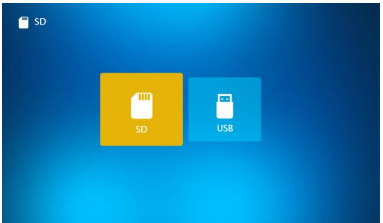

Se os arquivos de fotografia, música e vídeo suportados forem armazenados no cartão de memória ou na unidade USB, a apresentação de dispositivos irá começar automaticamente com música de fundo ou pode desligar essa função no menu Configuração. Nota: quando vários cartões de memória são inseridos ao mesmo tempo, os arquivos da unidade USB serão reproduzidos primeiro.

# **Instruções de operação**

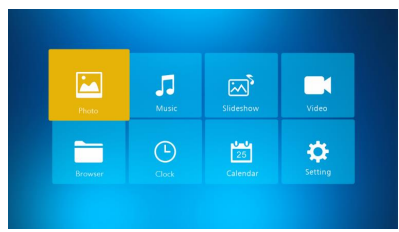

Pressione 「OK 」para aceder os menus: Photo, Music, Slideshow, Video, Browser, Clock, Calendar or Setting/Setup.

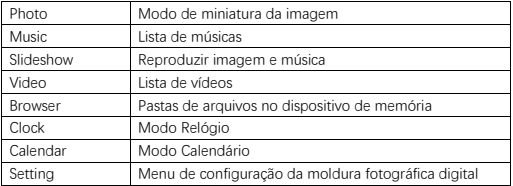

# **Modo Fotografia**

Selecione 「Photo」 e pressione 「OK」ou pressione 「PHOTO」 no controlo remoto para iniciar o modo de miniatura da imagem ou a apresentação de dispositivos.

- 1. Pressione (Norman), para rodar no sentido horário 90 ° no modo de reprodução de fotografias.
- 2. Pressione  $\frac{\text{(zose)}}{2}$ , Para ampliar a imagem no modo de reprodução de fotografias (5 fases).
- 3. Pressione 「RETURN」para entrar no modo de miniatura de 12 fotografias e selecione com ▼▲ a fotografia para exibir em ecrã inteiro.

# **Modo Música**

sequinte.

Selecione 「Music」 e pressione「OK」 ou pressione 「Music」 no controlo remoto para entrar.

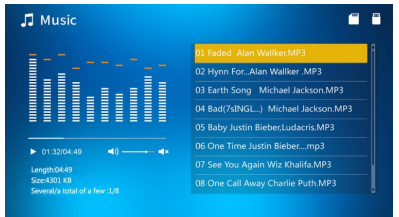

- 1. Pressione ▲▼ para selecionar a música na lista de reprodução.
- 2. Pressione  $\overline{u}$  para iniciar ou pausar a reprodução. Ajuste o volume pressionando

No modo de reprodução de música, pressione < > para avançar e rebobinar rapidamente. Pressione  $\left(\bigoplus_{n=1}^{\infty} \left(\bigoplus_{n=1}^{\infty} a_n\right)^n\right)$  para reproduzir a música anterior ou

# **Apresentação de Dispositivos (Imagem + Música)**

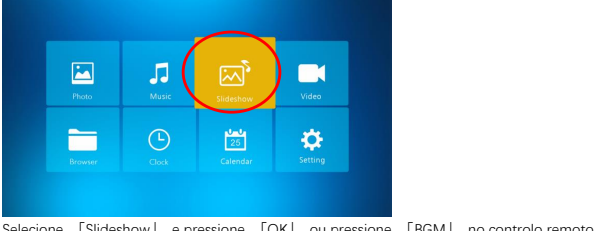

Selecione | Slideshow」 e pressione | OK」 ou pressione | BGM」 no controlo remot para entrar.

Pressione (
para pausar a apresentação de música e exibir apenas imagens. Pressione

novamente, para reproduzir a apresentação de música.

Nota: se pressionar 「RETURN, a apresentação de dispositivos é concluída e muda para o modo de miniatura da imagem.

## **Modo Vídeo**

Selecione 「Video」 e pressione 「OK」 ou pressione 「VIDEO」 no controlo remoto para entrar.

- 1. Pressione ▲▼ para selecionar o vídeo na lista de reprodução, então pressione 「OK」 para iniciar a reprodução em ecrã inteiro.
- 2. No modo de reprodução de vídeo, pressione  $\bigcirc$  para pausar, pressione novamente

no botão  $\overline{w}$  para continuar a reproduzir.

- 3. Ajuste o volume pressionando www.
- 4. No modo de reprodução de vídeo, pressione < > para avançar e rebobinar

rapidamente. Pressione  $\begin{pmatrix} m \\ m \end{pmatrix}$   $\begin{pmatrix} m \\ m \end{pmatrix}$  para reproduzir o vídeo anterior ou seguinte.

Nota: se pressionar 「RETURN」, muda para o menu da lista de reprodução de vídeo.

#### **Arquivo**

Selecione 「Browser」e pressione 「OK」/「ENTER」para entrar. Procure todos os arquivos no seu dispositivo de armazenamento selecionado. Pressione ▲ ▼ para selecionar o arquivo e pressione 「OK」para confirmar.

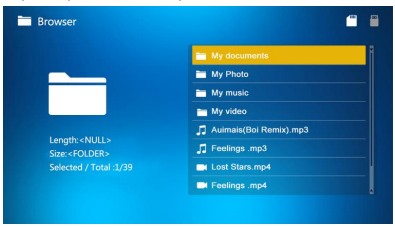

# **Relógio**

Selecione「Clock」e pressione「OK」para entrar. Pressione「OK」para selecionar entre os 6 estilos de relógio.

# **Calendário**

Selecione「Calendar」e pressione「OK」para entrar ou pressione 「CALENDAR」 no controlo remoto para entrar. Pressione 「OK」 para selecionar entre os 2 estilos de calendário.

# **Definições/Configurações**

Selecione「Setting」e pressione「OK」para entrar. Pressione ▲ ▼ para realçar o item do menu.

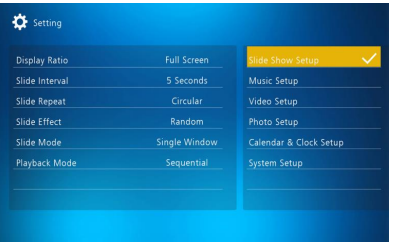

1. Pressione [OK] para entrar no submenu.

2. Pressione < ▶ para alterar o valor e pressione ▲ ▼ para confirmar.

Nota: depois de configurar um item do menu e aceder o próximo item, o valor ajustado será guardado automaticamente.

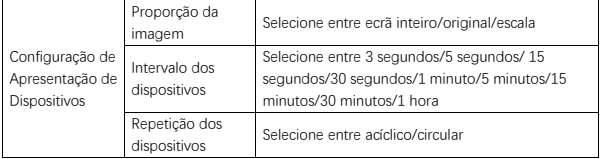

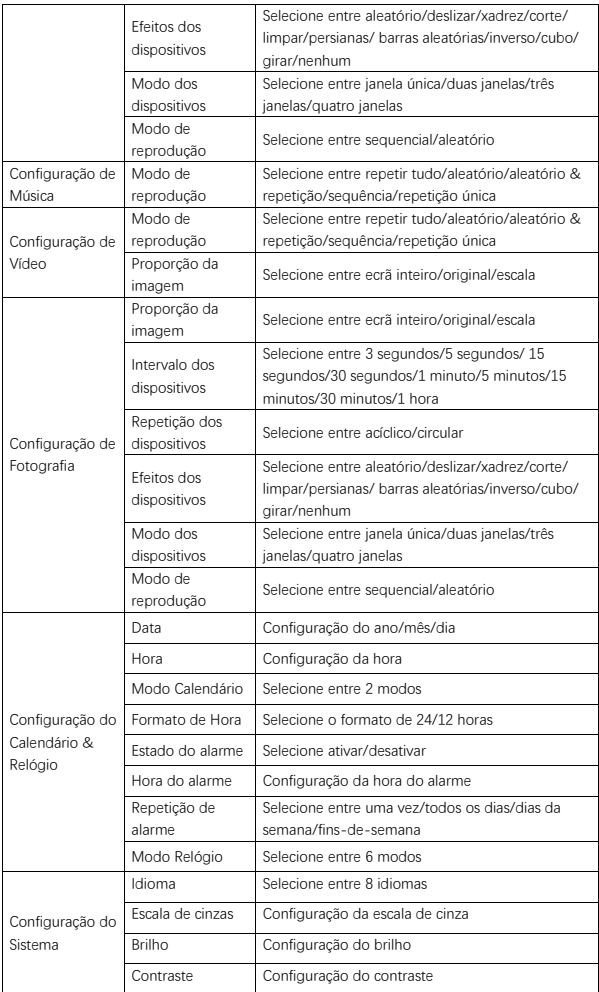
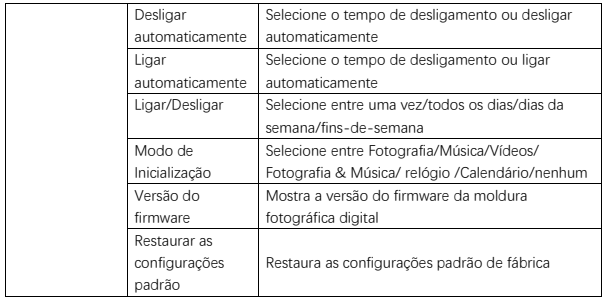

#### **Conexão ao PC**

Pode conectar a moldura fotográfica digital via cabo USB a um PC para copiar, apagar ou editar ficheiros.

- 1. Ligue a Moldura Fotográfica Digital, depois conecte-o ao seu PC. Windows 2000, XP, Vista, 7, 10 e MAC OS são suportados.
- 2. A moldura fotográfica digital será automaticamente detetada e o ícone "Conexão" será exibido. Agora pode copiar, apagar e editar os ficheiros. Precisa de reiniciar a Moldura Fotográfica Digital depois de finalizar as operações de copiar, apagar ou editar.

#### **Informação de reciclagem**

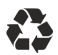

**Descartar a embalagem:** para descartar, separe a embalagem em diferentes tipos. O cartão tem de ser descartado como papel e as películas de plástico têm de ser recicladas.

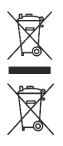

**Descarte de aparelhos já usados:** Aplicável na União Europeia e outros países europeus com sistemas para a coleta separada de materiais reutilizáveis. Não descarte aparelhos já usados no lixo doméstico! Se o Rollei Degas DPF-900 já não for utilizado, todo o consumidor está legalmente obrigado a descartá-lo separadamente do lixo doméstico, por exemplo, num local de recolha da sua comunidade/distrito. Isto assegura que os aparelhos sejam devidamente reciclados e que os efeitos negativos para o ambiente sejam evitados. Por isso, o equipamento elétrico e eletrónico tem de ser marcado com o símbolo indicado.

#### **Conformidade**

O fabricante declara por este modo que a etiqueta CE foi aplicada ao Rollei Degas DPF-900 de acordo com os requisitos básicos e outras provisões relevantes das seguintes diretivas da CE:

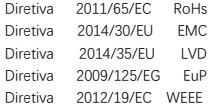

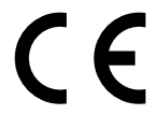

A Declaração de Conformidade da CE pode ser solicitada através do endereço especificado no cartão da garantia.

## **Accessoires in verpakking**

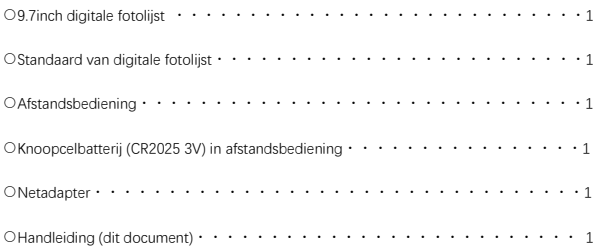

## **Veiligheidsvoorschriften**

Voorzorgsmaatregelen en onderhoud

- Alleen voor gebruik binnenshuis.
- Stel het apparaat niet bloot aan vocht of condensatie om het risico van brand of elektrische schokken te vermijden.
- Blokkeer de ventilatieopeningen op de achterkant van de digitale fotolijst niet om oververhitting te voorkomen.
- Houd de digitale fotolijst uit direct zonlicht.
- Demonteer de digitale fotolijst niet. Uw garantie vervalt indien u de digitale fotolijst demonteert.

Het LCD-scherm reinigen

- Behandel het scherm voorzichtig. Het scherm van de digitale fotolijst is gemaakt van glas en kan eenvoudig breken of bekrast raken.
- Als er zich vingerafdrukken of stof ophopen op het LCD-scherm, raden we aan een zacht doekje, zoals een doekje voor cameralenzen, te gebruiken om het scherm te reinigen.
- Bevochtig het doekje met de reinigingsoplossing, breng het reinigingsmiddel niet rechtstreeks aan op het scherm.

## **Waarschuwing**

Schakel het apparaat uit voordat u een geheugenkaart of USB-apparaat plaatst of verwijdert. Als u doet niet doet, kan dit de geheugenkaart, het USB-apparaat of de fotolijst beschadigen.

Opmerking: dit apparaat is uitsluitend bestemd voor privégebruik en niet ontworpen voor commercieel gebruik.

### **Eigenschappen**

- 1. Ondersteunt fotoformaten: JPEG / BMP / TIFF / PNG / GIF
- 2. Ondersteunt audioformaten: MP3 / WMA / WMV
- 3. Ondersteunt videoformaten: Mpeg(1・2・4) / Motion-Jpeg
- 4. Ondersteunt geheugenkaarten: SD / MMC
- 5. USB-aansluiting: mini-USB, USB 2.0
- 6. Ondersteunt verbinding met PC
- 7. Automatische diashow na plaatsen geheugenkaart of USB-stick
- 8. Foto & muziek: diashow met foto's en achtergrondmuziek
- 9. Ondersteunt het bekijken van foto's in miniatuurmodus
- 10. Fotoweergavemodus: diashow, preview, zoomen, draaien
- 11. Instelbare diashowsnelheid en meer dan 10 overgangsmodi
- 12. Ingebouwde klok en kalender met diashowvenster, programmeerbaar automatisch in-/uitschakelen
- 13. Instelbare helderheid, contrast en verzadiging
- 14. Ingebouwde stereoluidsprekers (2 x 1w) en hoofdtelefoonaansluiting
- 15. Menutaal: Engels, Duits en anderen

## **Productoverzicht**

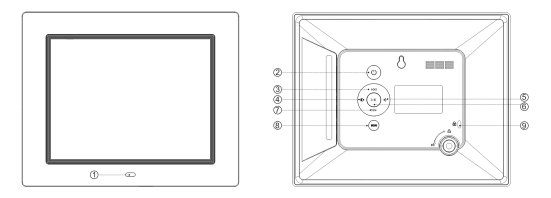

- ①ONTVANGSTVENSTER AFSTANDSBEDIENING ②POWER ON/OFF ③NEXT  $\overline{4}$ VOL + ⑤VOL - ⑥PLAY/PAUSE ⑦PREV ⑧MENU
- ⑨LOCK

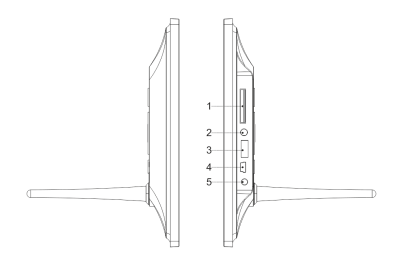

1.SD/MMC-KAARTSLEUF 2.HOOFDTELEFOONAANSLUITING 3.USB-POORT 4.MINI-USB-POORT 5.STROOMINGANG

## **Afstandsbediening**

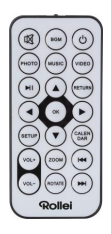

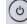

: Apparaat in-/uitschakelen.

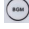

:Diashow afspelen met achtergrondmuziek.

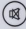

:Geluid tijdelijk dempen.

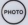

(MOTO) : Diashow afspelen.

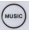

(www) . Muziek afspelen.

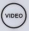

(view) : Video afspelen.

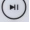

 $\boxed{\bullet}$  : Het afspelen van media pauzeren of hervatten.

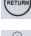

(METURN) : Terugkeren naar het vorige menu.

**ිටි**ං<br>ි ලැබු : ▼▲◀ ▶: De cursor omhoog/omlaag/naar links/naar rechts bewegen. OK: Bevestig een keuze of pauzeer of hervat het afspelen in de afspeelmodus.

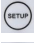

:Open instellingenmenu.

 $\begin{pmatrix} \text{CALEN} \\ \text{DAR} \end{pmatrix}$ : Toon datum en tijd.

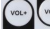

vous volume verhogen/verlagen.

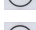

 $\begin{pmatrix} x_{\text{cous}} \\ y_{\text{c}} \end{pmatrix}$  : Vergroot afbeelding in fotoafspeelmodus.

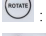

(www.) : Draai 90° met de klok mee in fotoafspeelmodus.

 $(1 + 1)$ :Ga terug naar vorige bestand in afspeelmodus /Ga naar volgende bestand in afspeelmodus.

#### **De batterij installeren & vervangen**

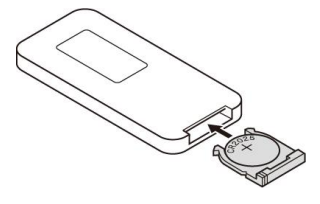

Houd de afstandsbediening ondersteboven, druk op het geribbelde deel van het batterijklepje en trek naar u toe om de batterijhouder te verwijderen. Plaats één cr2025 lithium knoopcelbatterij in de houder met de positieve "+" kant naar u toe gericht. Plaats de houder terug.

## **Aan de slag**

1. Plaats de digitale fotolijst met standaard geïnstalleerd op een vlak oppervlak. Sluit de netadapter aan op een standaard stopcontact en de stroomingang op de linkerkant van het apparaat.

2. Verwijder de plastic batterij-isolatie uit het batterijvak en zorg ervoor dat er een batterij in de afstandsbediening is geplaatst. Raadpleeg "De batterij installeren & vervangen" indien er een nieuwe batterij moet worden geplaatst.

3. Het apparaat start automatisch op als het wordt aangesloten op het lichtnet. Druk op Power op de achterkant van het apparaat of de afstandsbediening om het apparaat in of uit te schakelen.

## **Hoofdscherm(geheugenkaart en USB-apparaat)**

SD/MMC-kaarten en USB 2.0-apparaten worden ondersteund. Druk na het plaatsen van een geheugenkaart of USB-apparaat op「RETURN」tot het hoofdscherm, zoals hieronder afgebeeld, verschijnt. Druk op  $\blacktriangleleft$  of  $\blacktriangleright$  om het geheugenapparaat te selecteren.

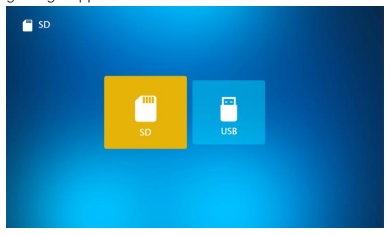

Als er ondersteunde foto-, muziek- en videobestanden zijn opgeslagen op de geheugenkaart of USB-stick, zal de diashow automatisch starten met achtergrondmuziek. U kunt deze functie ook uitschakelen in het instellingenmenu. Opmerking: als er meerdere geheugenkaarten tegelijk worden geplaatst, zullen de bestanden op de USB-stick het eerst worden afgespeeld.

#### **Gebruiksinstructies**

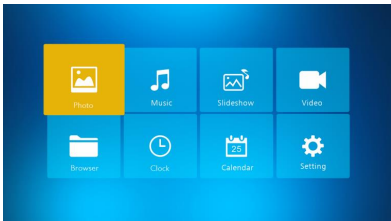

Druk op 「OK」om een van de menu's te openen: Foto, Muziek, Diashow, Video, Verkenner, Klok, Kalender of Instellingen.

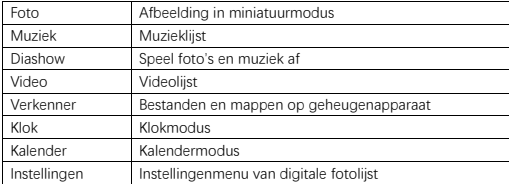

#### **Fotomodus**

Selecteer 「Foto」en druk op 「OK」 of druk op 「PHOTO」 op de afstandsbediening om de miniatuurmodus of diashow te starten.

- 1. Druk op  $\frac{\omega}{\omega}$ , om foto's 90° met de klok mee te draaien in de fotoafspeelmodus.
- 2. Druk op  $\overline{\text{({\tiny{zoon}})}}$ , om een foto te vergroten in de fotoafspeelmodus (5 fasen).
- 3. Druk op 「RETURN」om de 12-foto-miniatuurmodus te openen en selecteer de foto die u op het volledige scherm wilt weergeven met ▼▲ ←.

## **Muziekmodus**

Selecteer 「Muziek」 en druk op「OK」of druk op 「MUSIC」op de afstandsbediening om te openen.

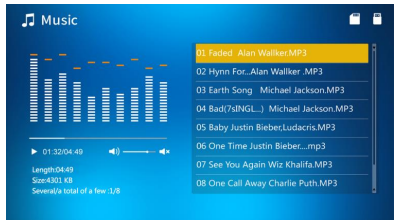

- 1. Druk op ▲▼ om de muziek in de afspeellijst te selecteren.
- 2. Druk op (w) om het afspelen te starten of pauzeren. Stel het volume in door op (we)

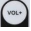

te drukken. Druk tiidens het afspelen van muziek op <  $\blacktriangleright$  om vooruit of terug te

spoelen. Druk op  $\left(\begin{array}{c} \text{A} \\ \text{B} \end{array}\right)$  om de vorige of volgende track af te spelen.

## **Diashow(foto + muziek)**

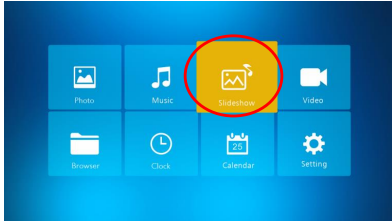

Selecteer「Diashow」 en druk op「OK」of druk op「BGM」op de afstandsbediening om te openen.

Druk op  $\binom{m}{2}$  om de muziek te pauzeren en alleen foto's weer te geven. Druk nogmaals op

om het afspelen van muziek te hervatten.

Opmerking: Als u op「RETURN」drukt, wordt de diashow beëindigd en keert u terug naar de miniatuurmodus.

# **Videomodus**

Selecteer「Video」 en druk op 「OK」of druk op「VIDEO」op de afstandsbediening om te openen.

- 1. Druk op ▲▼ om de video te selecteren in de afspeellijst en druk daarna op「OK」om het afspelen op volledig scherm te starten.
- 2. Druk tijdens het afspelen van video op  $\left(\begin{array}{c} m \\ n \end{array}\right)$  om het afspelen te pauzeren, druk

nogmaals op  $\left(\begin{matrix} m \\ m \end{matrix}\right)$  om het afspelen te hervatten.

- 3. Stel het volume in door op  $\left(\begin{array}{c} \sqrt{10} & \sqrt{10} \\ \sqrt{10} & \sqrt{10} \end{array}\right)$  te drukken.
- 4. Druk tijdens het afspelen van video op  $\blacktriangleleft$  om vooruit of terug te spoelen. Druk op

om de vorige of volgende video af te spelen.

Opmerking: Als u op「RETURN」drukt, keert u terug naar het videomenu met de afspeellijst.

#### **Bestand**

Selecteer 「Verkenner」en druk op「OK」om te openen. Blader door alle bestanden op het geselecteerde opslagapparaat. Druk op ▲▼ om een bestand te selecteren en druk ter bevestiging op「OK」.

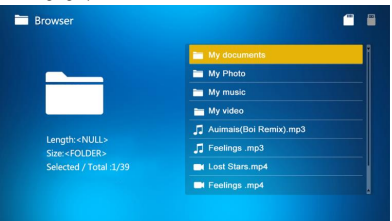

## **Klok**

Selecteer「Klok」en druk op 「OK」om te openen. Druk op「OK」om 1 van de 6 klokstijlen te selecteren.

## **Kalender**

Selecteer「Kalender」en druk op「OK」om te openen of druk op「CALENDAR」op de afstandsbediening om te openen. Druk op「OK」om 1 van de 2 kalenderstijlen te selecteren.

## **Instellingen**

Selecteer 「Instellingen」en druk op 「OK」om te openen. Druk op ▲▼ om een menu-item te selecteren.

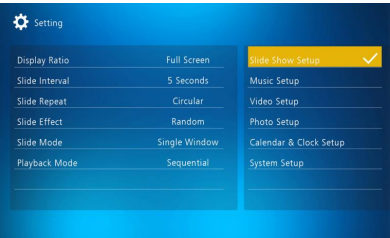

1. Druk op  $\lceil OK \rceil$  om het submenu te openen.

2. Druk op ◀ ▶ om de waarde aan te passen en druk daarna ter bevestiging op ▲▼. Opmerking: na het instellen van een menu-item en het openen van een volgend item, wordt de ingestelde waarde automatisch opgeslagen.

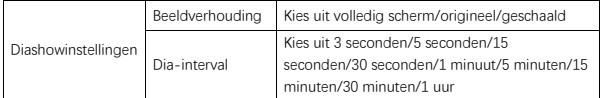

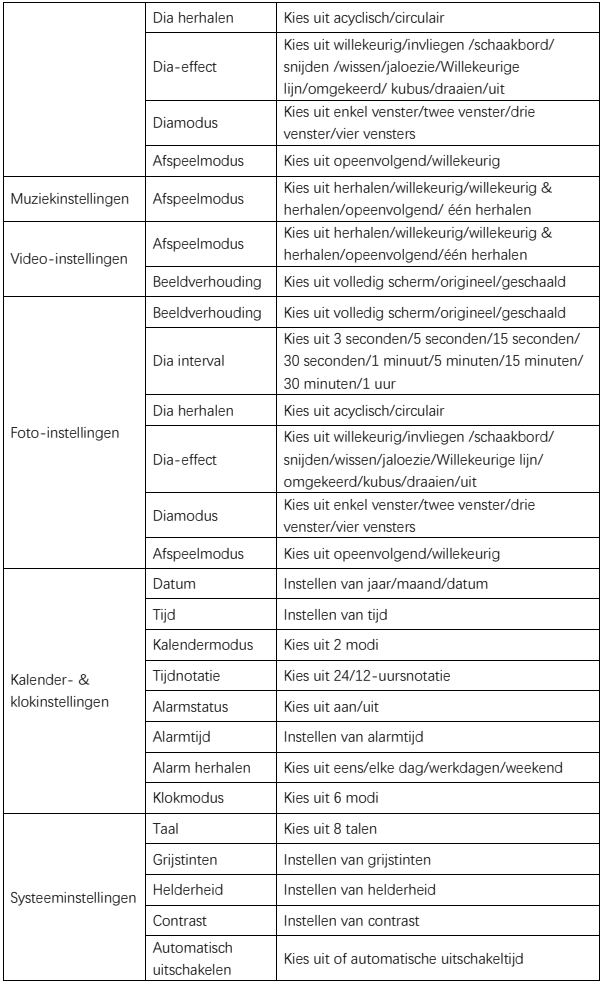

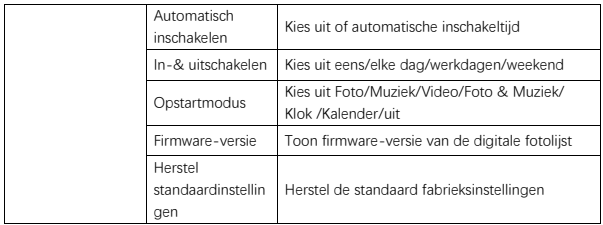

## **Aansluiten op PC**

U kunt de digitale fotolijst met behulp van een USB-kabel aansluiten op een PC om bestanden te kopiëren, verwijderen of bewerken.

- 1. Schakel de digitale fotolijst in en sluit de lijst daarna aan op uw PC. Windows 2000, XP, Vista, 7, 10 en MAC OS worden ondersteund.
- 2. De digitale fotolijst wordt automatisch gedetecteerd en het verbindingspictogram wordt weergegeven. U kunt nu bestanden kopiëren, verwijderen en bewerken. U moet de digitale fotolijst nadat u klaar bent met het kopiëren, verwijderen of bewerken opnieuw opstarten.

#### **Informatie over recycling**

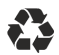

**Wegdoen van de verpakking:** Voor het wegdoen dient u de verpakking in verschillende soorten te scheiden. Karton en papieren verpakking meot worden afgevoerd als papier en folie moet worden gerecycleerd.

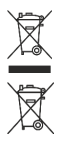

**Afvoeren van oude apparaten:** In de Europese Unie en andere Europese landen moeten systemen voor gescheiden inzameling van herbruikbare materialen worden gebruikt. Plaats geen oude apparaten bij het huishoudelijk afval! Als de Rollei Degas DPF-900 niet langer wordt gebruikt, is elke consument wettelijk verplicht ze gescheiden van het huishoudelijke afval weg te doen, bijvoorbeeld door het brengen naar een inzamelplaats van de gemeente of het stadsdeel. Dit zorgt ervoor dat apparaten correct worden gerecycleerd en dat negatieve effecten op het milieu worden voorkomen. Daarom moet elektrische en elektronische apparatuur worden voorzien van het getoonde symbool.

#### **Conformiteit**

De fabrikant verklaart hierbij dat de CE-markering is aangebracht op de Rollei Degas DPF-900 in overeenstemming met de fundamentele eisen en andere relevante bepalingen van de volgende CE-richtlijnen:

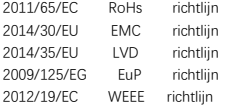

 $\in$ 

De EC-verklaring van overeenstemming kan worden aangevraagd via het adres vermeld op de garantiekaart.

## **Αξεσουάρ στη συσκευασία**

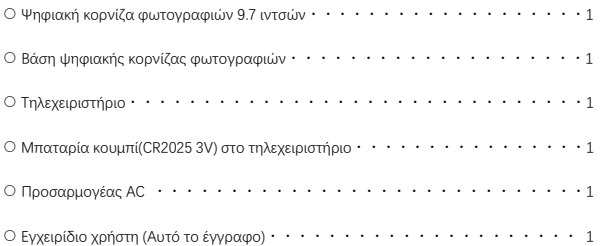

## **Προφυλάξεις ασφαλείας**

Προφυλάξεις και συντήρηση

- Για χρήση μόνο σε εσωτερικούς χώρους.
- Μην εκθέτετε τη μονάδα σε υγρασία ή συμπύκνωση για να αποφύγετε τον κίνδυνο πυρκαγιάς ή ηλεκτροπληξίας.
- Μην κλείνετε τις οπές εξαερισμού στο πίσω μέρος της ψηφιακής κορνίζας φωτογραφιών, για να αποφύγετε την υπερθέρμανση.
- Κρατήστε τη ψηφιακή κορνίζα φωτογραφιών μακριά από το άμεσο ηλιακό φως.
- Μην αποσυναρμολογείτε την ψηφιακή κορνίζα φωτογραφιών.Η αποσυναρμολόγηση της ψηφιακής κορνίζας θα ακυρώσει την εγγύησή σας.

Καθαρισμός της οθόνης LCD

- Χειριστείτε προσεκτικά την οθόνη. Η οθόνη της ψηφιακής κορνίζας φωτογραφιών είναι κατασκευασμένη από γυαλί και μπορεί εύκολα να σπάσει ή να γδαρθεί.
- Αν μαζευτούν δαχτυλιές και σκόνη στην οθόνη LCD, συνιστούμε τη χρήση μαλακού πανιού, όπως αυτά που χρησιμοποιούνται σε φακούς καμερών, για τον καθαρισμό της οθόνης.
- Βρέξτε το πανί καθαρισμού με το διάλυμα καθαρισμού· μην βάλετε το καθαριστικό απευθείας στην οθόνη.

## **Προειδοποίηση**

Απενεργοποιήστε τη μονάδα πριν εισαγάγετε ή αφαιρέσετε την Κάρτα μνήμης ή την συσκευή USB. Εάν δεν το κάνετε, μπορεί να προκληθεί ζημιά στην κάρτα μνήμης, τη συσκευή USB και τη μονάδα.

Σημείωση: αυτή η συσκευή προορίζεται μόνο για ιδιωτική χρήση και δεν έχει σχεδιαστεί για εμπορική χρήση.

#### **Χαρακτηριστικά**

- 1. Υποστηρίζει τις μορφές εικόνας : JPEG / BMP / TIFF / PNG / GIF
- 2. Υποστηρίζει τις μορφές ήχου : MP3 / WMA / WMV
- 3. Υποστηρίζει τις μορφές βίντεο: Mpeg(1・2・4) / Motion-Jpeg
- 4. Υποστηρίζει κάρτες μνήμης: SD / MMC
- 5. Σύνδεση USB : mini USB, USB 2.0
- 6. Υποστηρίζει σύνδεση υπολογιστή
- 7. Αυτόματη συνεχής προβολή με την εισαγωγή της κάρτας μνήμης ή της μονάδας USB
- 8. Εικόνα & μουσική: συνεχής προβολή εικόνων με μουσική στο παρασκήνιο
- 9. Υποστηρίζει προβολή εικόνων σε λειτουργία μικρογραφίας
- 10. Λειτουργία προβολής εικόνας: συνεχής προβολή, προεπισκόπηση, ζουμ, περιστροφή
- 11. Ρυθμιζόμενη ταχύτητα συνεχούς προβολής και πάνω από 10 λειτουργίες μετάβασης
- 12. Ενσωματωμένο ρολόι και ημερολόγιο με παράθυρο συνεχούς προβολής, προγραμματιζόμενο αυτόματο on/off
- 13. Ρυθμιζόμενη φωτεινότητα, αντίθεση, κορεσμός
- 14. Ενσωματωμένα στερεοφωνικά ηχεία (2 x 1w) και υποδοχή ακουστικών
- 15. Γλώσσα OSD: Αγγλικά, Γερμανικά και άλλες

## **Επισκόπηση προϊόντος**

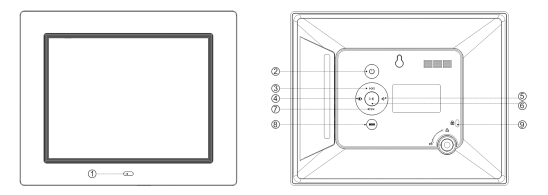

- ①ΠΑΡΑΘΥΡΟ ΛΗΨΗΣ ΤΗΛΕΧΕΙΡΙΣΤΗΡΙΟΥ ②Ενεργοποίηση/Απενεργοποίηση τροφοδοσίας ③ΕΠΟΜΕΝΟ ④ΕΝΤΑΣΗ +
- ⑤ΕΝΤΑΣΗ -
- ⑥ΑΝΑΠΑΡΑΓΩΓΗ/ΠΑΥΣΗ
- ⑦ΠΡΟΕΠ
- ⑧ΜΕΝΟΥ
- ⑨ΚΛΕΙΔΑΡΙΑ

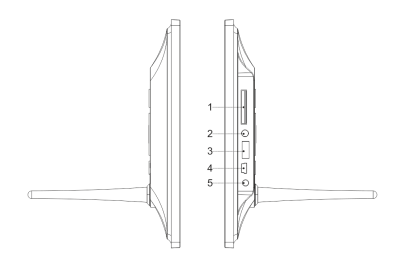

1.ΥΠΟΔΟΧΗ ΚΑΡΤΑΣ SD/MMC 2.ΒΥΣΜΑ ΑΚΟΥΣΤΙΚΩΝ 3.ΘΥΡΑ USB 4.ΘΥΡΑ MINI-USB 5.ΕΙΣΟΔΟΣ DC

# **Τηλεχειριστήριο**

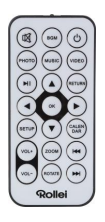

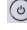

: Ενεργοποίηση/Απενεργοποίηση τροφοδοσίας μονάδας

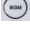

:Αναπαραγωγή συνεχούς προβολής εικόνων με μουσική παρασκηνίου.

- :Προσωρινή σίγαση ήχου.
- :Αναπαραγωγή συνεχούς προβολής φωτογραφιών.
- 
- :Αναπαραγωγή μουσικής.

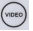

:Αναπαραγωγή βίντεο.

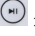

:Παύση ή συνέχιση αναπαραγωγής μέσου.

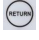

: Επιστροφή στο προηγούμενο μενού.

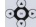

: ▼▲◀ ▶: Μετακίνηση δρομέα επάνω/κάτω/αριστερά/δεξιά. ΟΚ: Επιβεβαίωση επιλογής ή εναλλαγή λειτουργίας παύσης/αναπαραγωγής στη λειτουργία αναπαραγωγής.

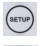

:Είσοδος στο μενού ρύθμισης.

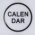

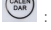

: Προβολή ημερομηνίας και ώρας.

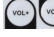

: Αύξηση/μείωση έντασης ήχου.

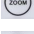

: Μεγέθυνση εικόνας στη λειτουργία αναπαραγωγής φωτογραφιών.

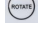

: Περιστροφή δεξιόστροφα κατά 90° στη λειτουργία αναπαραγωγής φωτογραφιών.

 $($  HH : Μετακίνηση πίσω στο προηγούμενο αρχείο στη λειτουργία αναπαραγωγής/ Μετακίνηση εμπρός στο επόμενο αρχείο στη λειτουργία αναπαραγωγής.

## **Τοποθέτηση & Αντικατάσταση της μπαταρίας**

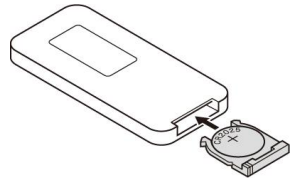

Κρατήστε το τηλεχειριστήριο ανάποδα, πατήστε την αυλακωτή περιοχή του καπακιού της μπαταρίας και τραβήξτε προς το μέρος σας για να βγάλετε το συρτάρι. Τοποθετήστε μια μπαταρία κουμπί cr2025 λιθίου στο συρτάρι με τη θετική πλευρά "+" στραμμένη προς το μέρος σας. Βάλτε ξανά το συρτάρι.

#### **Ξεκινώντας**

1. Τοποθετήστε την ψηφιακή κορνίζα φωτογραφιών με τη βάση σε μια επίπεδη επιφάνεια. Συνδέστε το τροφοδοτικό σε μια κανονική πρίζα και την είσοδο DC στην αριστερή πλευρά της μονάδας.

2. Βγάλτε το πλαστικό μονωτικό της μπαταρίας από τη θήκη μπαταριών και βεβαιωθείτε ότι υπάρχει μπαταρία στο τηλεχειριστήριο. Ανατρέξτε στην ενότητα "Εγκατάσταση και αντικατάσταση της μπαταρίας" εάν χρειάζεται καινούργια μπαταρία.

3. Η μονάδα θα ξεκινήσει αυτόματα όταν ενεργοποιηθεί. Πατήστε το κουμπί τροφοδοσίας στο πίσω μέρος της μονάδας ή στο τηλεχειριστήριο για να ενεργοποιήσετε ή να απενεργοποιήσετε τη μονάδα.

## **Κύρια οθόνη(Κάρτα μνήμης και συσκευή USB)**

Υποστηρίζονται κάρτες SD/MMC και συσκευές USB 2.0.

Αφού τοποθετήσετε μια κάρτα μνήμης ή μια συσκευή USB, πατήστε「RETURΝ」μέχρις ότου εμφανιστεί η κύρια οθόνη όπως φαίνεται παρακάτω.Πατήστε ◀ ή ▶ νια να επιλέξετε συσκευή μνήμης.

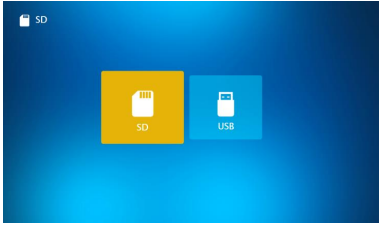

Αν υπάρχουν αποθηκευμένα στην κάρτα μνήμης ή τη συσκευή USB αρχεία φωτογραφιών,

μουσικής και βίντεο, η συνεχής προβολή θα ξεκινήσει αυτόματα με μουσική παρασκηνίου ή μπορείτε να απενεργοποιήσετε αυτήν τη λειτουργία στο μενού ρυθμίσεων. Σημείωση: όταν εισάγονται πολλαπλές κάρτες μνήμης ταυτόχρονα, πρώτα θα αναπαραχθούν τα αρχεία στη μονάδα USB.

## **Οδηγίες χειρισμού**

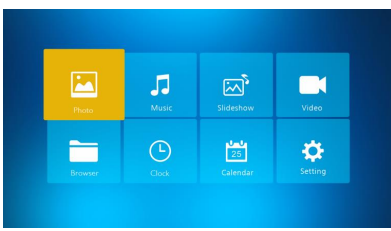

Πατήστε 「OK」για να μπείτε στα μενού, φωτογραφιών, μουσικής, συνεχούς προβολής, βίντεο, περιήγησης, ρολογιού, ημερολογίου ή ρυθμίσεων/διαμόρφωσης.

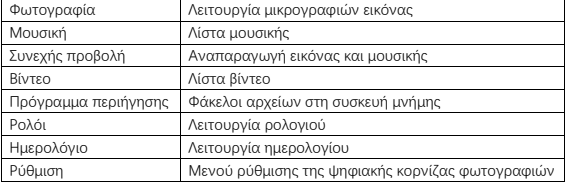

## **Λειτουργία φωτογραφιών**

Επιλέξτε 「Φωτογραφία」και πατήστε 「OK」ή πατήστε 「ΦΩΤΟΓΡΑΦΙΑ」στο τηλεχειριστήριο για να ξεκινήσει η λειτουργία προβολής μικρογραφιών ή η συνεχής προβολή.

- 1. Πατήστε <sup>(κοικε</sup>), μετά δεξιόστροφα κατά 90° στη λειτουργία αναπαραγωγής φωτογραφιών.
- 2. Πατήστε , μετά μεγέθυνση εικόνας στη λειτουργία αναπαραγωγής φωτογραφιών (5 φάσεις).
- 3. Πατήστε 「RETURN」για να μπείτε στη λειτουργία 12 μικρογραφιών και να επιλέξετε φωτογραφία για την προβολή πλήρους οθόνης με ▼▲ .

# **Λειτουργία μουσικής**

Επιλέξτε 「Μουσική]」 και πατήστε「OK」ή πατήστε 「ΜΟΥΣΙΚΗ」στο τηλεχειριστήριο για να μπείτε.

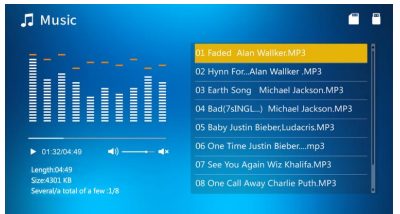

- 1. Πατήστε ▲▼ για να επιλέξετε τη μουσική στη λίστα αναπαραγωγής.
- 2. Πατήστε (\*) για εκκίνηση ή παύση της αναπαραγωγής. Ρυθμίστε την ένταση του

ήχου πατώντας (wite listed). Στη λειτουργία αναπαραγωγής μουσικής πατήστε < ▶ για γρήγορη προώθηση προς τα εμπρός και προς τα πίσω. Πατήστε για

αναπαραγωγή της προηγούμενής ή επόμενης μουσικής.

# **Συνεχής προβολή(Εικόνα + Μουσική)**

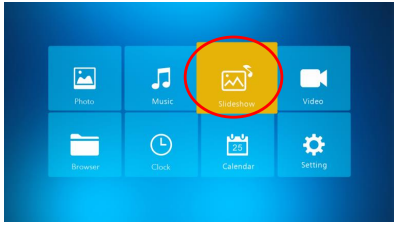

Επιλέξτε「Συνεχήςπροβολή」 και πατήστε「OK」ή πατήστε 「BGM」στο τηλεχειριστήριο για να μπείτε.

Πατήστε για παύση της συνεχούς προβολής με μουσική και προβολή μόνο των

εικόνων. Πατήστε ξανά, και στη συνέχεια, η συνεχής προβολή με μουσική θα παίξει. Σημείωση: αν πατήσετε「RETURN」, η συνεχής προβολή σταματάει και γυρίζετε σε λειτουργία προβολής μικρογραφιών.

# **Λειτουργία βίντεο**

Επιλέξτε「βίντεο」 και πατήστε「OK」ή πατήστε 「ΒΙΝΤΕΟ」στο τηλεχειριστήριο για να μπείτε.

- 1. Πατήστε ▲▼ για να το βίντεο στη λίστα αναπαραγωγής, μετά πατήστε 「OK」για να ξεκινήσει η αναπαραγωγή σε πλήρη οθόνη.
- 2. Σε λειτουργία αναπαραγωγής βίντεο, πατήστε (\*\*\*) για παύση, πατήστε το κουμπί

ξανά για συνέχιση της αναπαραγωγής.

- 3. Ρυθμίστε την ένταση του ήχου πατώντας (xx.) (xx.)
- 4. Σε λειτουργία αναπαραγωγής βίντεο, πατήστε ◀ ▶ για γρήγορη προώθηση προς τα

εμπρός και προς τα πίσω. Πατήστε (\* ) (\* ) για αναπαραγωγή του προηγούμενου ή του επόμενου βίντεο.

Σημείωση: αν πατήσετε 「RETURN」, γυρνάτε στο μενού λίστας αναπαραγωγής βίντεο.

## **Αρχείο**

Επιλέξτε 「Περιηγητής」και πατήστε 「OK」για να μπείτε. Δείτε όλα τα αρχεία στην επιλεγμένη συσκευή αποθήκευσης. Πατήστε ▲▼ για να επιλέξετε το αρχείο και πατήστε 「OK」για επιβεβαίωση.

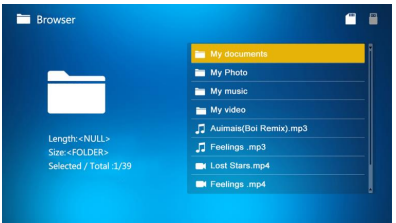

# **Ρολόι**

Επιλέξτε「Ρολόι」και πατήστε「OK」για να μπείτε. Πατήστε「OK」για να επιλέξετε μεταξύ 6 μορφών ρολογιού.

# **Ημερολόγιο**

Επιλέξτε「Ημερολόγιο]」και πατήστε「OK」για να μπείτε ή πατήστε 「ΗΜΕΡΟΛΟΓΙΟ」στο τηλεχειριστήριο για να μπείτε. Πατήστε「OK」για να επιλέξετε μεταξύ 2 μορφών ημερολογίου.

## **Ρύθμιση**

Επιλέξτε 「Ρύθμιση」και πατήστε「OK」για να μπείτε. Πατήστε] ▲▼ για να επισημάνετε το στοιχείο του μενού.

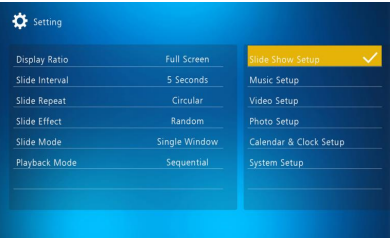

1. Πατήστε「OK」για να μπείτε στο υπο μενού.

2. Πατήστε για να αλλάξετε την τιμή και πατήστε ▲▼για επιβεβαίωση.

Σημείωση: αφού ορίσετε ένα στοιχείο μενού και μπείτε στο επόμενο στοιχείο, η ορισμένη τιμή αποθηκεύεται αυτόματα.

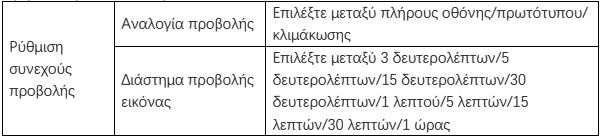

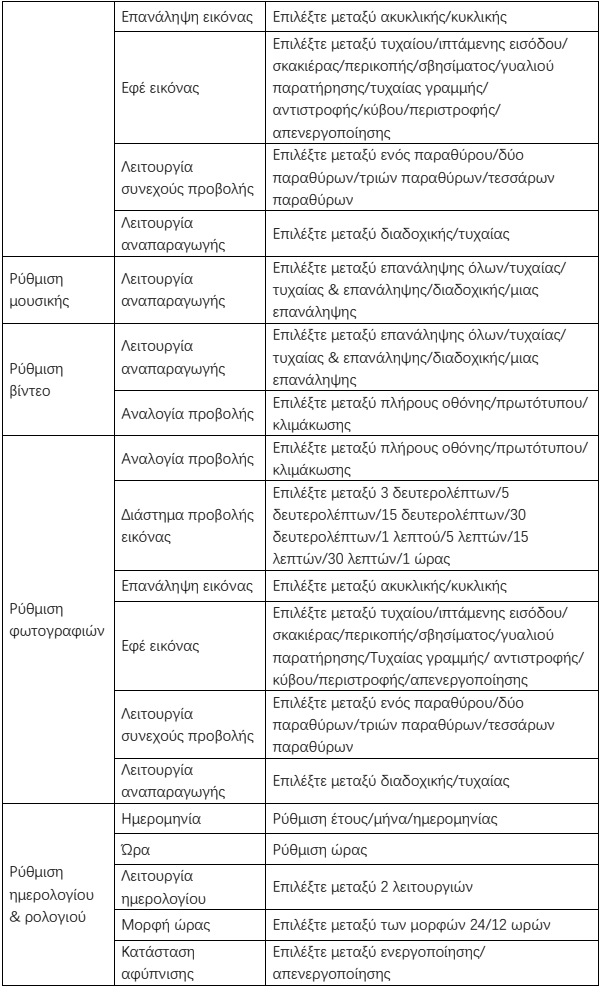

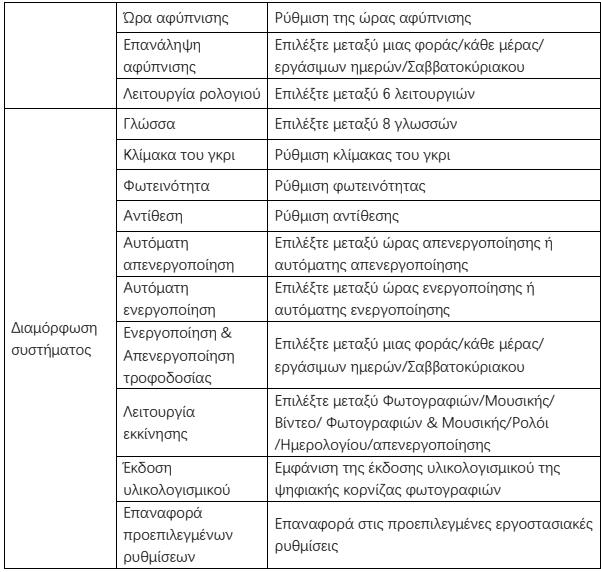

# **Σύνδεση με υπολογιστή**

Μπορείτε να συνδέσετε την ψηφιακή κορνίζα φωτογραφιών μέσω καλωδίου USB σε υπολογιστή για αντιγραφή, διαγραφή ή επεξεργασία αρχείων.

- 1. Ενεργοποιήστε την ψηφιακή κορνίζα φωτογραφιών, έπειτα συνδέστε την στον υπολογιστή σας. Υποστηρίζονται Windows 2000, XP, Vista, 7, 10 και MAC OS.
- 2. Η ψηφιακή κορνίζα φωτογραφιών θα ανιχνευθεί αυτόματα και θα εμφανιστεί το εικονίδιο "Σύνδεση". Τώρα μπορείτε να αντιγράψετε, να διαγράψετε και να επεξεργαστείτε αρχεία. Πρέπει να κάνετε επανεκκίνηση της ψηφιακής κορνίζας φωτογραφιών μετά την ολοκλήρωση της λειτουργίας αντιγραφής, διαγραφής ή επεξεργασίας.

#### **Πληροφορίες ανακύκλωσης**

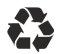

**Απόρριψη συσκευασίας:** Για την απόρριψη, διαχωρίστε τη συσκευασία στα διαφορετικά υλικά. Το χαρτόνι πρέπει να απορρίπτεται όπως το χαρτί και οι μεμβράνες πρέπει να ανακυκλώνονται.

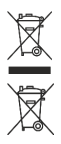

**Απόρριψη παλαιών συσκευών:** Ισχύει στην Ευρωπαϊκή Ένωση και σε άλλες Ευρωπαϊκές χώρες με συστήματα για την ξεχωριστή συλλογή επαναχρησιμοποιήσιμων υλικών. Μην απορρίπτετε στα γενικά οικιακά απορρίμματα τις παλαιές συσκευές! Εάν το Rollei Degas DPF-900 δεν χρησιμοποιείται πλέον, κάθε καταναλωτής έχει νομική υποχρέωση να απορρίπτει αυτό το προϊόν ξεχωριστά από τα οικιακά απορρίμματα, για παράδειγμα σε ένα κέντρο συλλογής της κοινότητας ή περιοχής του. Έτσι εξασφαλίζεται ότι οι συσκευές ανακυκλώνονται σωστά και αποφεύγονται αρνητικές επιπτώσεις στο περιβάλλον. Συνεπώς οι ηλεκτρικοί και ηλεκτρονικοί εξοπλισμοί πρέπει να επισημαίνονται με το εμφανιζόμενο σύμβολο.

#### **Συμμόρφωση**

Ο κατασκευαστής δηλώνει δια της παρούσης ότι η σήμανση CE έχει εφαρμοστεί στο Rollei Degas DPF-900 σε συμφωνία με τις βασικές απαιτήσεις και άλλες σχετικές διατάξεις των παρακάτω οδηγιών CE:

Οδηγία του ΕΣ RoHs 2011/65/EC Οδηγία ΕΕ περί Ηλεκτρομαγνητικής συμβατότητας 2014/30/EU Οδηγία της ΕΕ περί χαμηλής τάσης 2014/35/EU Οδηγία του ΕΚ για τα προϊόντα που χρησιμοποιούν ενέργεια 2009/125/EG Οδηγία του ΕΣ ΑΗΗΕ 2012/19/EC

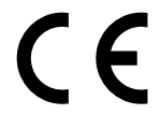

Η Δήλωση Συμμόρφωσης EC μπορεί να ζητηθεί από την αναφερόμενη διεύθυνση στην κάρτα εγγύησης.

#### **Obsah balení**

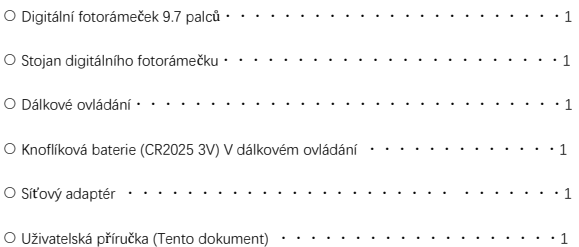

#### **Bezpečnostní opatření**

Opatření a údržba

- Pouze pro použití v interieru.
- Nevystavujte přístroj vlhkosti nebo kondenzaci, aby nedošlo k požáru nebo úrazu elektrickým proudem.
- Neblokujte větrací otvory na zadní straně digitálního fotorámečku, abyste zabránili přehřátí.
- Držte digitální fotorámeček mimo přímý sluneční svit.
- Digitální fotorámeček nerozebírejte. Demontáž digitálního fotorámečku poruší záruku.

Čištění obrazovky LCD

- Pečlivě ošetřete obrazovku. Obrazovka digitálního fotorámečku je vyrobena ze skla a může se snadno poškodit nebo poškrábat.
- Pokud se na obrazovce LCD nahromadí otisky prstů nebo prach, doporučujeme pro čištění obrazovky použít měkkou látku, určené pro čočky fotoaparátu.
- Čisticí hadřík navlhčete čistícím roztokem; Neaplikujte čisticí prostředek přímo na obrazovku.

#### **Varování**

Před vložením nebo vyjmutím paměťové karty nebo zařízení USB přístroj vypněte. V opačn ém případě může dojít k poškození paměťové karty, zařízení USB a jednotky. Poznámka: Toto zařízení je určeno pouze pro soukromé použití a není určeno pro komerční použití.

#### **Funkce**

- 1. Podporuje formáty obrázků: JPEG / BMP / TIFF / PNG / GIF
- 2. Podporuje zvukové formáty: MP3 / WMA / WMV
- 3. Podporuje video formáty: Mpeg (1 · 2 · 4) / Motion-Jpeg
- 4. Podporuje paměťové karty: SD / MMC
- 5. Připojení USB: mini USB, USB 2.0
- 6. Podporuje připojení k počítači
- 7. Automatické snímání při vkládání paměťové karty nebo jednotky USB
- 8. Obraz a hudba: prezentace snímků s hudbou na pozadí
- 9. Podporuje prohlížení obrázků v režimu miniatur
- 10. Režim zobrazení snímků: slide-show, náhled, zoom, otočení
- 11. Nastavitelná rychlost posuvu a více než 10 přechodových režimů
- 12. Vestavěné hodiny a kalendář se skenovacím oknem, plánované automatické zapnutí / vypnutí
- 13. Nastavitelný jas, kontrast, sytost
- 14. Vestavěné stereofonní reproduktory (2 x 1w) a konektor pro sluchátka
- 15. Jazyk OSD: angličtina, němčina a další

#### **Př ehled produktu**

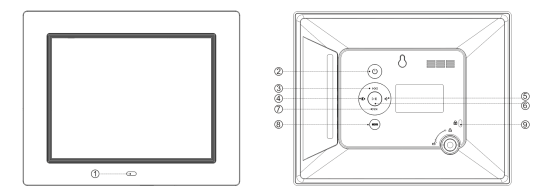

- ①PŘÍJMOVÉ OKÉNKO DÁLKOVÉHO OVLÁDÁNÍ ②NAPÁJENÍ ZAPNUTO / VYPNUTO ③DÁLE  $\overline{4}$ VOL + ⑤VOL - ⑥PŘEHRÁVÁNÍ / POZASTAVENÍ ⑦PREV ⑧MENU
- ⑨ZÁMEK

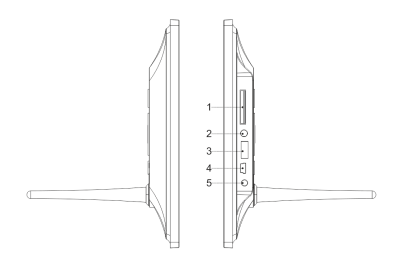

1.SLOT KARTY SD / MMC 2.JACK SLUCHÁTEK 3.USB PORT 4.PORT MINI-USB 5.DC IN

#### **Dálkové ovládání**

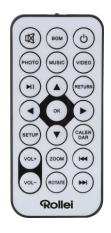

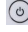

: Zapnutí / vypnutí napájení jednotky.

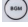

:Přehrávání prezentace fotografií s hudbou na pozadí.

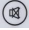

**3**: Dočasně ztlumit zvuk.

**(PHOTO)**: Přehrání prezentace fotografií

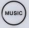

(www) . Přehrávat hudbu.

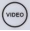

(voeo) . Přehrávání videa.

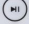

:Pozastavení nebo pokračování přehrávání médií.

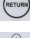

(METURS) : Návrat do předchozí nabídky.

:▼▲ : Přesuňte kurzor nahoru / dolů / doleva / doprava. OK / DÁLE: Potvrďte výb ěr nebo přepínejte funkci pauzy / přehrávání v režimu přehrávání.

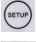

:Vstup do nabídky nastavení.

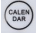

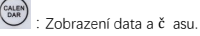

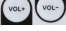

vous) vous) . Hlasitost nahoru / dolů .

:Zvětšení obrazu v režimu př ehrávání fotografií.

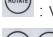

:V režimu př ehrávání otočení fotografií ve směru hodinových ruč ič ek o 90 °.

:Zpět na př edchozí soubor v režimu př ehrávání / dopř edu na další soubor

#### **Instalace a výměna baterie**

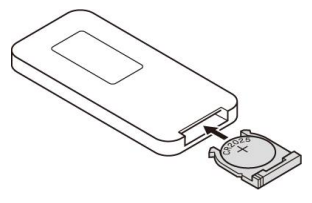

Držte dálkový ovladač vzhůru nohama, stiskněte vroubkovanou část krytu akumulátoru a vytáhněte zásobník směrem k sobě. Do zásobníku vložte lithiovou knoflíkovou baterii cr2025 se stranou "+" směrem k vám. Vložte zásobník zpět.

#### **Začínáme**

1. Umístěte digitální fotorámeček s nainstalovaným stojanem na rovný povrch. Připojte napá jecí adaptér do standardní elektrické zásuvky a DC zapojte do levé strany přístroje. 2. Odstraňte plastový izolátor baterie z prostoru pro baterie a ujistěte se, že v dálkovém ovladači je vložena baterie. Pokyny pro instalaci a výměnu baterie najdete v případě potřeby nové baterie v "instalace a výměna baterie"

3. Přístroj se po zapnutí automaticky spustí. Stiskněte napájení na zadní straně přístroje nebo na dálkovém ovladači pro zapnutí nebo vypnutí přístroje.

#### **Hlavní obrazovka (paměťová karta a zařízení USB)**

Karty SD / MMC a zařízení USB 2.0 jsou podporovány.

Po vložení paměťové karty nebo zařízení USB stiskněte tlačítko 「RETURN」, dokud se nezobrazí hlavní obrazovka, jak je uvedeno níže. Stisknutím tlačítka ◀ nebo ▶ vyberte paměťové zařízení.

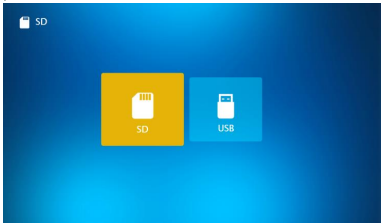

Pokud jsou podporované soubory fotografií, hudby a videa uloženy na paměťové kartě nebo na jednotce USB, prezentace se automaticky spustí s hudbou na pozadí nebo tuto funkci můžete vypnout v nabídce Nastavení.

Poznámka: Při vložení více paměťových karet najednou budou přehrány prvně soubory v jednotce USB.

#### **Instrukce k ovládání**

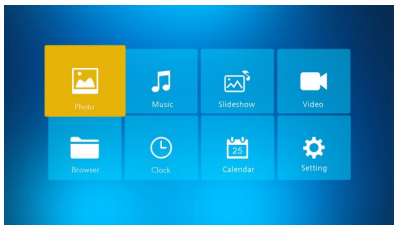

Stisknutím tlač ítka 「OK」 př ejděte do nabídek, Fotografie, Hudba, Prezentace, Video, Prohlížeč , Hodiny, Kalendář nebo Nastavení / Nastavení.

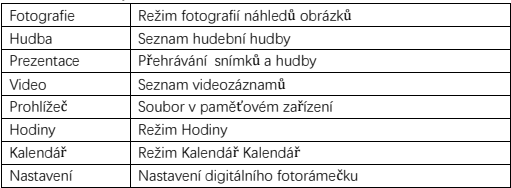

#### **Režim fotografií**

Zvolte položku 「Foto」 a stiskněte tlačítko 「OK」nebo stiskněte tlačítko 「FOTOGRAFIE」 na dálkovém ovladači pro spuštění miniatur obrazu nebo prezentace.

- 1. V režimu přehrávání fotografií stiskněte tlačítko (more), poté dále ve směru hodinových ručiček 90°.
- 2. Stiskněte tlačítko (xox), poté zvětšete obraz v režimu přehrávání fotografií (5 fází).
- 3. Stisknutím tlačítka 「ZPĚT」přejděte do režimu miniatur s 12 snímky a vyberte fotografii pro zobrazení na celou obrazovku pomocí ▼▲ ←.

#### **Music Mode**

Režim hudby Zvolte možnost 「HUDBA」 a stiskněte 「OK」 nebo stiskněte tlačítko 「HUDBA」 na dálkovém ovládání.

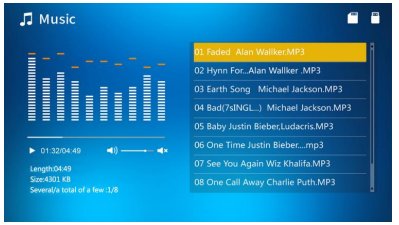

- 1. Stisknutím ▲ ▼ vyberte hudbu v seznamu skladeb.
- 2. Stisknutím (\* spustíte nebo pozastavíte přehrávání. Nastavte hlasitost stisknutím

**. v** v vech večimu přehrávání hudby stiskněte < ▶ pro rychlé převíjení vpřed a

vzad. Stisknutím **přehrajete** předchozí nebo další hudbu.

#### **Prezentace(Obrázek + hudba)**

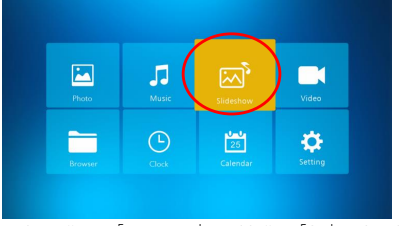

Zvolte možnost 「Prezentace」 a stiskněte 「OK」 nebo stiskněte tlačítko 「BGM」 na dálkovém ovladači pro vstup.

Stisknutím tlačítka (w) pozastavíte prezentaci hudby a zobrazujete pouze snímky. Opět

stiskněte tlačítko (W) pro spuštění přehrávané hudby.

Poznámka: Pokud stisknete tlačítko 「ZPĚT」, ukončí se prezentace a vrátí se do režimu náhledů obrázků.

#### **Režim videa**

Vyberte možnost 「Video」 a stiskněte tlačítko 「OK」 nebo stiskněte tlačítko 「VIDEO」 na dálkovém ovládání.

- 1. Stisknutím tlačítek ▲ ▼ vyberte video v seznamu skladeb a stisknutím tlačítka OK spusťte přehrávání na celou obrazovku.
- 2. V režimu přehrávání videa stiskněte tlačítko pro pozastavení, dalším stisknutím

tlačítka <sub>pokračujte v přehrávání.</sub>

- 3. Nastavte hlasitost stisknutím  $\int_{-\infty}^{\infty}$ .
- 4. V režimu přehrávání videa ◀ ▶ pro rychlé převíjení vpřed a vzad. Stisknutím tlačítka

přehrajete předchozí nebo další video.

Poznámka: Pokud stisknete tlač ítko 「ZPĚT」, př ejděte do nabídky seznamu videí

#### **Soubor**

Vyberte 「Prohlížeč」a stiskněte 「OK」 pro zadání. Procházejte všechny soubory ve vybraném úložném zařízení. Stiskněte ▲ ▼ pro výběr souboru a potvrďte stisknutím tlačí tka 「OK」.

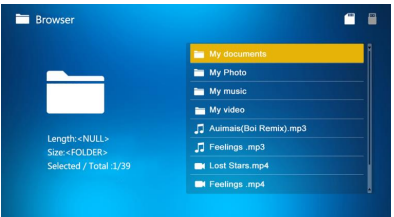

#### **Hodiny**

Vyberte položku 「Hodiny」a stiskněte tlačítko 「OK」 pro zadání. Stisknutím tlačítka 「OK」 vyberte ze 6 stylů hodin.

#### **Kalendář**

Zvolte "Kalendář" a stisknutím klávesy 「OK」 zadejte nebo stiskněte tlačítko 「KALENDÁŘ」 na dálkovém ovládání. Stisknutím tlačítka 「OK」 vyberte ze dvou stylů kalendáře.

#### **Nastavení / Nastavení**

Vyberte položku 「Nastavení」 / 「Nastavení」 a stiskněte 「OK」 / 「ENTER」 pro zadání. Stisknutím tlačítka ▲ ▼ zvýrazněte položku nabídky.

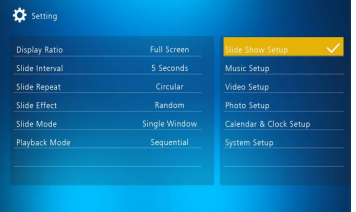

1. Stisknutím tlačítka 「OK」přejděte do podnabídky.

2. Stiskněte tlačítko < ▶ pro změnu hodnoty a stiskněte ▲ ▼ pro potvrzení.

Poznámka: Po nastavení položky nabídky a př ístupu k další položce se automaticky uloží uložená hodnota.

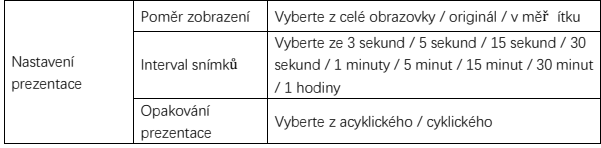

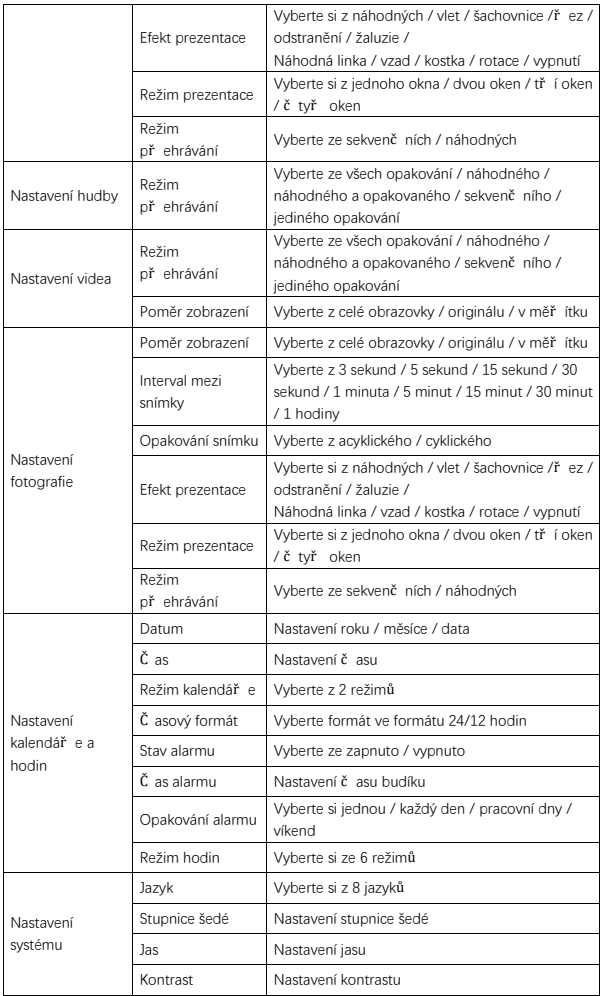
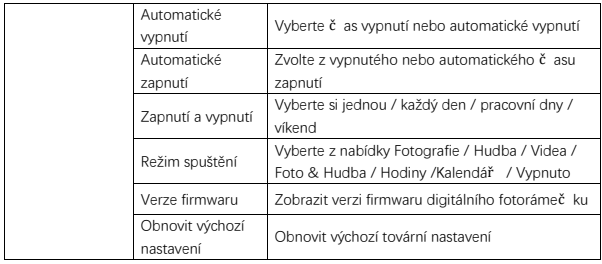

### **Připojení k počítači**

Digitální fotorámeč ek mů žete př ipojit pomocí kabelu USB k poč ítač i, abyste mohli kopírovat, odstraňovat nebo upravovat soubory.

- 1. Zapněte digitální fotorámeč ek a př ipojte jej k poč ítač i. Windows 2000, XP, Vista, 7, 10 a MAC OS jsou podporovány.
- 2. Digitální fotorámeč ek se automaticky detekuje a zobrazí se ikona "Př ipojení". Nyní mů žete kopírovat, odstraňovat a upravovat soubory. Poté, co dokonč íte kopírování,odstranění nebo úpravu, musíte restartovat digitální fotorámeč ek.

#### **Informace o recyklaci**

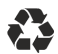

**Likvidace obalů:** Při likvidaci roztřiďte balení na odlišné typy. Karton a deska musí být zlikvidovány, jakož i papír a fólie musí být recyklovány.

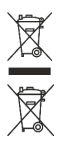

**Likvidace vyřazených přístrojů:** použitelné v Evropské unii a dalších evropských zemích se systémy odděleného sběru recyklovatelných materiálů. Nevyhazujte vyřazené přístroje do domovního odpadu! V př ípadě, že Rollei Degas DPF-900 se již nebude používat, každý spotřebitel je ze zákona povinen jej zlikvidovat odděleně od domovní ho odpadu, například na sběrném místě ve své obci / městě. To zajiš ťuje, že zařízení budou řádně recyklována a vyhnou se negativním dopadům na životní prostředí. Z tohoto důvodu musí být elektrická a elektronická zařízení označena zobrazené symbolem.

#### **Prohlášení o shodě**

Výrobce prohlašuje, že označení CE bylo aplikováno na Rollei Degas DPF-900 v souladu se z ákladními požadavky a dalšími příslušnými ustanoveními těchto směrnic CE:

2011/65/EC směrnice o obmezení použití určitých nebezpečných látek v elektrických a elektronických zařízeních 2014/30/EU směrnice o harmonizaci právních předpisů členských států týkajících se elektromagnetické kompatibility 2014/35/EU směrnice o harmonizaci právních předpisů členských států týkajících se zpřístupněn í elektrického zařízení určeného na použití v rá mci určitých limitů napětí na trhu 2009/125/EG směrnice Ekodesign 2012/19/ES směrnice OEEZ

ES prohlášení o shodě si lze vyžádat na adrese uvedené na záručním listu.

# **A csomagolás tartalma**

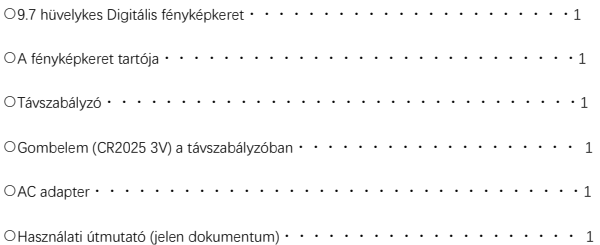

## **Biztonsági óvintézkedések**

Óvintézkedések és karbantartás

- Csak beltéri használatra.
- Az áramütés és a tűzeset veszélyének elkerülése érdekében a készüléket ne tegye ki nedvességnek vagy páralecsapódásnak.
- Ne takarja le a digitális fényképkeret hátulján lévő szellőzőnyílásokat, mert a készülék túlhevülhet.
- Ne tegye ki a digitális fényképkeretet közvetlen napfénynek.
- Ne szerelje szét a digitális fényképkeretet. Ha a képkeretet szétszedi, a garancia érvényét veszti.

Az LCD képernyő tisztítása

- A képernyővel bánjon óvatosan. A digitális fényképkeret képernyője üvegből készült, ezért könnyen törik és karcolódik.
- Ha az LCD képernyőn ujjlenyomatokat vagy porlerakódást lát, ajánlatos azokat egy puha ruha segítségével eltávolítani, olyannal, mint amely fényképezőgépek lencséihez használatos.
- A tisztítóruhát nedvesítse meg tisztító oldattal; ne vigyen fel tisztítószert közvetlenül a képernyőre.

# **Figyelmeztetés**

Kapcsolja ki a készüléket, mielőtt memóriakártyát vagy USB eszközt illeszt be vagy választ le. Ellenkező esetben a memóriakártya, az USB eszköz vagy a készülék sérülhet. Megjegyzés: A készülék magánjellegű használatra készült, üzleti célra nem használható.

# **Termékjellemző k**

- 1. Támogatott képformátumok: JPEG / BMP / TIFF / PNG / GIF
- 2. Támogatott hangformátumok: MP3 / WMA / WMV
- 3. Támogatott videoformátumok: Mpeg(1・2・4) / Motion-Jpeg
- 4. Támogatott memóriakártyák: SD / MMC
- 5. USB csatlakozás: mini USB, USB 2.0
- 6. Számítógéphez is csatlakoztatható
- 7. Automatikus diavetítés USB eszköz csatlakoztatásakor vagy memóriakártya behelyezésekor
- 8. Kép és zene: diavetítés háttérzenével
- 9. Miniatű rkép-megtekintési mód
- 10. Képmegjelenítési módok: diavetítés, elő nézeti kép, nagyítás, elforgatás
- 11. Állítható diavetítési sebesség és 10 áttű nési mód
- 12. Beépített óra és naptár diavetítési ablakkal, beállítható automatikus be- és kikapcsolás
- 13. Állítható fényerő , kontraszt és színtelítettség
- 14. Beépített sztereó hangszórók (2 x 1w) és fülhallgató bemenet
- 15. OSD nyelv: angol, német, stb.

# **A termék áttekintése**

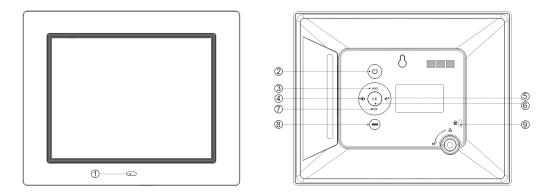

①RECEIVING WINDOW OF REMOTE CONTROL ②BE-ÉS KIKAPCSOLÁS ③KÖVETKEZŐ ④HANGERŐ NÖVELÉSE ⑤HANGERŐ CSÖKKENTÉSE ⑥LEJÁTSZÁS/MEGSZAKÍTÁS ⑦ELŐZŐ ⑧MENÜ ⑨ZÁR

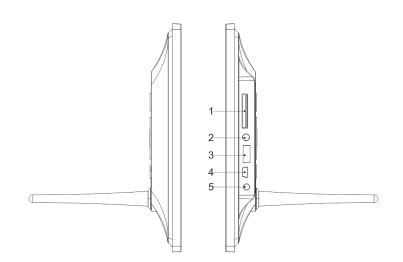

1.SD/MMC KÁRTYABEMENET 2.FÜLHALLGATÓ BEMENET 3.USB ALJZAT 4.MINI-USB ALJZAT 5.DC BEMENET

# **Távszabályzó**

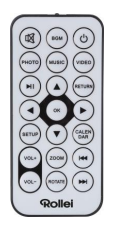

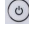

: Be- és kikapcsolás.

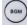

:Diavetítés lejátszása háttérzenével.

 $\circledR$  : A hang átmeneti elnémítása.

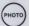

(**MOTO**) : Diavetítés indítása

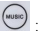

(www.c) .<br>Zenelejátszás.

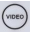

(videolejátszás.

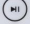

 $\boxed{\bullet}$ : Médialejátszás megszakítása és folytatása.

**(RETURN)**: Visszatérés az elő ző menübe.

:▼▲ : A kurzor mozgatása fel/le/balra/jobbra. OK: Kijelölés jóváhagyása, lejátszás közben megszakítás és a lejátszás folytatása.

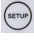

(serur) : Belépés a beállítási menübe.

 $\begin{pmatrix} \text{CALEM} \\ \text{OAR} \end{pmatrix}$ : A dátum és az idő kijelzése.

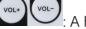

**Vouel (vouel de hangerő növelése/csökkentése.** 

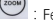

:Fénykép nagyítása fényképlejátszási módban.

 $\begin{pmatrix} \text{cosum} \\ \text{cos} & 90^\circ - \text{cos} \end{pmatrix}$  : 90°-os elforgatás lejátszási módban.

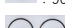

:Lejátszási módban lépés az elő ző /következő fájlra.

### **Elemek behelyezése és cseréje**

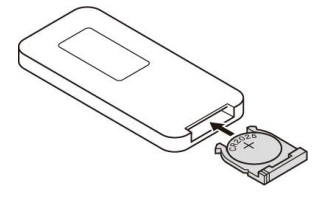

Fordítsa a távszabályzót lefelé, nyomja le az elemtartó rekesz fedelének barázdás részét, majd az elemtartó tálca kivételéhez húzza azt maga felé. Helyezzen be egy darab cr2025 típusú lítium gombelemet az elemtartó tálcába a pozitív pólusával felfelé. Csúsztassa vissza az elemtartó tálcát.

## **Indítás**

1. Helyezze a digitális képkeretet a rászerelt állvánnyal együtt egy egyenes felületre. Dugja be a hálózati adapter csatlakozóját egy konnektorba, a DC bemenet csatlakozóját pedig a készülék bal oldali aljzatába.

2. Távolítsa el az elemtartó rekesz belsejében lévő műanyag elválasztófület, és ellenőrizze, hogy a távszabályzóban van-e elem. Ha új elemre van szükség, kövesse az "Elemek behelyezése és cseréje" című részben leírtakat.

3. A készülék azonnal elindul, ha be van kapcsolva. A készülék be- és kikapcsolásához nyomja meg a készülék hátulján vagy a távszabályzón található kapcsológombot.

# **Fő képernyő (Memóriakártya és USB eszköz)**

A készülék az SD/MMC kártyákat és az USB 2.0 eszközöket támogatja.

A memóriakártya vagy az USB eszköz csatolása után nyomja meg a「RETURN」gombot, míg az alábbi fő képernyő meg nem jelenik. A memóriaegység kiválasztásához nyomja meg a  $\triangleleft$  vagy a  $\triangleright$  gombot.

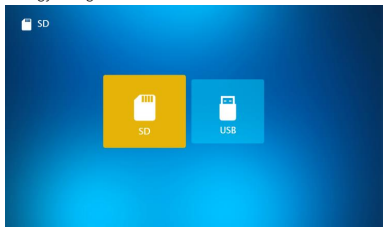

Ha az USB eszközön vagy a memóriakártyán fénykép-, zene- vagy videofájlok találhatók, a

diavetítés automatikusan elindul háttérzenével. Ezt a funkciót a Beállítások menüben letilthatja.

Megjegyzés: Ha egyidő ben több memóriaegység is csatlakozik, elő ször az USB eszközön lévő fájlok kerülnek lejátszásra.

## **Kezelési utasítások**

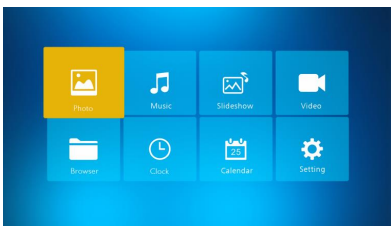

A Fényképek, Zene, Diavetítés, Videó, Böngésző , Óra, Naptár és Beállítások menük eléréséhez Nyomja meg az「OK」gombot.

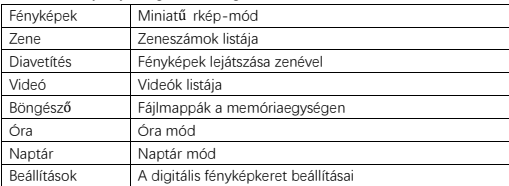

# **Fénykép mód**

Válassza ki a 「Photo 」pontot és nyomia meg az 「OK」gombot, vagy nyomia meg a 「PHOTO」gombot a távszabályzón a miniatű rképek megtekintéséhez vagy a diavetítés elindításához.

1. Fényképlejátszási módban nyomja meg a <sup>(maxis</sup>) gombot a 90°-os jobbra forgatáshoz.

- 2. A fénykép nagyításához (5 fázisban) fényképlejátszási módban nyomia meg a  $\overline{\mathcal{L}_{\mathcal{S}_{\mathcal{S}}}^{1}}$ gombot.
- 3. A 「RETURN」megnyomásával visszaléphet a 12 miniatű rképet tartalmazó nézetbe, a fotó teljes képernyő re a ▼▲ gombokkal történő kiválasztás után tehető .

# **Zenelejátszási mód**

A belépéshez válassza ki a 「Music」 pontot, majd nyomja meg az 「OK」 vagy a「MUSIC」 gombot a távkapcsolón.

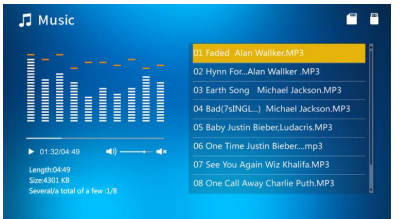

- 1. A lejátszási listán a kiválasztáshoz a ▲▼ gombokkal léphet.
- 2. A lejátszás elindításához vagy leállításához nyomja meg a (x) qombot. A hangerő t

 $^{\prime}$  gombokkal módosíthatia. A zenelejátszási módban a  $\blacktriangleleft\blacktriangleright$  gombokkal végezhet gyors elő re- vagy hátratekerést. Az elő ző vagy a következő zeneszámra a

gombokkal léphet.

# **Diavetítés**(**Fényképek és zene**)

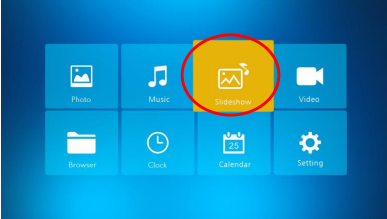

A「Slideshow」 kiválasztása után lépjen be az 「OK」gombbal, vagy a távszabályzó 「BGM」 gombjával.

A zenés diavetítés a  $\binom{m}{n}$  megnyomásával leáll, és csak a képek lesznek láthatók. A  $\binom{m}{n}$ gomb ismételt megnyomásával a zenés diavetítés folytatódik.

Megjegyzés: A「RETURN」gomb megnyomása esetén a diavetítés megszakad, és a miniat

ű rkép-megtekintési mód lesz látható.

# **Videolejátszási mód**

A belépéshez válassza ki a「Video」 pontot, nyomja meg az 「OK」 gombot, vagy a távszabályzó 「VIDEO | gombiát.

- 1. A videók listájában a ▲▼ gombokkal választhat, majd az「OK」megnyomásával indíthatja el a lejátszást teljes képernyő n.
- 2. A videó lejátszását a  $\binom{m}{k}$  gomb megnyomásával szakíthatja meg, a lejátszáshoz nyomia meg ismét a  $\bigoplus$  gombot.

- 3. A hangerő t a  $\left(\begin{array}{cc} \sqrt{10} & \sqrt{10} & \sqrt{10} \\ \sqrt{10} & \sqrt{10} & \sqrt{10} & \sqrt{10} \\ \sqrt{10} & \sqrt{10} & \sqrt{10} & \sqrt{10} \\ \sqrt{10} & \sqrt{10} & \sqrt{10} & \sqrt{10} \\ \sqrt{10} & \sqrt{10} & \sqrt{10} & \sqrt{10} \\ \sqrt{10} & \sqrt{10} & \sqrt{10} & \sqrt{10} \\ \sqrt{10} & \sqrt{10} & \sqrt{10} & \sqrt{10} \\ \sqrt{10$
- 4. A videó lejátszása közben a ◀ ▶ gombokkal végezhet gyors elő re- és hátratekerést.

Az elő ző és a következő videóra a  $\left(\bigoplus_{n=1}^{\infty} \left(\bigoplus_{n=1}^{\infty} a_n\right)\right)$  aombok megnyomásával léphet.

Megjegyzés: A 「RETURN」, gomb megnyomásával visszatér a videók lejátszási listájára.

## **Fájlok**

A belépéshez válassza ki a 「Browser」 pontot, majd nyomja meg az 「OK」gombot. Itt böngészheti a kiválasztott. A fájlokat a ▲▼ gombokkal választhatja ki, a jóváhagyáshoz nyomja meg az「OK」gombot.

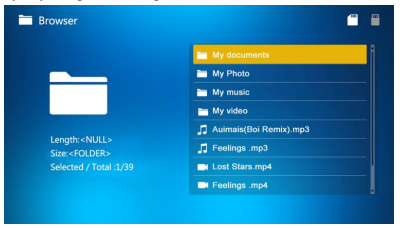

# **Óra**

A belépéshez válasszaki a「Clock」pontot, majd nyomja meg az「OK」gombot. Az 「OK」 megnyomásával választhat 6 különböző órastílus között.

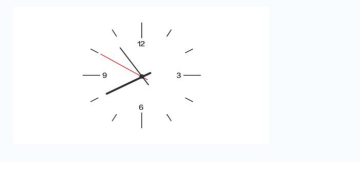

## **Naptár**

Válassza ki a [Calendar] pontot, majd nyomja meg az [OK] gombot a belépéshez, vagy nyomja meg a 「CALENDAR」gombot a távszabályzón. Az「OK」gombbal válthat 2 naptárstílus között.

# **Beállítások**

A belépéshez válassza ki a 「Setting」pontot, majd nyomja meg az「OK」gombot. Az egyes menüelemek kijelölését a ▲▼ gombokkal végezheti el.

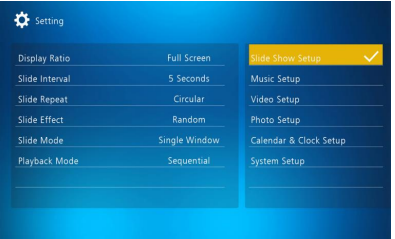

- 1. Az almenübe az  $\lceil OK \rceil$  gomb megnyomásával léphet.
- 2. A beállítások módosítását a  $\blacktriangleleft\blacktriangleright$  gombokkal végezheti el, a jóváhagyáshoz nyomja meg

#### a ▲▼gombot.

Megjegyzés: az egyes menüelemek módosítását követő en amint a következő elemre lép, a beállított érték automatikusan mentésre kerül.

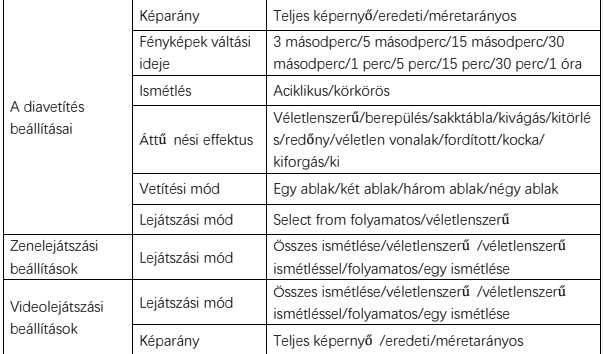

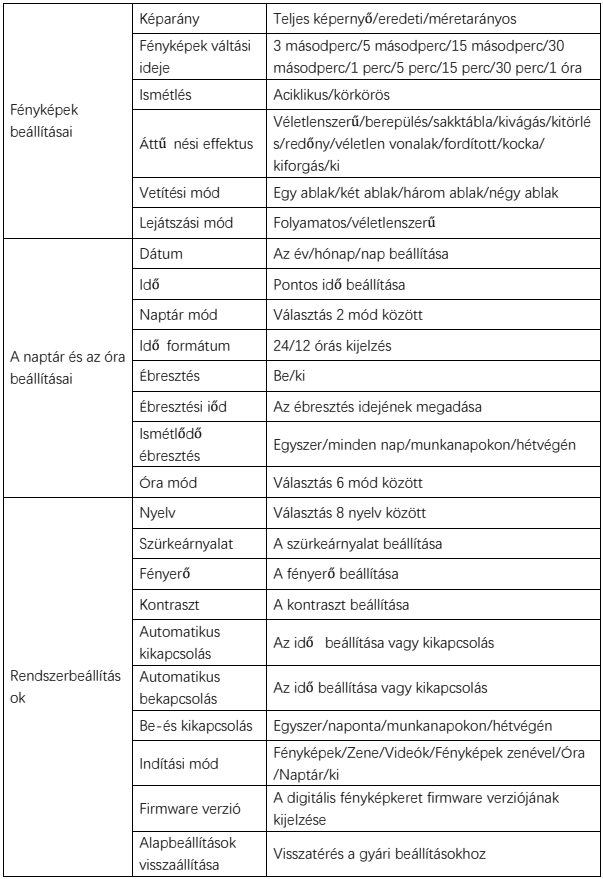

# **Csatlakozás a számítógéphez**

Fájlok másolásához, törléséhez és szerkesztéséhez digitális fényképkeretét USB-n keresztül számítógépéhez is csatlakoztathatja.

- 1. Kapcsolja be a digitális fényképkeretet, majd csatlakoztassa a számítógépéhez. Támogatott operációs rendszerek: Windows 2000, XP, Vista, 7, 10 és MAC OS.
- 2. A számítógép automatikusan felismeri a digitális fényképkeretet, majd látható lesz a "Csatlakozás" ikonja. Ekkor elvégezheti a fájlok másolását, törlését és szerkesztését. A másolás, törlés vagy szerkesztés után indítsa újra a digitális fényképkeretet.

#### **Ártalmatlanítási előírások**

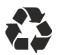

**A csomagolás ártalmatlanítása:** Az ártalmatlanításhoz különítse el a csomagolás különböző típusait. A kemény- és kartonpapírt tegye a papírhulladékokhoz, a fóliákat pedig az újrahasznosítható anyagok gyűjtőjébe.

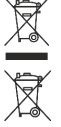

**Elhasználódott készülék ártalmatlanítása:** Az Európai Unióban és az újrahasznosítható anyagok gyűjtésére szolgáló rendszereket használó európai államokban alkalmazható. Az elhasználódott készülékek nem kerülhetnek a háztartási hulladékba! Ha már nem használható a Rollei Degas DPF-900, minden fogyasztó törvényileg köteles az elhasználódott készülékeket a háztartási hulladéktól elkülönítve, pl.: községének / városrészének egyik gyűjtőállomásán, leadni. Ez garantálja, hogy az elhasználódott készülékeket szakszerűen újrahasznosítsák, és a környezetre gyakorolt negatív hatásokat kiküszöböljék. Ezért az elektromos és elektronikus készülékek az ábrázolt szimbólummal vannak jelölve.

#### **Megfelelőségi információ**

A Gyártó kijelenti, hogy a Rollei Degas DPF-900-re CE jelzés került alkalmazásra mivel a termék megfelel az alábbi európai követelményeknek:

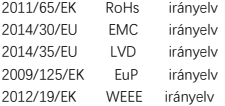

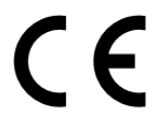

A CE megfelelőségi nyilatkozat a garancialevélen feltüntetett címen igényelhet.

## **Akcesoria w opakowaniu**

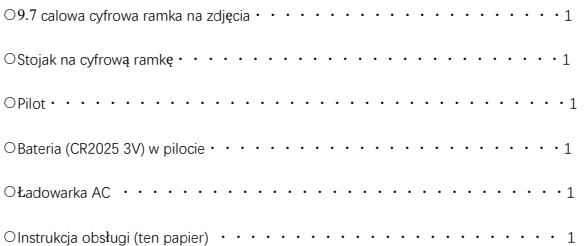

## **Zasady bezpieczeństwa**

Środki ostrożności oraz obsługa

- Tylko do użytku domowego.
- Nie wystawiaj jednostki na działanie wilgoci lub skraplającej się pary, aby uniknąć ryzyka pożaru lub porażenia prądem.
- Nie blokuj otworów wentylacyjnych z tyłu cyfrowej ramki na zdjęcia, aby uniknąć przegrzania.
- Trzymaj cyfrową ramkę z dala od bezpośrednich promieni słonecznych.
- Nie rozmontowuj cyfrowej ramki na zdjęcia. Rozmontowanie cyfrowej ramki na zdjęcia spowoduje utratę gwarancji.

Czyszczenie ekranu LCD.

- Obchodź się z wyświetlaczem ostrożnie. Ekran cyfrowej ramki na zdjęcia jest wykonany ze szkła i może się łatwo rozbić lub porysować.
- Jeżeli na ekranie LCD zbiorą się odciski palców lub kurz, zalecamy użycie miękkiej ścierki, np. takiej do obiektywów kamer, aby go wyczyścić.
- Zwilż ściereczkę płynem do czyszczenia; nie nakładaj środka do czyszczenia bezpośrednio na ekran.

# **Ostrzeżenie**

Wyłącz urządzenie przed włożeniem lub wyjęciem karty pamięci lub urządzenia USB. Nieprzestrzeganie tego może powodować uszkodzenia karty pamięci, urządzenia USB i jednostki.

Uwaga: urządzenie jest przeznaczone do użytku prywatnego; nie zostało zaprojektowane do użytku komercyjnego.

# **Funkcje**

- 1. Obsługuje formaty zdjęć: JPEG / BMP / TIFF / PNG / GIF
- 2. Obsługuje formaty audio: MP3 / WMA / WMV
- 3. Obsługuje formaty wideo: Mpeg (1・2・4) / Motion-Jpeg
- 4. Obsługuje karty pamięci: SD / MMC
- 5. Złącze USB: mini USB, USB 2.0
- 6. Obsługuje połączenie z komputerem
- 7. Automatyczny pokaz slajdów po włożeniu karty pamięci lub podłączeniu napędu USB
- 8. Zdjęcia i muzyka: pokaz slajdów zdjęć z muzyką w tle
- 9. Obsługuje oglądanie zdjęć w trybie miniatur
- 10. Tryby wyświetlania zdjęć: pokaz slajdów, podgląd, zbliżenie, obrót
- 11. Regulowana prędkość pokazu slajdów i ponad 10 trybów przejścia
- 12. Wbudowany zegar i kalendarz w oknie pokazu slajdów, zaplanowane automatyczne włączanie/wyłączanie
- 13. Regulowana jasność, kontrast i nasycenie
- 14. Wbudowane głośniki stereo (2 x 1w) oraz gniazdo na słuchawki
- 15. Język OSD: Angielski, niemiecki i inne

# **Przegląd produktu**

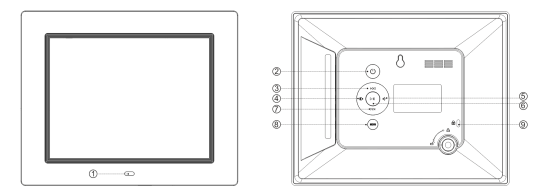

①RECEIVING WINDOW OF REMOTE CONTROL ②WŁĄCZNIK/WYŁĄCZNIK ③DALEJ ④GŁOŚNOŚĆ + ⑤GŁOŚNOŚĆ - ⑥ODTWARZANIE/PAUZA ⑦POPRZEDNI ⑧MENU ⑨BLOKADA

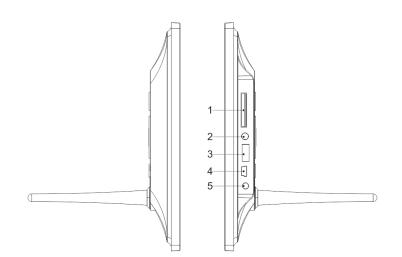

1.GNIAZDO KART SD/MMC 2.GNIAZDO NA SŁUCHAWKI 3.PORT USB 4.PORT MINI-USB 5.DC IN

## **Pilot**

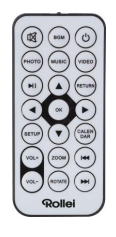

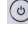

: Włączanie/wyłączanie jednostki.

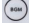

:Odtwarzaj pokaz slajdów z muzyką w tle.

:Tymczasowe wyciszanie dźwięku.

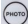

:Odtwarzaj pokaz slajdów.

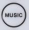

:Odtwarzaj muzykę.

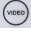

(view): Odtwarzaj wideo.

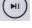

:Zatrzymaj lub kontynuuj odtwarzanie mediów.

(**AETURN**) : Powrót do poprzedniego menu.

: ▼▲ →: Przemieszczaj kursor w górę/dół/lewo/prawo. OK: Potwierdź wybór lub włącz funkcję pauzy/odtwarzania w trybie odtwarzania.

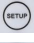

:Wejście do menu ustawień.

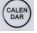

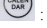

:Wyświetl datę i czas.

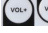

**(vou-**)<br>: Zwiększ lub zmniejsz głośność.

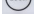

:Powiększ zdjęcie w trybie odtwarzania zdjęć.

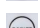

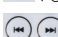

:Obrót o 90° w trybie odtwarzania zdjęć.

:Przejdź do poprzedniego pliku w trybie odtwarzania / Przejdź do następnego

pliku w trybie odtwarzania.

#### **Instalacja i wymiana baterii**

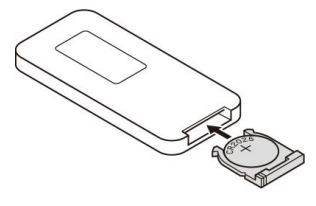

Trzymając pilota do góry nogami, naciśnij prążkowany obszar osłony i pociągnij do siebie, aby wyjąć tackę. Umieść jedną baterię litową cr2025 na tacce z biegunem "+" skierowanym ku tobie. Włóż tackę na miejsce.

### **Pierwsze kroki**

1. Umieść cyfrową ramkę na zdjęcia z zainstalowanym stojakiem na płaskiej powierzchni. Podłącz zasilacz do standardowego gniazdka elektrycznego oraz wtyczkę DC do gniazdka po lewej stronie jednostki.

2. Usuń plastikową izolację baterii z wnęki na baterię i upewnij się, że w pilot ma zainstalowaną baterię. Zobacz "Instalację i wymianę baterii", jeżeli potrzebna jest nowa bateria.

3. Jednostka włączy się automatycznie, gdy jest zasilana. Naciśnij przycisk zasilania z tyłu jednostki lub na pilocie, aby włączyć jednostkę lub ją wyłączyć.

## **Główny ekran (karta pamięci i urządzenie USB)**

Obsługiwane są karty SD/MMC oraz urządzenia USB 2.0.

Po włożeniu karty pamięci lub podłączeniu urządzenia USB, przytrzymaj FRETURN | , aż pojawi się ekran jak poniżej. Naciśnij <lub >, aby wybrać pamieć.

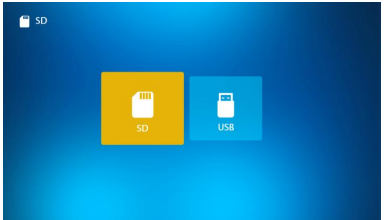

Jeżeli obsługiwane pliki graficzne, muzyczne i wideo są przechowywane na karcie pamięci lub na urządzeniu USB, pokaz slajdów rozpocznie się automatycznie z muzyką w tle; możesz wyłączyć tą funkcję w menu Ustawienia.

Uwaga: gdy włożonych jest wiele kart pamięci w tym samym czasie, pliki z urządzenia USB będą odtwarzane najpierw.

# **Instrukcja obsługi**

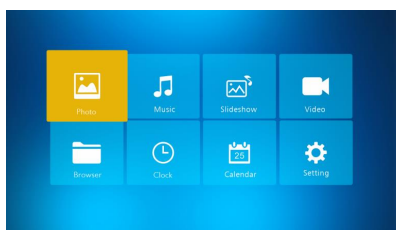

Naciśnij 「OK」, aby uzyskać dostęp do menu, Zdjęcia, Muzyka, Pokaz slajdów, Wideo, Przeglądarka/Plik, Zegar, Kalendarz lub Ustawienia.

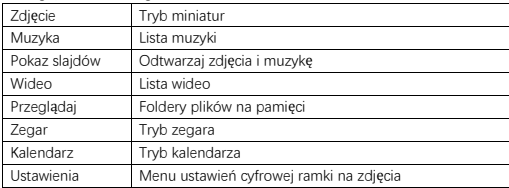

# **Tryb zdjęć**

Wybierz 「Photo」i naciśnij 「OK」lub naciśnij 「PHOTO」na pilocie, aby uruchomić tryb miniatur lub pokaz slajdów.

- 1. Naciśnij następnie, aby obrócić zgodnie z ruchem wskazówek zegara o 90° w trybie odtwarzania zdjęć.
- 2. Naciśnii (xoow) następnie, aby powiększyć zdjęcie w trybie odtwarzania zdjęć.
- 3. Naciśnij「RETURN」, aby wejść do trybu 12-zdjęciowych miniatur i wybrać zdjęcie do wyświetlania na pełnym ekranie przy pomocy ▼▲ ←

# **Tryb muzyczny**

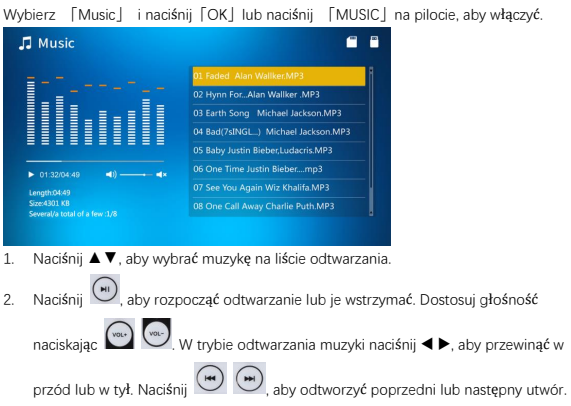

# **Pokaz slajdów (zdjęcia + muzyka)**

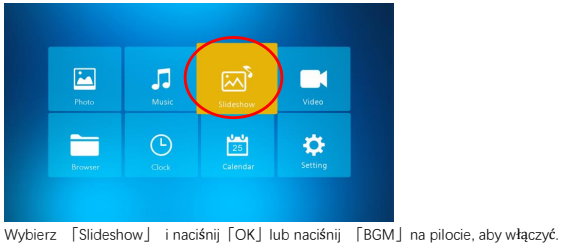

Naciśnij (w), aby wstrzymać pokaz slajdów z muzyką i zacząć wyświetlać tylko zdjęcia.

Naciśnij (\* ponownie, aby uruchomić pokaz slajdów z muzyką.

Uwaga: jeżeli naciśniesz「RETURN」, pokaz slajdów zakończy się i wyświetlony zostanie tryb miniatur.

# **Tryb wideo**

Wybierz 「Video | i naciśnij 「OK | lub naciśnij 「VIDEO | na pilocie, aby włączyć.

- 1. Naciśnij ▲▼, aby wybrać wideo na liście odtwarzania, następnie naciśnij「OK」, aby rozpocząć odtwarzanie na pełnym ekranie.
- 2. W trybie odtwarzania wideo, naciśnij  $\left(\begin{matrix} m\\ n \end{matrix}\right)$ , aby wstrzymać, naciśnij przycisk  $\left(\begin{matrix} m\\ n \end{matrix}\right)$ ponownie, aby kontynuować odtwarzanie.

3. Dostosuj głośność naciskając walne .

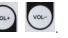

4. W trybie odtwarzania wideo naciśnij  $\blacklozenge$  aby przewinąć w przód lub w tył. Naciśnij  $(\mathbf{H})$ 

(), aby odtworzyć poprzedni lub następny plik.

Uwaga: naciśnięcie 「RETURN」spowoduje przejście do menu listy odtwarzania.

### **Plik**

Wybierz 「Browser」i naciśnij「OK」, aby wejść. Przeglądaj wszystkie pliki na wybranej pamięci. Naciskaj ▲▼, aby wybrać i naciśnij「OK」, aby potwierdzić.

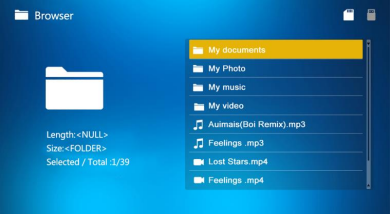

# **Zegar**

Wybierz「Clock」i naciśnij「OK」, aby wejść. Naciśnij「OK」, aby wybrać z 6 rodzajów zegara.

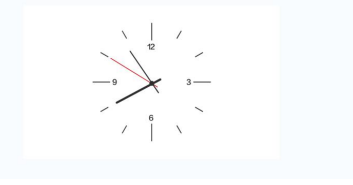

## **Kalendarz**

Wybierz「Calendar」i naciśnij「OK」, aby wejść lub naciśnij 「CALENDAR」na pilocie, aby wejść. Naciśnij「OK」, aby wybrać z 2 rodzajów kalendarza.

## **Ustawienia**

Wybierz 「Setting」i naciśnij「OK」, aby wejść. Naciśnij ▲▼, aby podświetlić element menu.

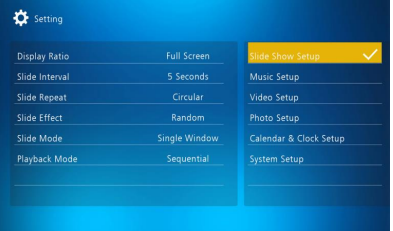

1. Naciśnij「OK」, aby wejść do menu podrzędnego.

2. Naciśnii < ▶, aby zmienić wartość i naciśnii ▲▼, aby potwierdzić.

Uwaga: po ustawieniu elementu menu i przejściu do następnego elementu, ustawiona wartość zostanie automatycznie zapisana.

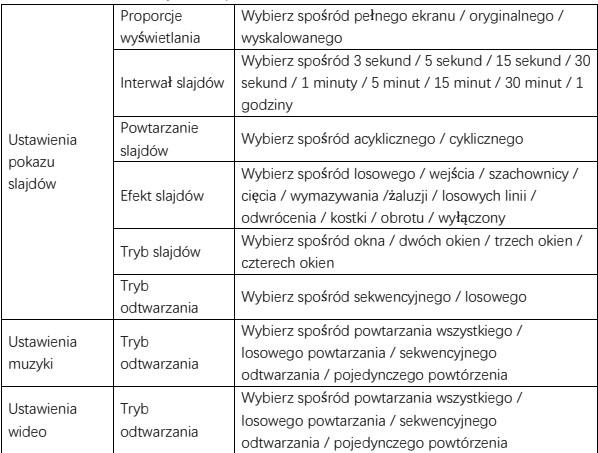

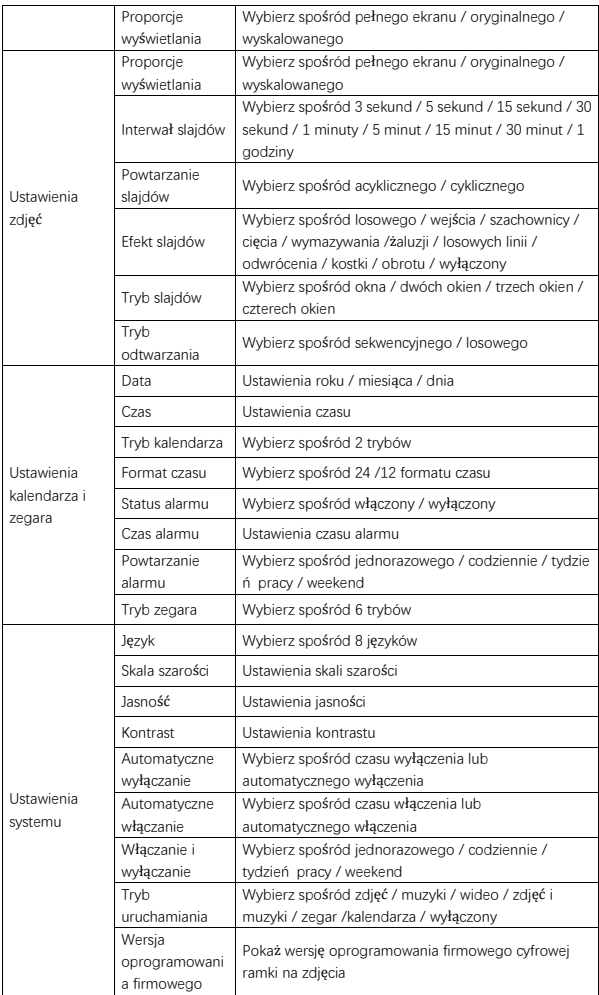

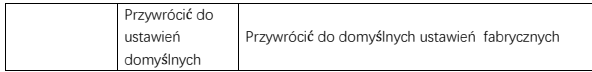

### **Podłączanie do komputera**

Możesz podłączyć cyfrową ramkę do komputera poprzez kabel USB, aby skopiować, usunąć lub edytować pliki.

- 1. Włącz cyfrową ramkę na zdjęcia, a następnie podłącz ją do swojego komputera. Obsługiwane są Windows 2000, XP, Vista, 7, 10 oraz MAC OS.
- 2. Cyfrowa ramka na zdjęcia będzie wykryta automatycznie i wyświetlona zostanie ikona "połączenia". Możesz teraz kopiować, usuwać i edytować pliki. Musisz zrestartować cyfrową ramkę na zdjęcia po ukończeniu kopiowania, usuwania lub edytowania.

#### **Informacje dotyczące recyklingu**

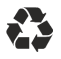

**Usuwanie opakowania:** W celu usunięcia, oddzielić opakowanie na różne rodzaje. Karton i tekturę należy usuwać jako papier, natomiast folię należy poddać recyklingowi.

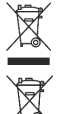

**Usuwanie starych urządzeń:** Stosownie do przepisów Unii Europejskiej i innych państw europejskich, stosujących system oddzielnej zbiórki materiałów do ponowneo użytku. Nie usuwać starych urządzeń razem z odpadami z gospodarstwa domowego! Jeśli cyfrowa ramka do zdjęć Rollei Degas DPF-900 nie będzie już używana, każdy konsument ma prawny obowiązek usunąć ją oddzielnie od odpadów z gospodarstwa domowego, na przykład, oddając do odpowiedniego miejsca zbiórki w swoim mieście. zapewni to prawidłowy recykling tych urządzeń i uniknięcie negatywnego wpływu na środowisko. Dlatego sprzęt elektryczny i elektroniczny należy znakować przy pomocy pokazanego symbolu.

#### **Zgodność**

Producent niniejszym oświadcza, że do urządzenia Rollei Degas DPF-900 zastosowano oznakowanie CE, zgodnie z podstawowymi wymogami oraz innymi stosownymi przepisami następujących dyrektyw WE:

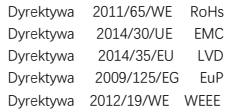

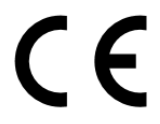

Deklarację zgodności WE można uzyskać pod adresem podanym na Karcie Gwarancyjnej.

# **Tilbehør i pakken**

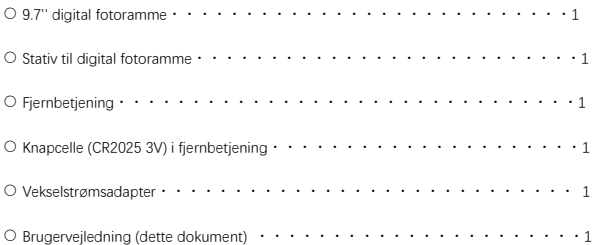

## **Sikkerhedsmæssige forholdsregler**

Forholdsregler og vedligeholdelse

- Kun til indendørs brug.
- Udsæt ikke apparatet for fugt eller kondens for at undgå risiko for brand eller elektrisk stød.
- Blokér ikke ventilationshullerne bag på den digitale fotoramme for at undgå overophedning.
- Hold den digitale billedramme borte fra direkte sollys.
- Undlad at skille den digitale fotoramme ad. Hvis du skiller den digitale fotoramme ad, bortfalder din garanti.

Rengøring af LCD-skærmen

- Håndter skærmen med forsigtighed. Skærmen på den digitale fotoramme er lavet af glas, og den kan nemt revne eller blive ridset.
- Hvis der er fingeraftryk eller støv på LCD-skærmen, anbefaler vi, at du bruger en blød klud, f.eks. en der er beregnet til kameralinser, til at rengøre skærmen.
- Fugt rengøringskluden med rengøringsopløsning. Undgå at komme rengøringsmiddel direkte på skærmen.

# **Advarsel**

Sluk for enheden, før du indsætter eller fjerner et hukommelseskort eller en USB-enhed. Hvis du ikke gør det, kan det medføre beskadigelse af hukommelseskortet, USB-enheden og apparatet.

Bemærk: Denne enhed er kun til privat brug og er ikke beregnet til kommerciel brug.

## **Egenskaber**

- 1. Understøttede billedformater: JPEG / BMP / TIFF / PNG / GIF
- 2. Understøttede lydformater: MP3 / WMA / WMV
- 3. Understøttede videoformater: Mpeg (1 · 2 · 4) / Motion-Jpeg
- 4. Understøttede hukommelseskort: SD / MMC
- 5. USB-forbindelse: Mini USB, USB 2.0
- 6. Understøtter pc-forbindelse
- 7. Automatisk diasshow, når du isætter hukommelseskort eller USB-drev
- 8. Billede og musik: diasshow med baggrundsmusik
- 9. Understøtter visning af billeder i miniature-tilstand
- 10. Billedvisningstilstand: diasshow, forhåndsvisning, zoom, roter
- 11. Justerbar diasshowhastighed og mere end 10 billedovergange
- 12. Indbygget ur og kalender med diasshow-vindue, planlagt auto tænd/sluk
- 13. Justerbar lysstyrke, kontrast, mætning
- 14. Indbyggede stereohøjttalere (2 x 1w) og hovedtelefonstik
- 15. OSD-sprog: Engelsk, tysk og andre

# **Produktoversigt**

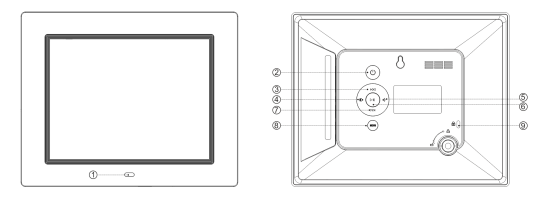

①RECEIVING WINDOW OF REMOTE CONTROL ②TÆND/SLUK ③NÆSTE  $\overline{4}$ VOL + ⑤VOL - ⑥AFSPIL / PAUSE ⑦TIDL ⑧MENU ⑨LÅS

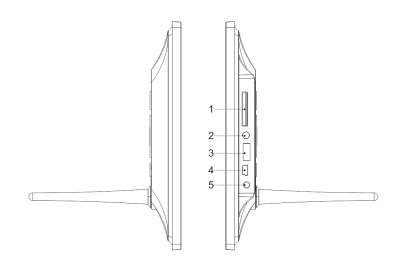

1.SD / MMC KORT-SLOT 2.HØRETELEFONSTIK 3.USB-PORT 4.MINI-USB PORT 5.JÆVNSTRØM IND

## **Fjernbetjening**

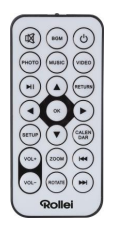

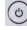

: Tænd/sluk for enhed.

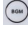

: Afspil diasshow med baggrundsmusik.

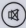

**3** : Slå lyden fra midlertidigt.

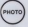

**(MAG)**: Afspil diasshow.

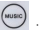

(www.) : Afspil musik.

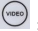

(video): Afspil video.

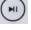

: Pause eller fortsæt med at afspille medier.

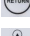

(**AETURN** : Tilbage til forrige menu.

:▼▲ : Flyt markøren op / ned / venstre / højre. OK: Bekræft valg eller skift mellem pause / afspilningsfunktion i afspilningstilstand.

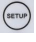

: Åbn opsætningsmenuen.

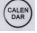

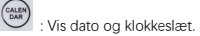

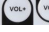

water volumes : Skru lydstyrken op/ned.

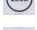

: Forstør billedet i billedafspilningstilstand.

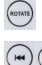

(NOTATE) : 90° med uret i billedafspilningstilstand.

: Gå tilbage til forrige fil i afspilningstilstand / Gå frem til næste fil i

afspilningstilstand.

### **Installation og udskiftning af batteriet**

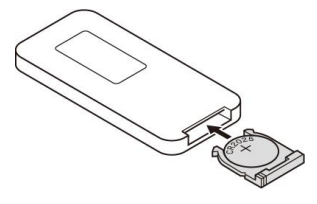

Hold fjernbetjeningen på hovedet, tryk på det rillede område på batteridækslet, og træk det imod dig for at fjerne holderen. Placer et cr2025 lithium-knapcellebatteri i holderen med den positive "+" side vendt mod dig. Sæt holderen i igen.

## **Sådan kommer du i gang**

1. Placer den digitale fotoramme med monteret stativ på en plan overflade. Slut strømforsyningen til en standardmæssig stikkontakt og jævnstrøm i den venstre side af enheden.

2. Fiern plastikbatteri-isolatoren fra batterirummet og sørg for, at der er sat et batteri i fjernbetjeningen. Se "Installation og udskiftning af batteriet", hvis der er behov for et nyt batteri.

3. Enheden starter automatisk, når der tændes for den. Tryk på tænd-/slukknappen bag på enheden eller på fjernbetjeningen for at tænde eller slukke for enheden.

#### **Hovedskærm (hukommelseskort og USB-enhed)**

SD/MMC-kort og USB 2.0-enheder understøttes.

Når du har indsat et hukommelseskort eller en USB-enhed, skal du trykke på 「RETUR」indtil fremkommer hovedskærmen som vist nedenfor. Tryk på ◀ eller ▶ for at vælge hukommelsesenhed.

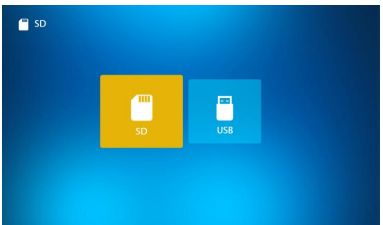

Hvis understøttede billed-, musik- og videofiler gemmes på hukommelseskortet eller USB-drevet, starter diasshowet automatisk med baggrundsmusik, eller du kan slukke for denne funktion i menuen med indstillinger.

Bemærk: Når flere hukommelseskort indsættes på samme tid, afspilles filerne på USB-drevet først.

# **Betjeningsvejledning**

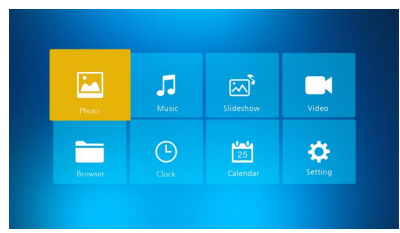

Tryk på 「OK」for at få adgang til menuerne Foto , Musik, Diasshow, Video, Browser Ur, Kalender eller Indstilling/Opsætning.

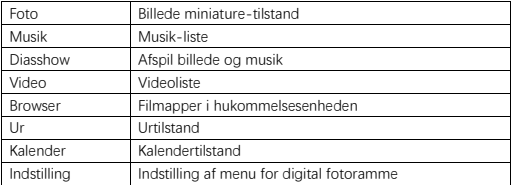

# **Fototilstand**

Vælg 「Foto」 og tryk på 「OK」 eller tryk på 「FOTO」 på fjernbetjeningen for at starte miniature-billedtilstand eller diasshowet.

- 1. Tryk på (soure), derefter 90° i fotovisningstilstand.
- 2. Tryk på  $\overline{\text{const}}$ , forstør derefter billedet i billedvisningstilstand (5 faser).
- 3. Tryk på 「RETUR」for at åbne 12-billede miniature-tilstand og vælg det foto, der skal vises i fuld skærmvisning med  $\blacktriangledown \blacktriangle \blacktriangle \blacktriangleright$ .

# **Musiktilstand**

Vælg 「Musik」 og tryk på 「OK」 eller tryk på 「MUSIK」 på fjernbetjeningen for at åbne.

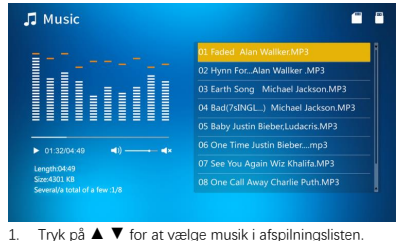

2. Tryk på for at starte eller standse afspilningen. Juster lydstyrken ved at trykke på  $(vot)$ I musik-afspilningstilstanden skal man trykke på ◀ ▶ for at spole frem og tilbage. Tryk på  $\left(\frac{m}{n}\right)$  for at afspille det forrige eller næste nummer.

## **Diasshow (billede + musik)**

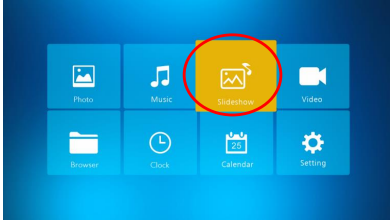

Vælg 「Diasshow」 og tryk på 「OK」 eller tryk på 「BGM」 på fjernbetjeningen for at åbne.

Tryk på  $\overline{y}$  for at sætte musik-diasshow på pause og kun vise billeder. Tryk på  $\overline{y}$  igen, så spiller musik-diasshowet igen.

Bemærk: Hvis du trykker på 「RETUR」, afsluttes lysbilledshowet, og enheden skifter til miniaturebilledtilstand.

## **Videotilstand**

Vælg 「Video」 og tryk på 「OK」 eller tryk på 「VIDEO」 på fjernbetjeningen for at åbne.

- 1. Tryk på ▲ ▼ for at vælge videoen i afspilningslisten, og tryk derefter på 「OK」 for at starte afspilningen i fuld skærm.
- 2. I videoafspilningstilstand skal du trykke på  $\boxed{\bullet}$  for at sætte på pause, og trykke på

knappen  $\bigoplus$  igen for at fortsætte med afspilningen.

- 3. Juster lydstyrken ved at trykke på  $\overbrace{\phantom{\mathrm{grad}}\limits_{\mathrm{vol}_{\mathrm{c}}}}^{\mathrm{vol}_{\mathrm{c}}}$
- 4. I video-afspilningstilstanden skal man trykke på < > for at spole frem og tilbage. Tryk

på for at afspille den forrige eller næste video.

Bemærk: Hvis du trykker på 「RETUR」åbnes menuen med videoafspilningslisten.

#### **Fil**

Vælg [Browser] og tryk på [OK] for at åbne. Gennemse alle filer i din valgte lagerenhed. Tryk på ▲ ▼ for at vælge filen, og tryk på 「OK I for at bekræfte.

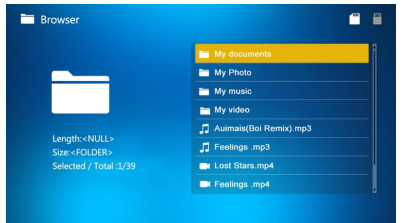

#### **Ur**

Vælg 「Ur」 og tryk på 「OK」for at åbne . Tryk på 「OK」 for at vælge mellem 6 urtyper.

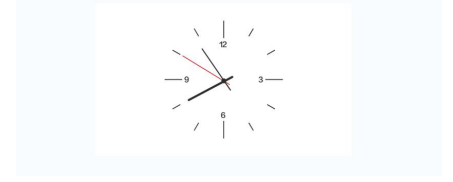

## **Kalender**

Vælg 「Kalender」 og tryk på 「OK」for at åbne eller tryk på 「KALENDER」 på fjernbetjeningen for at åbne. Tryk på 「OK」 for at vælge mellem 2 kalendertyper.

## **Indstilling**

Vælg 「Indstilling」og tryk på 「OK」for at åbne. Tryk på ▲ ▼ for at fremhæve menupunktet.

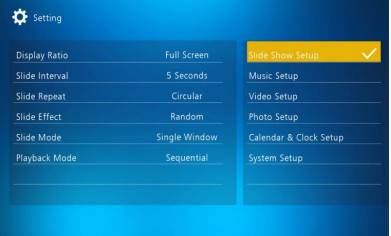

1. Tryk på [OK] for at åbne undermenuen.

2. Tryk på ◀ ▶ for at ændre værdien, og tryk på ▲ ▼for at bekræfte.

Bemærk: Efter indstilling af et menupunkt og åbning af næste punkt gemmes den indstillede værdi automatisk.

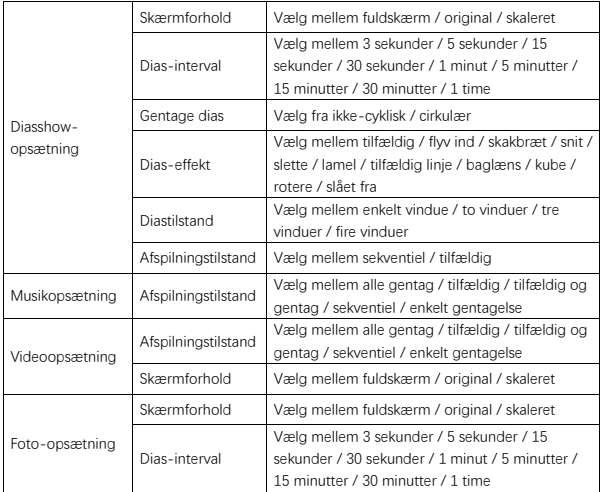

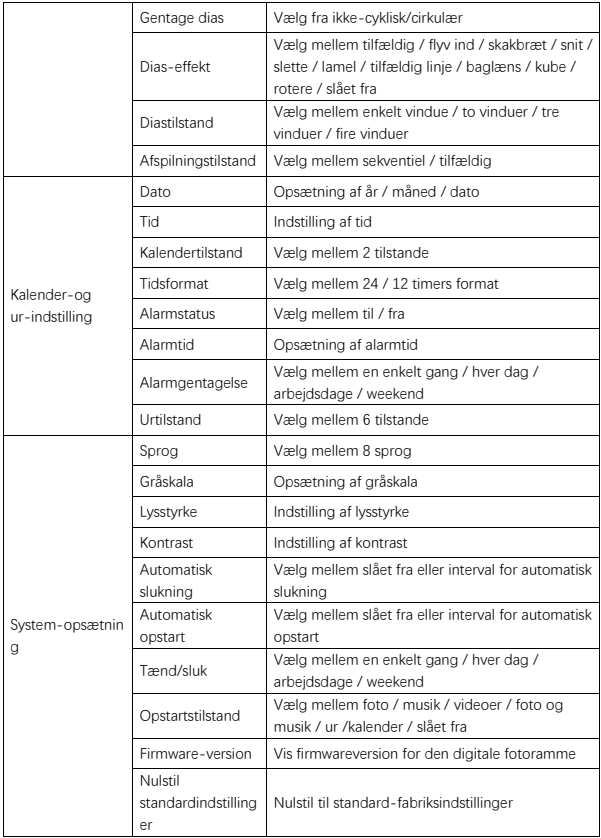

## **Tilslutning til pc**

Du kan tilslutte den digitale fotoramme til en pc via USB-kabel for at kopiere, slette eller redigere filer.

1. Tænd den digitale fotoramme, og slut den derefter til din pc. Windows 2000, XP, Vista, 7,

10 og MAC OS understøttes.

2. Den digitale fotoramme registreres automatisk, og ikonet "Forbindelse" vises. Du kan nu kopiere, slette og redigere filer. Du skal genstarte den digitale fotoramme efter at have gennemført kopiering, sletning eller redigering.

#### **Genbrugsinformation**

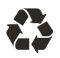

**Afskaffelse af pakkemateriale:** Adskil pakkematerialet - Pap og papir skal sorteres som papiraffald, plastic skal til genbrug.

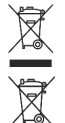

**Udsmidning af gamle enheder:** Gældende i den Europæiske Union og andre Europæiske lande med love og regler vedrørende indsamling af genbrugsmaterialer. Smid ikke gamle enheder ud med dit affald! Hvis Rollei Degas DPF-900 ikke længere benyttes, er enhver forbruger forpligtet til at afskaffe den separat fra husholdningens almindelige affald, som for eksempel på den lokale genbrugsstation. Dette sikrer at enheden bliver forsvarligt genbrugt samt negativ indvirkning på miljøet undgås. Dette er årsagen til at elektriske apparater mærkes med det viste symbol.

#### **Overensstemmelse**

Producenten erklærer hermed at CE mærkatet på denne Rollei Degas DPF-900 er blevet påført i henhold til gældende retningslinjer og andre relevante provisioner af de følgende CE direktiver:

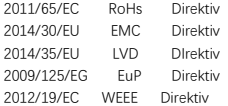

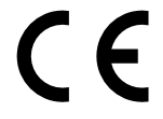

EU-Overensstemmelseserklæringen kan indhentes fra adressen på Garanti-kortet.

# **Tillbehör i paketet**

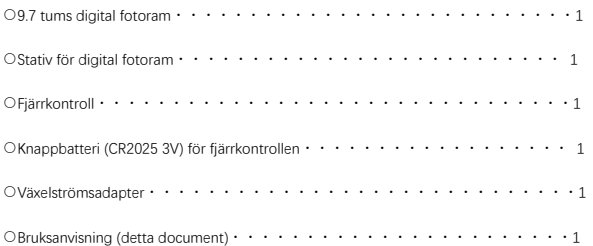

## **Säkerhetsåtgärder**

Säkerhetsåtgärder och underhåll

- Endast för inomhusbruk.
- Utsätt inte enheten för fukt eller kondens för att undvika risk för brand eller elektriska stötar.
- Blockera inte ventilations hålen på baksidan av den digitala fotoramen för att undvika överhettning.
- Håll den digitala fotoramen borta från direkt solljus.
- Demontera inte den digitala fotoramen. Att demontera den digitala fotoramen upphäver garantin.

Rengöring av LCD-skärmen

- Behandla skärmen försiktigt. Skärmen på den digitala fotoramen är gjord av glas och kan lätt gå sönder eller repas.
- Om fingeravtryck eller damm samlas på LCD-skärmen rekommenderar vi att du använder en mjuk trasa, som används för kameralinser, för att rengöra skärmen.
- Fukta rengörningstrasan med rengörningsmedel; applicera inte rengörningsmedel direkt på skärmen.

# **Varning**

Stäng av enheten innan du sätter i eller tar bort ett minneskort eller en USB-enhet. Underlåtenhet att göra det kan skada minneskortet, USB-enheten och enheten. OBS! Denna enhet är endast avsedd för privat bruk och är inte konstruerad för kommersiell användning.
### **Funktioner**

- 1. Stöder bildformat: JPEG / BMP / TIFF / PNG / GIF
- 2. Stöder ljudformat: MP3 / WMA / WMV
- 3. Stöder videoformat: Mpeg(1・2・4) / Motion-Jpeg
- 4. Stöder minneskort: SD / MMC
- 5. USB-anslutning: mini USB, USB 2.0
- 6. Stöder datoranslutning
- 7. Automatisk bildspel när du sätter i minneskort eller USB-enhet
- 8. Bild och musik: bildspel med bakgrundsmusik
- 9. Stöder visning av bilder i miniatyrläge
- 10. Bildvisningsläge: bildspel, förhandsvisning, zoomning, rotering
- 11. Justerbar bildvisningshastighet och över 10 övergångslägen
- 12. Inbyggd klocka och kalender med bildspelfönster, planerad automatisk på/av
- 13. Justerbar ljusstyrka, kontrast, mättnad
- 14. Inbyggda stereohögtalare (2 x 1w) och hörlursuttag
- 15. OSD-språk: engelska, tyska och andra

## **Produktöversikt**

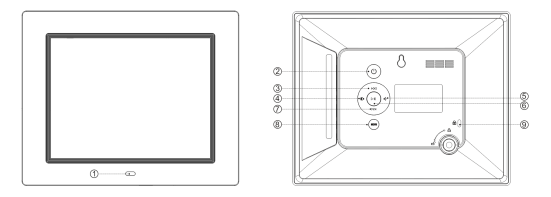

- ①RECEIVING WINDOW OF REMOTE CONTROL ②STRÖM AV/PÅ ③NÄSTA  $\overline{4}$ VOL + ⑤VOL - ⑥SPELA UPP/PAUS ⑦BAKÅT ⑧MENY
- ⑨LÅS

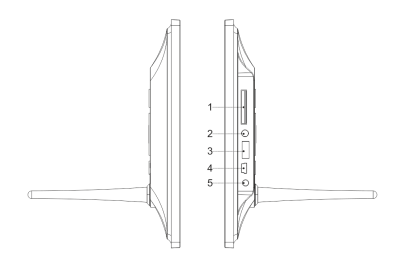

1.SD/MMC-KORTPLATS 2.HÖRLURSUTTAG 3.USB-PORT 4.MINI-USB-PORT 5.DC IN

## **Fjärrkontroll**

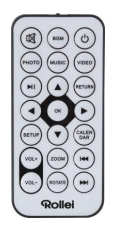

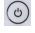

: Ström på/av.

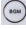

 $\boxed{\bullet\bullet}$ : Snela bildspel med bakgrundsmusik.

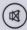

**3**: Stäng av ljudet tillfälligt.

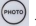

 $\boxed{\overset{\text{\tiny{PHOTO}}}}$ : Spela bildspel.

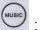

(www.) . Spela musik.

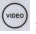

(view) : Spela video.

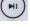

:Pausa eller fortsätt spela media.

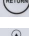

**(AETURN)**: Återgå till föregående meny.

:▼▲ : Flytta markören upp/ner/vänstet/höger. OK: Bekräfta valet eller växla paus/uppspelningsfunktionen i uppspelningsläge.

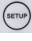

:Ange inställningsmenyn.

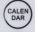

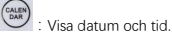

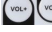

(vol.)<br>: Vrid volymen upp/ner.

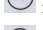

 $(1 + 1)$ 

:Förstora bilden i fotouppspelningsläge.

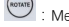

(NOTATE): Medurs 90 ° i fotouppspelningsläge.

:Gå tillbaka till föregående fil i uppspelningsläge/Gå framåt till nästa fil i

uppspelningsläge.

#### **Installera och byta batteri**

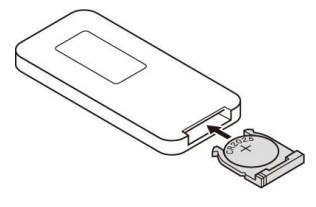

Håll fjärrkontrollen upp och ner, tyck på det räfflade området på batteriluckan och dra den mot dig för att ta bort luckan. Sätt i ett cr2025 lithiumknappsbatteri i luckan med den positiva sidan "+" vänd mot dig. Sätt tillbaka luckan.

## **Att komma igång**

1. Placera den digitala fotoramen med monterat stativ på en plan yta. Anslut kontakten till ett vanligt eluttag på vänster sida av enheten.

2. Ta bort plastbatteriets isolator från batterifacket och kontrollera att fjärrkontrollen har ett batteri. Se"Installera och byta batteri"om ett nytt batteri behövs.

3. Enheten startar automatiskt när den är påslagen. Tryck på strömbrytaren på enhetens baksida eller på fjärrkontrollen för att slå av eller på enheten.

### **Huvudskärm(Minneskort och USB-enhet)**

SD/MMC-kort och USB 2.0-enheter stöds.

När du har satt in ett minneskort eller en USB-enhet trycker du på 「RETURN」 tills huvudskärmen visas nedan syns. Tryck på < eller  $\blacktriangleright$  för att välja minnesenhet.

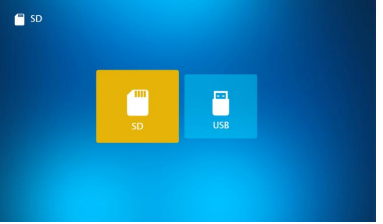

Om det stöds så kommer bilder, musik och videofiler som är lagrat på minneskortet eller USB-enheten, så kommer bildspelet att starta automatiskt med bakgrundsmusik, eller så kan du kan stänga av den här funktionen i inställningsmenyn.

Obs! När flera minneskort är insatta samtidigt, kommer filerna i USB-enheten att spelas först.

#### **Bruksanvisning**

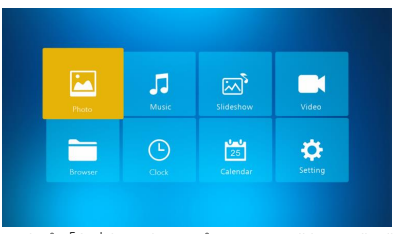

Tryck på 「OK」för att komma åt menyerna, Bilder, Musik, Bildspel, Video, Webbläsare/ Filer, Klocka, Kalender eller Inställning/Sätta upp.

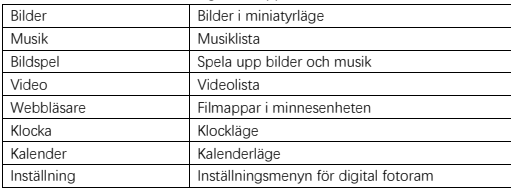

### **Fotoläge**

Välj「BILDER」och tryck på「OK」eller tryck på 「PHOTO」på fjärrkontrollen för att starta bildminiatyrläge eller bildspelet.

- 1. Tryck på (\*\*\*\*), sedan medurs 90 ° i bilduppspelningsläget.
- 2. Tryck på (zoow), förstora bilden i bilduppspelningsläge (5 faser).
- 3. Tryck 「RETURN」för att starta 12-bilds miniatyrläge och välj en bild för att visa i helskärm med ▼▲ 4 ▶.

### **Musikläge**

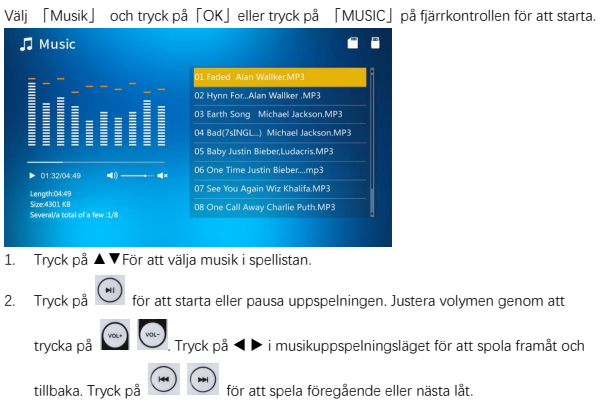

### **Bildspel (bild + music)**

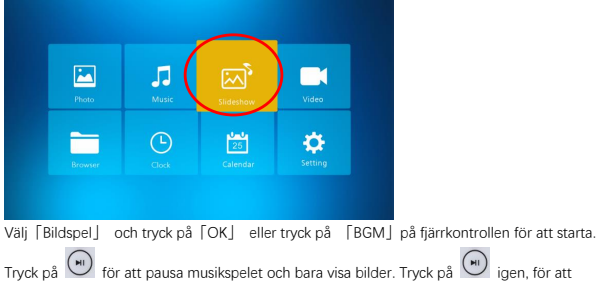

#### starta musikspelet.

Obs! Om du trycker「RETURN」, avslutas bildspelet och går till bild miniatyrläge.

### **Videoläge**

Välj「Video」 och tryck på「OK」eller tryck på 「VIDEO」på fjärrkontrollen för att starta.

- 1. Tryck på ▲▼ för att välja videon i spellistan, tryck sedan på「OK」 för att starta uppspelningen i helskärm.
- 2. I videouppspelningsläge, tryck på  $\boxed{\bullet}$  för att pausa, tryck på  $\boxed{\bullet}$  knappen igen för att fortsätta spela.
- 3. Justera volymen genom att trycka på **...** ...
- 4. I videouppspelningsläge, tryck på < > för snabbspolning och spola tillbaka. Tryck på  $(\mathbf{m})$

för att spela föregående eller nästa video.

Obs! Om du trycker på 「RETURN」så kommer du till videospelarlistan.

#### **Filer**

Välj 「Webbläsare」och tryck på「OK」för att starta. Bläddra bland alla filer i din valda lagringsenhet. Tryck på ▲▼ för att välja filen och tryck på「OK」för att bekräfta.

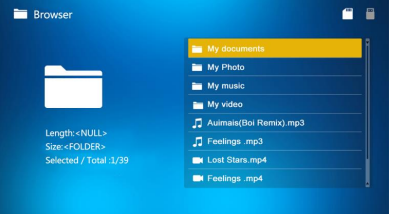

#### **Klocka**

Välj「Klocka」och tryck på「OK」för att starta. Tryck「OK」för att välja mellan 6 klockformat.

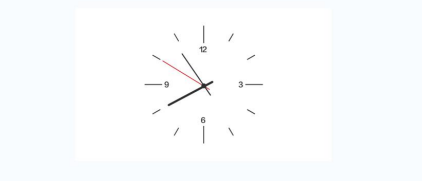

#### **Kalender**

Välj「Kalender」 och tryck på 「OK」 för att starta eller tryck på 「CALENDAR」på fjärrkontrollen för att starta. Tryck på「OK」för att välja mellan 2 kalenderstilar.

### **Inställning / Sätta upp**

Välj 「Inställning」och tryck på「OK」för att starta. Tryck på ▲▼ för att markera menyalternativet.

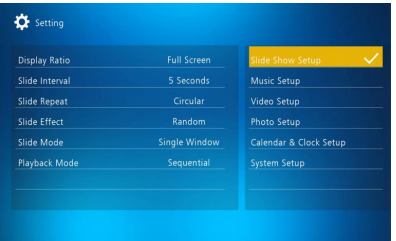

1. Tryck på  $\lceil OK \rceil$  för att komma in i undermenyn.

2. Tryck på ◀ ▶ för att ändra värdet och tryck på ▲▼ för att bekräfta.

Obs! Efter att ha ställt in ett menyalternativ och man går till nästa objekt så kommer det inställda värdet sparas automatiskt.

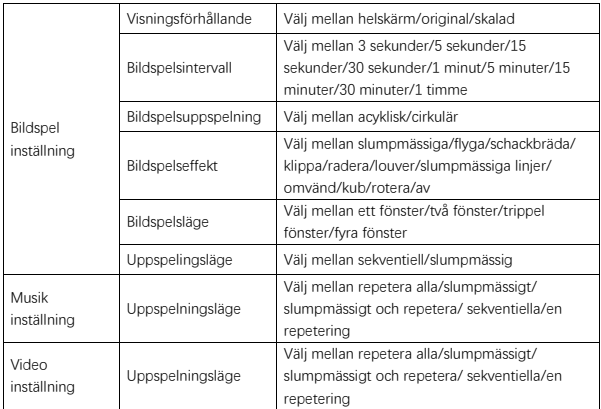

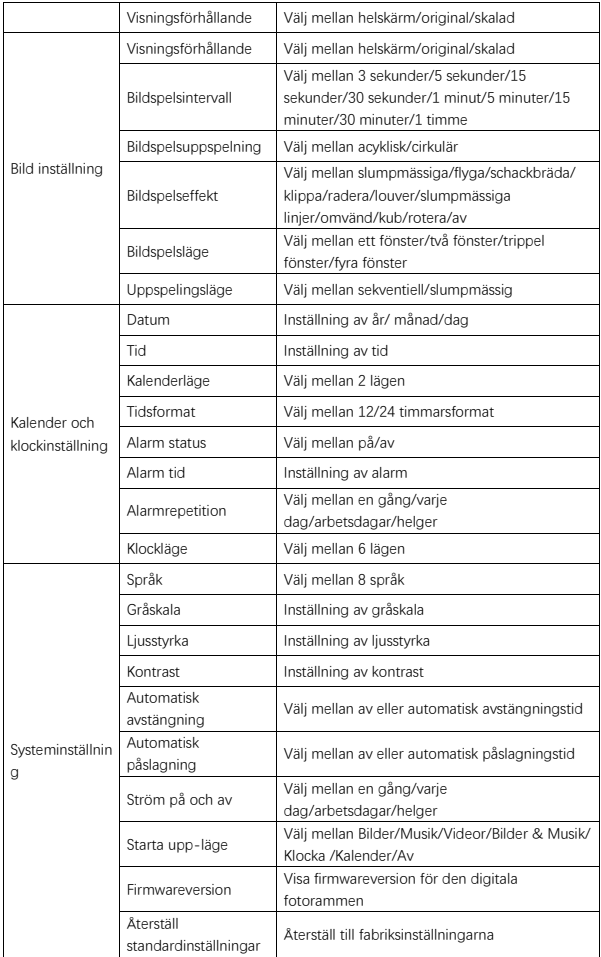

### **Anslutning till dator**

Du kan ansluta den digitala fotoramen via USB-kabel till en dator för att kopiera, ta bort eller redigera filer.

- 1. Slå på den digitala fotoramen och anslut den till din dator. Windows 2000, XP, Vista, 7, 10 och MAC OS stöds.
- 2. Den digitala fotoramen identifieras automatikst och ikonen "Anslutning" visas. Du kan nu kopiera, ta bort eller redigera filer. Du måste starta om den digitala fotoramen efter du har avslutat kopiera, ta bort eller redigerat.

#### **Information om återvinning**

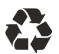

**Förpackning:** Dela in förpackningen. Papp och kartong bör sorteras some papper och folien bör återvinnas.

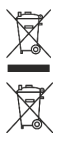

**Gamla enheter:** Gäller inom Europeiska unionen och andra europeiska länder med system för separat insamling av återanvändbara material. Kasta inte bort gamla enheter i hushållssoporna! Om Rollei Degas DPF-900 inte längre används bör kunden separera den från hushållssoporna, till exempel i ett lokalt insamlingsställe. Detta för att säkerställa att enheterna återvinns korrekt och negativa effekter på miljön undviks. Elektrisk och elektronisk utrustning bör därför markeras med denna symbol.

#### **Överensstämmelser**

Tillverkaren försäkrar härmed att CE-markeringen gäller för Rollei Degas DPF-900 i enlighet med de grundläggande kraven och andra relevante bestämmelser i följande CE-direktiv:

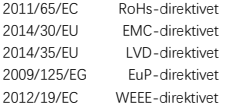

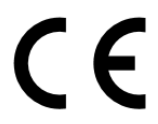

EG-försäkran om överensstämmelse kan begäras från adressen som anges på garantikortet.

#### **Pakkauksessa tulevat tarvikkeet**

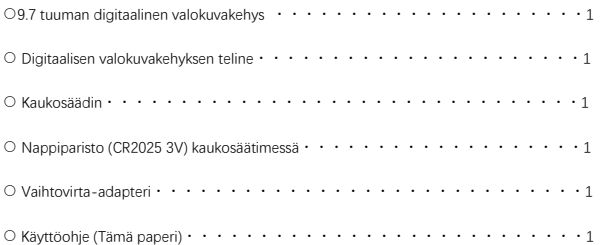

### **Turvaohjeet**

Turvallisuusvarotoimet ja huolto

- Vain sisäkäyttöön.
- Älä altista laitetta kosteudelle tai kondensaatiolle tulen tai sähköiskun riskin välttämiseksi.
- Älä tuki tuuletusaukkoja digitaalisen valokuvakehyksen takana ylikuumenemisen välttämiseksi.
- Säilytä digitaalinen valokuvakehys poissa suorasta auringonvalosta.
- Älä pura digitaalista valokuvakehystä. Kehyksen purkaminen mitätöi laitteen takuun.

LCD-näytön puhdistus

- Kohtele näyttöä varoen. Digitaalisen valokuvakehyksen näyttö on tehty lasista ja se voi särkyä tai naarmuuntua helposti.
- Jos näytöön kertyy sormenjälkiä tai pölyä, on suositeltavaa puhdistaa se pehmeällä, esim. kameran linssin puhdistukseen tarkoitetulla liinalla.
- Kostuta puhdistuliina puhdistuaineella. Älä laita puhdistusainetta suoraan näytölle.

### **Varoitus**

Laita virta pois päältä laitteesta ennen muistikortin tai USB-laitteen liittämistä tai irroittamista. Virran katkaisematta jättäminen voi johtaa muistikortin, USB-laitteen tai digitaalisen valokuvakehyksen vaurioitumiseen. Huom.: Tämä laite on tarkoitettu vain yksityiseeen, eikä kaupalliseen käyttöön.

### **Ominaisuudet**

- 1. Tuetut kuvaformaatit: JPEG / BMP / TIFF / PNG / GIF
- 2. Tuetut audioformaatit: MP3 / WMA / WMV
- 3. Tuetut videoformaatit: Mpeg(1・2・4) / Motion-Jpeg
- 4. Tuetut muistikortit: SD / MMC
- 5. USB-liitäntä: mini USB, USB 2.0
- 6. Tukee PC-liitäntää
- 7. Automaattinen diaesitys kun muistikortti tai USB-asema liitetään
- 8. Kuva & musiikki: diaesityskuvat ja taustamusiikki
- 9. Tukee kuvien katselua pienoiskuvina
- 10. Kuvannäyttötila: Diaesitys, esikatselu, zoomaus, kierto
- 11. Säädettävä diaesityksen nopeus ja yli 10 erilaista siirtymätyyliä
- 12. Sisäänrakennettu kello ja kalenteri diaesitysikkunassa, ajastettu automaattinen virran päälle- ja poiskytkentä
- 13. Säädettävä kirkkaus, kontrasti, saturaatio
- 14. Sisäänrakennetut stereokaiuttimet (2 x 1w) ja kuulokeliitäntä
- 15. Näytön kielet: englanti, saksa ja muut

## **Laitteen yleiskuvaus**

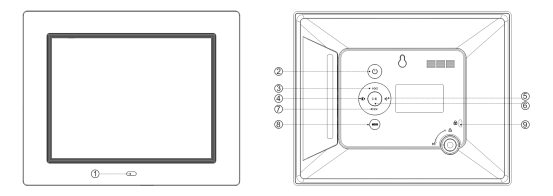

①RECEIVING WINDOW OF REMOTE CONTROL ②VIRTA PÄÄLLE/POIS ③SEURAAVA ④ÄÄNENVOIMAKKUUS + ⑤ÄÄNENVOIMAKKUUS - ⑥PLAY/PYSÄYTYS ⑦EDELLINEN ⑧VALIKKO ⑨LUKITUS

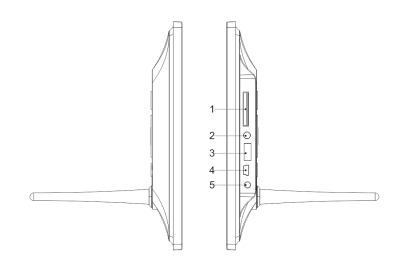

1.SD/MMC KORTTIPAIKKA 2.KUULOKELIITÄNTÄ 3.USB-PORTTI 4.MINI-USB-PORTTI 5.VIRTALIITÄNTÄ

#### **Kaukosäädin**

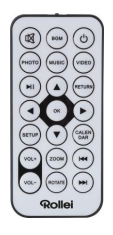

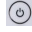

: Virta päälle/pois.

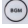

 $\boxed{\overset{\bullet\bullet\bullet}{\bullet\bullet}}$ : Toista valokuvadiaesitys taustamusiikilla.

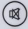

**3**: Mykistä ääni väliaikaisesti.

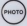

**(ANORGINE)**: Toista valokuvadiaesitys

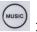

(www. Soita musiikkia.

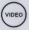

(video).<br>Toista video.

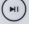

:Keskeytä tai jatka median toistoa.

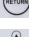

(**AETURN**): Palaa edelliseen valikkoon.

: ▼▲ →: Liikuta kursoria ylös/alas/vasemmalle/oikealle. OK: Vahvista valinta tai vaihda pause/play-toimintojen välillä toistotilassa.

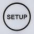

:Avaa asetusvalikko

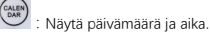

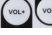

<sup>Vou-</sup> L<sup>vou-</sup> Lisää tai vähennä äänenvoimakkuutta.

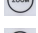

:Suurenna kuvaa valokuvien toistotilassa.

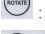

:Käännä kuvaa 90° myötäpäivään valokuvien toistotilassa.

 $(1 + 1)$ :Siirry takaisin edelliseen tiedostoon toistotilassa / Siirry eteenpäin seuraavaan

tiedostoon toistotilassa.

#### **Pariston asennus ja vaihto**

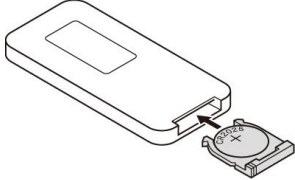

Pidä kaukosäädintä ylösalaisin. Paina paristokannen uurteista osaa ja vedä kantta itseäsi kohden poistaaksesi paristolokero. Aseta yksi cr2025 litium-nappiparisto lokeroon positiivinen "+-" puoli ylöspäin. Aseta lokero takaisin paikalleen.

## **Aloitusohjeet**

1. Aseta digitaalinen valokuvakehys asennetun tuen kanssa tasaiselle alustalle. Kytke virta-adapteri pistorasiaan ja virtajohto laitteen vasemmalle puolelle virtaliitäntään. 2. Poista muovinen paristoeriste paristokotelosta ja varmista, että kaukosäätimessä on paristo paikoillaan. Katso ohjeet kohdasta "Pariston asennus ja vaihto", jos uusi paristo tarvitaan.

3. Laite käynnistyy automaattisesti kun virta on päällä. Paina virtapainiketta laitteen takaosassa tai kaukosäätimessä kytkeäksesi virta päälle tai pois.

### **Päänäkymä(Muistikortti ja USB-laite)**

SD/MMC-kortit ja USB 2.0-laitteet ovat tuettuja.

Muistikortin tai USB-laitteen liittämisen jälkeen paina 「RETURN」-painiketta siihen asti, kunnes alla kuvattu päänäkymä tulee esiin. Paina < tai  $\blacktriangleright$  valitaksesi muistilaitteen.

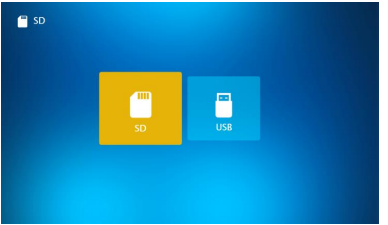

Jos tuetut valukuva-, musiikki-ja videotiedostot ovat tallennetu muistikortille tai

USB-laitteelle, diaesitys ja taustamusiikki alkavat automaattisesti. Voit vaihtoehtoisesti kytkeä tämän toiminnon pois päältä Asetukset-valikosta.

Huom.: kun useampi muistikortti on liitetty samanaikaisesti, USB-laitteen tiedostot toistetaan ensiksi.

#### **Käyttöohjeet**

| Photo   | Л<br>Music | $\overline{\mathcal{E}}$<br>Slideshow | Video                          |
|---------|------------|---------------------------------------|--------------------------------|
| Browser | ◕<br>Clock | $\frac{1}{25}$<br>Calendar            | $\boldsymbol{\phi}$<br>Setting |
|         |            |                                       |                                |

Paina 「OK」-painiketta päästäksesi valikkoihin: Valokuva, Musiikki, Diaesitys, Video, Selain, Kello, Kalenteri tai Asetus.

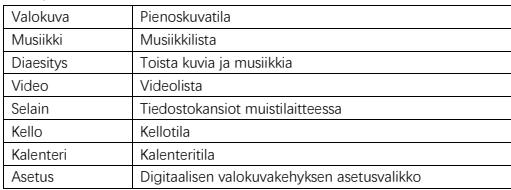

### **Valokuvatila**

Valitse 「Valokuva」 ja paina 「OK」 tai paina「PHOTO」 kaukosäätimessä aloittaaksesi kuvat pienkuvina tai diaesityksenä.

- 1. Paina (\*\*\*\*) kääntääksesi kuvaa 90° myötäpäivään toistotilassa.
- 2. Paina (suurentaaksesi kuvaa toistotilassa (5 vaihetta).
- 3. Paina 「RETURN」vataksesi 12 kuvan to pienoiskuvatilan ja valitse koko näytölle haluamasi kuva ▼▲ → painikkeilla.

### **Musiikkitila**

 $\binom{m}{k}$ 

Valitse 「Musiikki」 ja paina「OK」tai paina 「MUSIC」kaukosäätimessä aloittaaksesi.

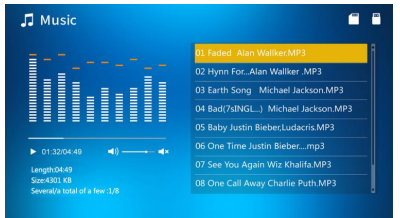

- 1. Paina ▲▼ valitaksesi musiikki soittolistalta.
- 2. Paina (\*) aloittaaksesi tai keskeytääksesi soitto. Säädä äänenvoimakkuutta painamalla

 $(vot)$  vol-. Musiikin soittotilassa paina kelataksesi eteen- tai taaksepäin. Paina

soittaaksesi edellinen tai seuraava musiikkitiedosto.

## **Diaesitys**(**Kuva + Musiikki**)

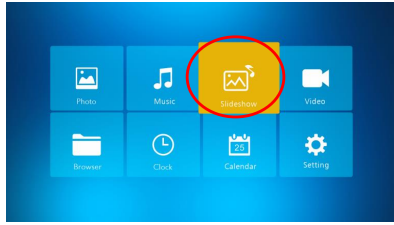

Valitse「Diaesitys」 ja paina OK」tai paina 「BGM」kaukosäätimessä aloittaaksesi.

Paina **keskeyttääksesi musiikki diaesityksessä ja näyttääksesi vain kuvia. Paina** (\* ) uudelleen jatkaaksesi musiikin soittoa.

Huom.: Jos painat「RETURN」, diaesitys loppuu ja palaat pienoiskuvatilaan.

### **Videotila**

Valitse「Video」 ja paina「OK」tai paina 「VIDEO」kaukosäätimessä aloittaaksesi.

- 1. Paina ▲▼ valitaksesi video soittolistasta. Paina sitten「OK」aloittaaksesi toisto täydellä näytöllä.
- 2. Videon toistotilassa paina  $\boxed{m}$  keskeyttääksesi, paina  $\boxed{m}$  uudelleen jatkaaksesi toistoa.
- 3. Säädä äänenvoimakkuutta painamalla
- 4. Videon toistotilassa paina  $\blacktriangleleft$  kelataksesi eteen- tai taaksepäin. Paina  $\overset{(\bullet)}{\bowtie}$   $\overset{(\bullet)}{\curvearrowleft}$ toistaaksesi edellinen tai seuraava video.

Huom.: Jos painat 「RETURN」, palaat videon soittolistavalikkoon

### **Tiedosto**

Valitse「Selain」ja paina「OK」aloittaaksesi. Selaa kaikkia tiedostoja valitussa muistilaitteessasi. Paina ▲▼ valitaksesi tiedosto ja paina「OK」vahvistaaksesi valinta.

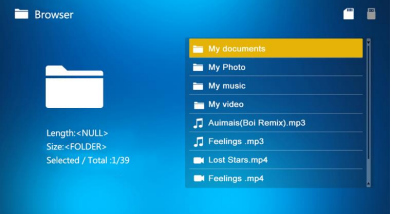

#### **Kello**

Valitse「Kello」ja paina「OK」aloittaaksesi. Paina「OK」valitaksesi kuudesta kellotyylistä.

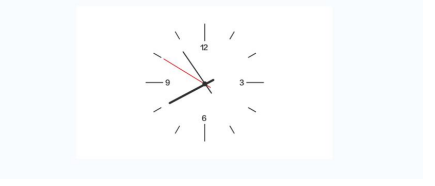

### **Kalenteri**

Valitse「Kalenteri」ja paina「OK」aloittaaksesi tai paina「CALENDAR」kaukosäätimestä aloittaaksesi. Paina「OK」valitaksesi kahdesta kalenterityylistä.

#### **Asetus**

Valitse 「Asetus」ja paina「OK」aloittaaksesi. Paina ▲▼ valitaksesi haluamasi kohdan listalta.

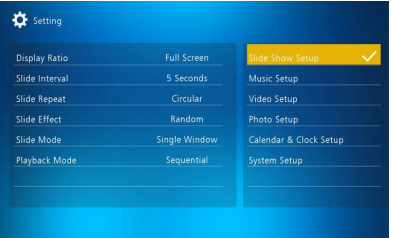

1. Paina 「OK」 avataksesi alavalikon.

2. Paina < ▶ vaihtaaksesi arvoa ja paina ▲▼ vahvistaaksesi valinta.

Huom.: kun olet vaihtanut yhden kohdan asetuksen ja siirryt seuraavaan kohtaan, vaihdettu asetus tallentuu automaattisesti.

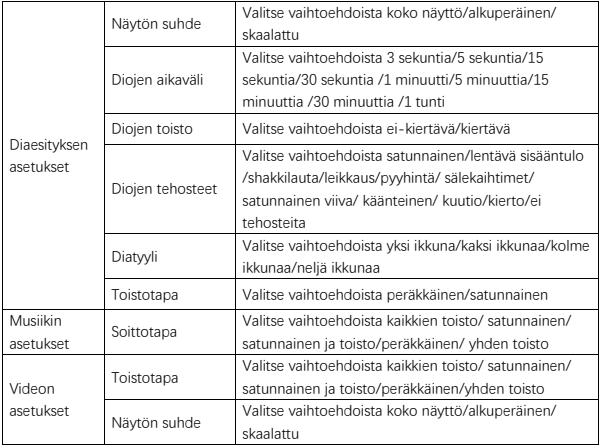

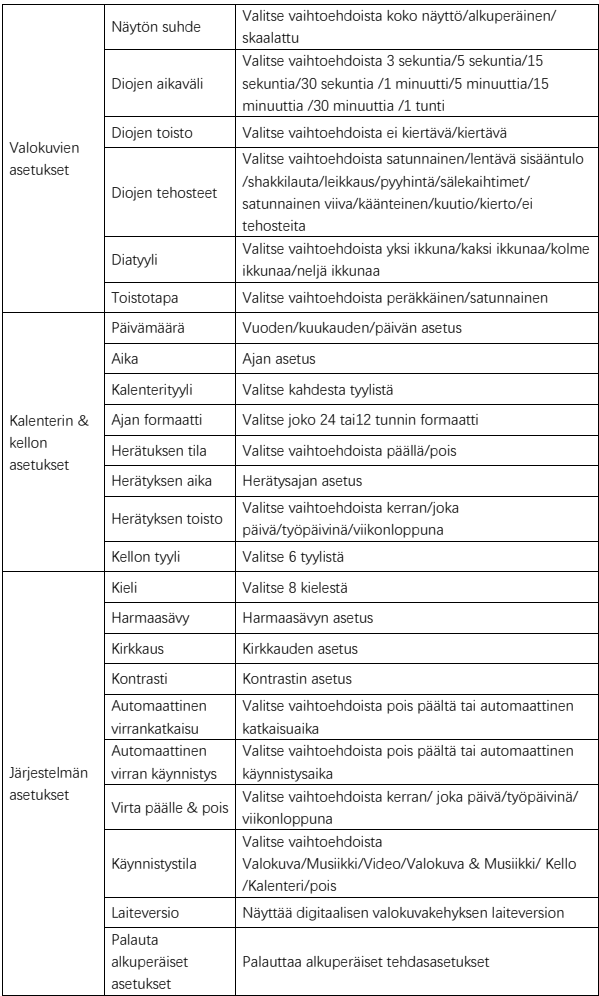

### **Tietokoneeseen yhdistäminen**

Voit yhdistää digitaalisen valokuvakehyksen tietokoneeseen USB-johdolla tiedostojen kopiointia, poistoa tai muokkausta varten.

- 1. Kytke digitaalinen valokuvakehys päälle ja yhdistä se tietokoneeseen. Windows 2000, XP, Vista, 7, 10 ja MAC OS ovat tuettuja.
- 2. Digitaalinen valokuvakehys tunnistetaan automaattisesti ja näytöllä näkyy "Yhdistetty" -kuvake. Voit nyt kopioida, poistaa ja muokata tiedostoja. Kopioimisen, poistamisen tai muokkauksen jälkeen digitaalinen valokuvakehys täytyy käynnistää uudelleen.

#### **Tietoa kierrätyksestä**

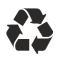

**Pakkaukset:** Hävitä pakkaukset erikseen tyypin mukaan. Pahvi ja kartonki on hävitettävä ja paperi ja folio on kierrätettävä.

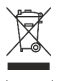

**Vanhojen laitteiden hävittämisestä:** Koskee Euroopan unionia ja muita Euroopan maita, joissa järjestetään erilliskeräys kierrätettäville materiaaleille. Älä hävitä vanhoja laitteita talousjätteen mukana! Kun laitetta Rollei Degas DPF-900 ei enää käytetä, jokaisen kuluttajan on lain mukaan hävitettävä ne erillään kotitalousjätteestä viemällä ne esimerkiksi kunnan/kaupungin keräyspisteisiin. Näin varmistetaan, että laitteet kierrätetään asianmukaisesti ja vältetään negatiiviset vaikutukset ympäristöön. Tämän vuoksi sähkö- ja elektroniikkalaitteissa on oltava oheinen symboli.

#### **Yhdenmukaisuus**

Valmistaja vakuuttaa, että laitteen Rollei Degas DPF-900 CE-merkintään sovelletaan seuraavien CE-direktiivien perusvaatimuksia ja muita asiaankuuluvia määräyksiä:

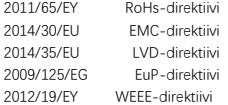

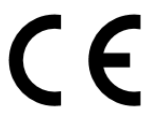

EY‐vaatimustenmukaisuusvakuutusta voi tiedustella takuukortissa mainitusta osoitteesta.

### **Tilbehør i pakken**

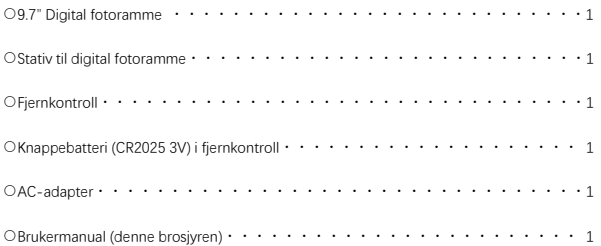

### **Sikkerhetsmessige forholdsregler**

Forholdsregler og vedlikehold

- Kun for innendørs bruk.
- For å unngå brann eller elektrisk støt må enheten ikke utsettes for fukt eller kondens.
- For å unngå overoppheting må ventilasjonshullene på baksiden av enheten ikke tildekkes.
- Unngå at fotorammen utsettes for direkte sollys
- Enheten må ikke demonteres. Demontering av fotorammen vil oppheve garantien.

Rengjøring av LCD-skjermen

- Skjermen må behandles forsiktig. Fotorammens skjerm er laget av glass og kan lett knuses eller ripes.
- For å rengjøre fingeravtrykk eller støv på LCD-skjermen anbefales bruk av en klut med mykt stoff, f.eks. en som er beregnet til rengjøring av kameralinser.
- Fukt kluten med rengjøringsvæske før LCD-skjermen rengjøres; påfør ikke rengjøringsvæske direkte på skjermen.

### **Advarsel**

Slå av enheten før du setter inn eller fjerner et minnekort eller en USB-enhet. Hvis du ikke gjør dette, kan minnekortet, USB-enheten og enheten bli skadd.

Merk: Denne enheten er kun til privat bruk og er ikke beregnet til kommersiell bruk.

### **Egenskaper**

- 1. Støtter bildeformatene: JPEG / BMP / TIFF / PNG / GIF
- 2. Støtter lydformatene: MP3 / WMA / WMV
- 3. Støtter videoformatene: Mpeg (1・2・4) / Motion-Jpeg
- 4. Støtter minnekort: SD / MMC
- 5. USB-tilkobling: mini-USB, USB 2.0
- 6. Støtter PC-tilkobling
- 7. Automatisk lysbildefremvisning når du setter inn minnekort eller USB-enhet
- 8. Bilde og musikk: Lysbildefremvisning med bakgrunnsmusikk
- 9. Støtter visning av bilder i miniatyrmodus
- 10. Bildevisningsmodus: Lysbildefremvisning, forhåndsvisning, zoome, rotere
- 11. Justerbar lysbildehastighet og mer enn 10 overgangsmoduser
- 12. Innebygd klokke og kalender med lysbildevisning, forhåndsinnstilt automatisk av/på.
- 13. Justerbar lysstyrke, kontrast og metning.
- 14. Innebygde stereohøyttalere (2 x 1w) og hodetelefonkontakt.
- 15. Systemspråk: Engelsk, tysk og andre

## **Produktoversikt**

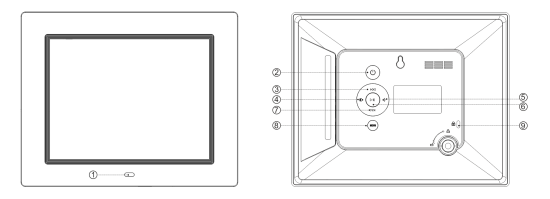

①MOTTAKERHULL FOR MOTTAK AV SIGNAL FRA FJERNKONTROLL ②STRØM AV/PÅ ③NESTE ④VOLUM + ⑤VOLUM - ⑥SPILL / PAUSE ⑦FORRIGE

⑧MENY ⑨LÅS

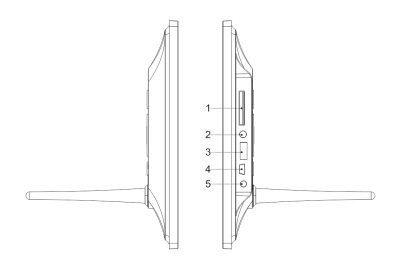

1.SD/MMC MINNEKORTSPOR 2.HODETELEFONINNGANG 3.USB-PORT 4.MINI-USB-PORT 5.DC-INN

### **Fjernkontroll**

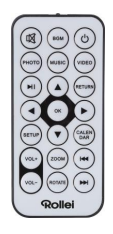

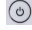

: Slå enheten av/på.

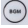

:Spill av lysbildefremvisning med bakgrunnsmusikk

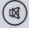

**3** : Slå av lyd midlertidig

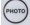

(more) : Spill av lysbildefremvisning

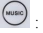

(www.clickson) : Spill av musikk

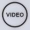

**(voeo)**: Spill av video

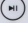

(R) : Sett på pause eller fortsett avspilling av media

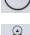

:Gå tilbake til forrige meny

: ▲▼ : Flytt markøren opp/ned/venstre/høyre. OK: Bekreft valg eller veksle mellom pause/avspilling i avspillingsmodus.

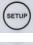

:Gå til oppsettmenyen.

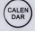

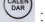

CALEN<br>CAAR : Vis dato og klokkeslett.

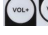

 $\begin{bmatrix} \sqrt{2} & \sqrt{2} & \sqrt{2} \\ \sqrt{2} & \sqrt{2} & \sqrt{2} & \sqrt{2} \end{bmatrix}$ : Juster volum opp/ned.

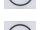

:Forstørr bilde i bildeavspillingsmodus.

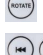

:Roter bilde 90° (med klokken) i bildeavspillingsmodus.

:Gå tilbake til forrige fil i avspillingsmodus / gå videre til neste fil I

avspillingsmodus.

### **Installere og bytte ut batteriet**

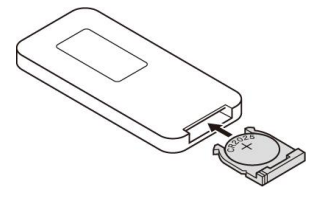

Hold fjernkontrollen opp ned, trykk på det rissede området på batteridekselet og dra mot deg for å ta ut batteriskuffen. Plasser ett CR2025 litium knapp-cellebatteri i skuffen med den positive «+-» siden mot deg. Sett skuffen på plass.

### **Kom i gang**

1. Plasser den digitale fotorammen med montert stativ på en flat overflate. Koble strømadapteren til en vanlig stikkontakt og DC-inn på venstre side av enheten. 2. Fjern batteriisolatoren av plast fra batteriskuffen og kontroller at det er et batteri i fjernkontrollen. Se instrukser under «Installere og bytte ut batteriet» hvis et nytt batteri er nødvendig.

3. Enheten starter av seg selv når den slås på. Trykk på av/på-knappen på baksiden av enheten eller på fjernkontrollen for å slå enheten av eller på.

### **Startskjerm(Minnekort og USB-enhet)**

SD/MMC-minnekort og USB 2.0-enheter kan brukes.

Når du har satt inn et minnekort eller en USB-enhet, trykker du på RETURN inntil startskiermen dukker opp, som vist nedenfor. Trykk på < eller  $\blacktriangleright$  for å velge minneenhet.

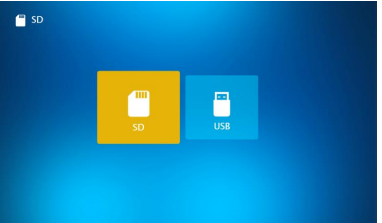

Hvis støttede bilde-, musikk- og videofiler er lagret på minnekortet eller USB-enheten, starter lysbildefremvisningen automatisk med bakgrunnsmusikk. Du kan slå av denne funksjonen i innstillingene.

Merk: Når flere minneenheter er satt inn samtidig, spilles filene i USB-enheten først.

#### **Bruksanvisning**

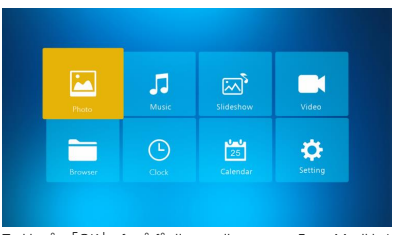

Trykk på 「OK」 for å få tilgang til menyene Foto, Musikk, Lysbildefremvisning, Video, Browser, Klokke, Kalender eller Innstillinger.

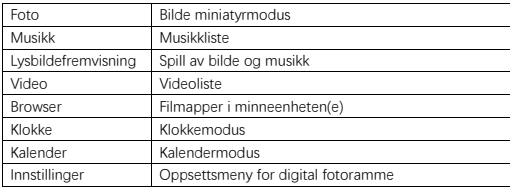

### **Fotomodus**

Velg 「Foto」 og trykk på 「OK」 eller trykk på 「FOTO」 på fjernkontrollen for å starte miniatyrbildemodus eller lysbildefremvisning..

- 1. Trykk på (www., og deretter roter 90° med klokken i miniatyrbildemodus eller lysbildefremvisning.
- 2. Trykk på  $\binom{30000}{2000}$ , og deretter forstørr bildet i bildeavspillingsmodus.
- 3. Trykk på 「TILBAKE」 for å gå inn i 12-bilders miniatyrmodus og velg bildet for fullskjermsvisning med ▼▲ ←.

### **Musikkavspillingsmodus**

Velg 「Musikk」 og trykk 「OK」 eller trykk 「MUSIK」på fjernkontrollen for å åpne musikkavspillingsmodus.

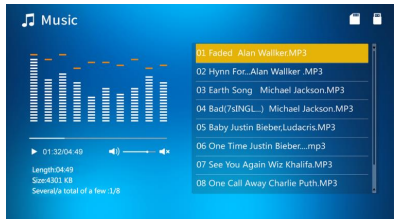

- 1. Trykk på ▲▼ for å velge musikk i spillelisten.
- 2. Trykk på  $\overline{(*)}$  for å starte eller pause avspillingen. Juster volumet ved å trykke

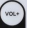

. I musikkavspillingsmodus trykker du på for å spole fremover og spole tilbake.

 $T_{\text{TVkk}}$   $\left(\begin{matrix} \text{m} \\ \text{m} \end{matrix}\right)$  for å spille forrige eller neste låt.

### **Lysbildefremvisning(Bilde + Musikk)**

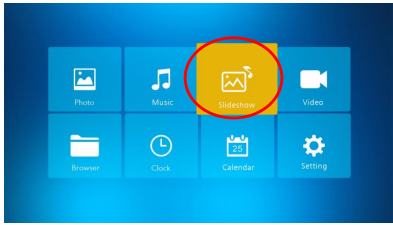

Velg 「Lysbildefremvisning」 og trykk på 「OK」eller 「BGM」på fjernkontrollen for å åpne lysbildefremvisning.

Trykk på  $\binom{[m]}{k}$  for å pause musikk under lysbildefremvisning og kun bare vise bilder. Trykk

på (m) igjen for å gjenoppta musikk under lysbildefremvisningen.

Merk: Hvis du trykker på 「TILBAKE」 avsluttes lysbildefremvisningen og enheten går over til miniatyrbildemodus.

#### **Videoavspillingsmodus**

Velg 「Video」 og trykk på 「OK」 eller trykk på 「VIDEO」 på fjernkontrollen for å åpne videoavspillingsmodus.

- 1. Trykk på ▲▼ for å velge videoen i spillelisten, og trykk deretter på 「OK」 for å starte avspilling i full skjerm.
- 2. I videoavspillingsmodus, trykk på  $\binom{m}{k}$  for å sette på pause, og trykk på  $\binom{m}{k}$  for å gjenoppta avspilling..
- 3. Juster volumet ved å trykke på  $\left( \begin{array}{c} \text{w.} \\ \text{w.} \end{array} \right)$
- 4. I videoavspillingsmodus, trykk på < ▶ for hurtigspoling og spole tilbake. Trykk på (\*)

for å spille av forrige eller neste video.

Merk: Hvis du trykker på 「TILBAKE」 går du tilbake til videoavspillingsmenyen.

#### **Filutforsker**

 $($  m

Velg 「Browser」 og trykk på 「OK」 for å åpne filutforskeren. Bla gjennom alle filene i den valgte minneenheten. Trykk på ▲▼ for å velge en fil og trykk på 「OK」 or å bekrefte.

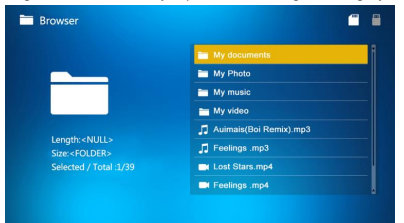

### **Klokke**

Velg 「Klokke」og trykk på 「OK」 for å åpne klokke. Trykk 「OK」 for å velge mellom 6 klokkeformater.

### **Kalender**

Velg 「Kalender」 og trykk på 「OK」 eller trykk på 「KALENDER」 på fjernkontroll for å åpne kalender. Trykk 「OK」 for å velge mellom 2 kalenderformater.

### **Innstillinger**

Velg 「Innstillinger」 og trykk på 「OK」 for å åpne innstillingene. Trykk på ▲▼ for å markere menyelementet.

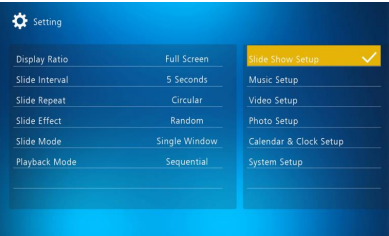

1. Trykk på 「OK」 for å gå inn i undermenyen.

2. Trykk på ◀ ▶ for å endre verdien og ▲ ▼for å bekrefte.

Merk: Når du har gjort et menyvalg og går over til neste element, blir innstillingene automatisk lagret.

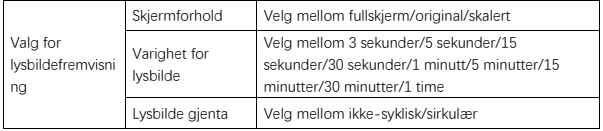

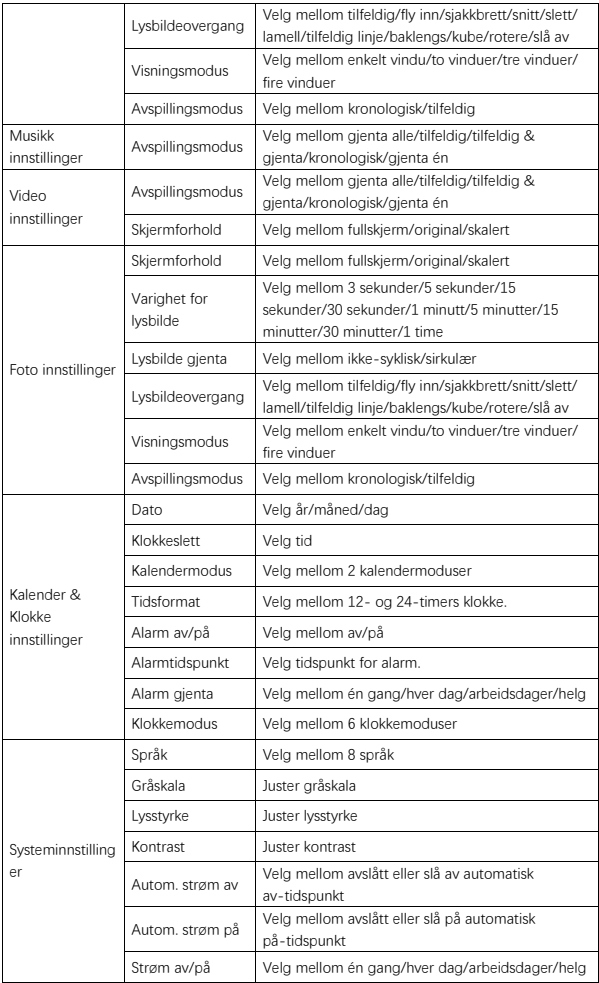

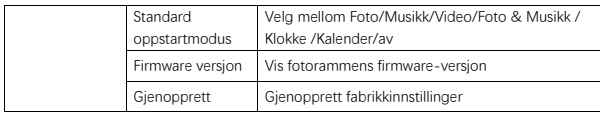

### **Koble til PC**

Du kan koble den digitale fotorammen via USB-kabelen til en PC for å kopiere, slette eller redigere filer.

- 1. Slå på den digitale fotorammen, og koble den til PC-en. Windows 2000, XP, Vista, 7, 10 og Mac OS støttes.
- 2. Den digitale fotorammen registreres automatisk, og ikonet «Connection» vises. Du kan nå kopiere, slette og redigere filer. Du må starte den digitale fotorammen på nytt etter at du har foretatt en kopiering, sletting eller redigering av filene.

#### **Gjenvinningsopplysninger**

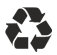

**Avhending av innpakning:** Ved avhending deles innpakningen inn i flere enheter. Papp og kartong må avhendes som papir, mens folie skal resirkuleres.

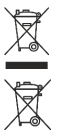

**Avhending av gammel enhet:** Gjelder i den Europeiske Union og andre europeiske land med løsninger for kildesortering av gjenvinnbare materialer. Avhende ikke gamle enheter i husholdningsavfallet! Dersom Rollei Degas DPF-900 ikke lenger benyttes, er det enhver forbrukers juridiske forpliktelse å avhende den separat fra husholdnings avfallet. Eksempelvis ved et lokalt innsamlingspunkt for EE-avfall. Dette sørger for at enheter blir korrekt gjenvunnet, og at man unngår negative konsekvenser for miljøet. Derfor skal elektrisk og elektronisk utstyr merkes med det viste symbolet.

#### **Samsvar**

Produsenten erklærer herved at CE-merket som er påført Rollei Degas DPF-900 er i henhold til grunnleggende krav og andre relevante bestemmelser i følgende EC-direktiver:

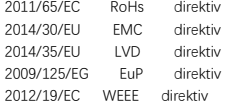

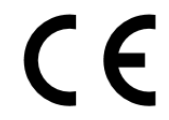

EC-samsvarserklæringen kan fås fra adressen som er angitt på garantikortet.

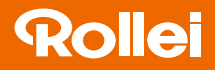

# **Distribution:**

Rollei GmbH & Co. KG In de Tarpen 42 D-22848 Norderstedt

**Service Hotline:** +49 40 270750270

**Return Service: Rollei Service Deutschland** Denisstraße 28a D-67663 Kaiserslautern

www.rollei.de/social www.rollei.com/social